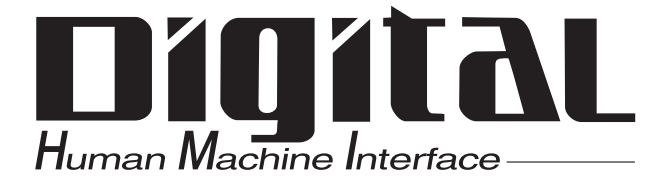

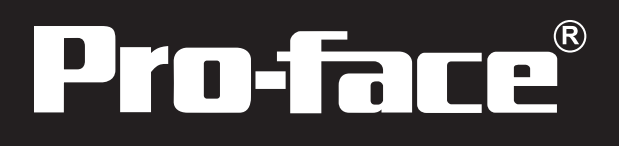

# Flex Network High Speed Counter Unit User Manual

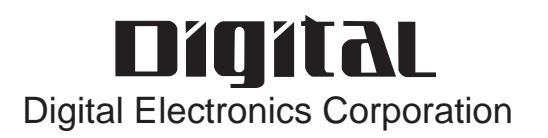

### <span id="page-1-0"></span>**Preface**

Thank you for purchasing the Pro-face's Flex Network High-Speed Counter unit, hereafter referred to as "FN-HC unit" or "unit".

The unit is designed to be used with Pro-face's Graphical Logic Controller (GLC) Series, LT Series, and GP3000 Series FLEX NETWORK board type (hereafter referred to as "GLC") as a remote I/O system.

This manual explains the overall features and specifications of the unit, as well as its installation procedures.

Please be sure to read this manual thoroughly to understand the correct and safe usage of this product and its features.

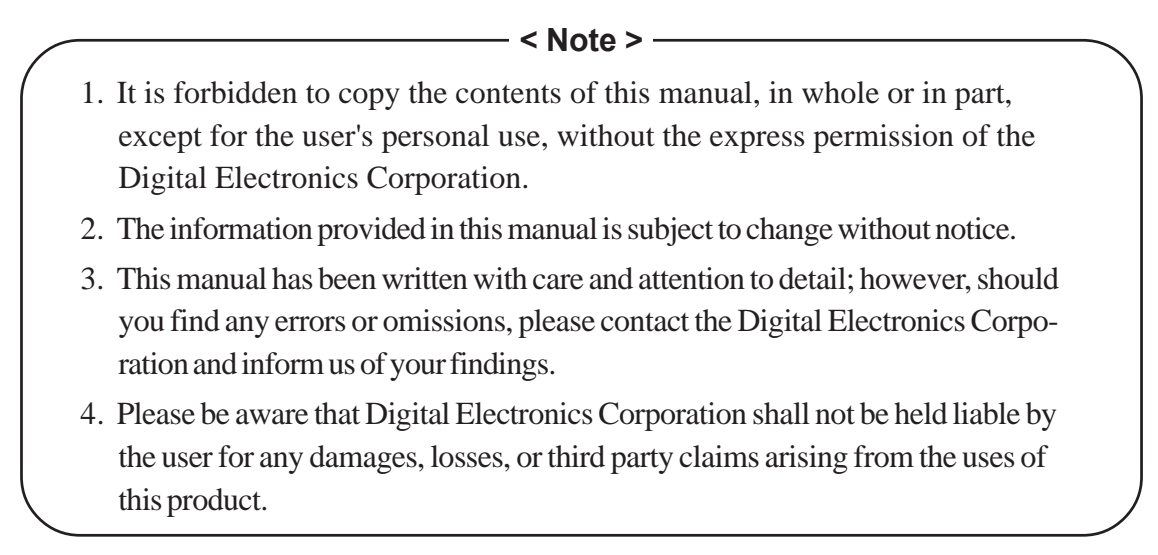

All Company/Manufacturer names used in this manual are the registered trademarks of those companies.

© 2001, Digital Electronics Corporation

FLEX NETWORK® is a registered trademark of Digital Electronics Corporation.

 $\blacksquare$  $\mathbf{r}$ 

# **Table of Contents**

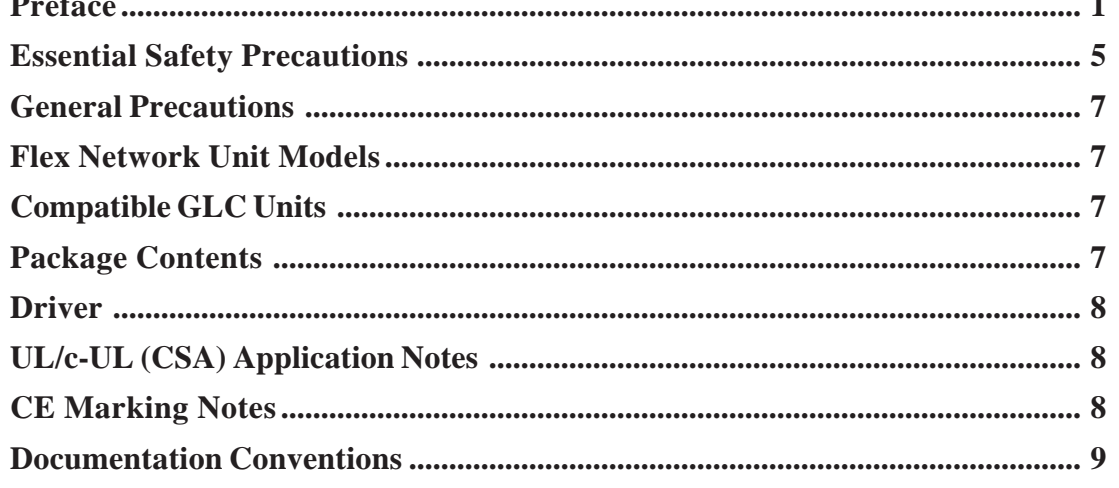

#### **CHAPTER 1 INTRODUCTION**

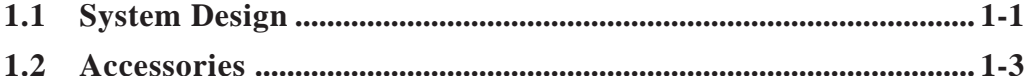

#### **CHAPTER 2 SPECIFICATIONS**

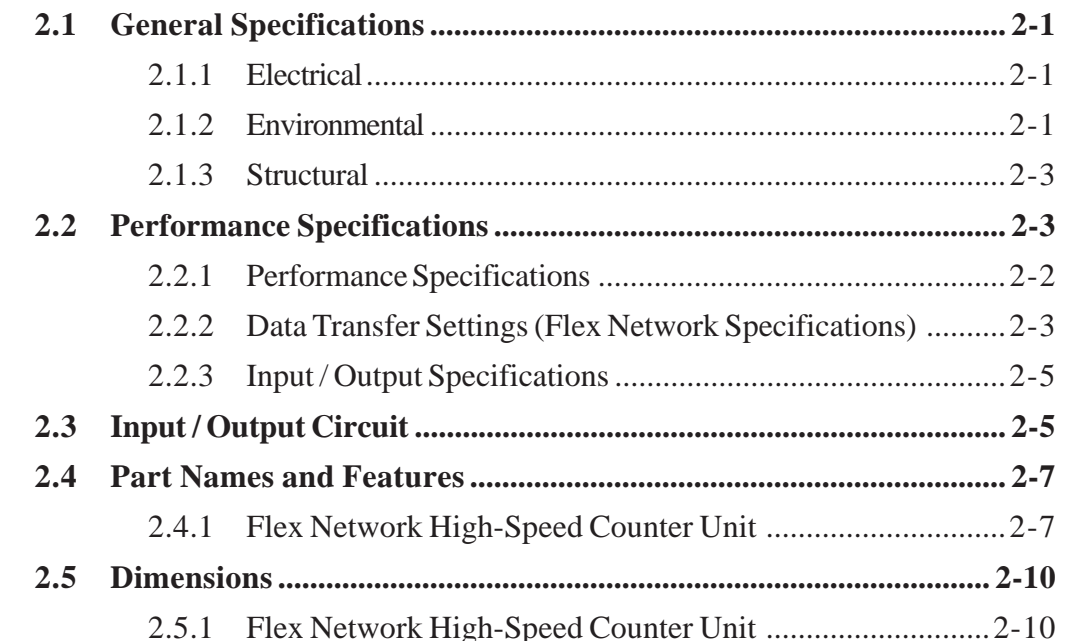

#### **CHAPTER 3 INSTALLATION AND WIRING**

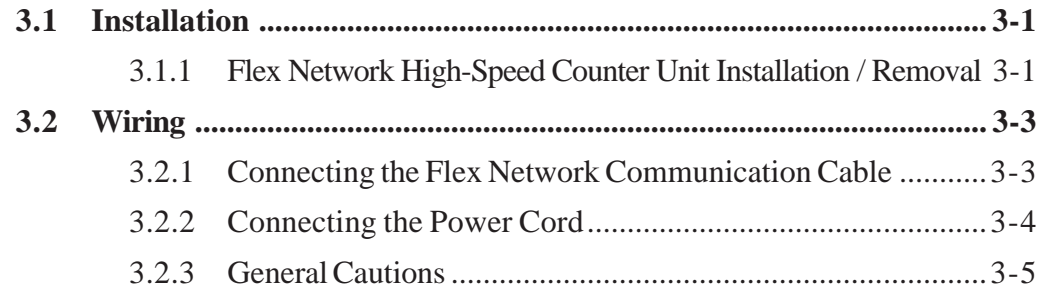

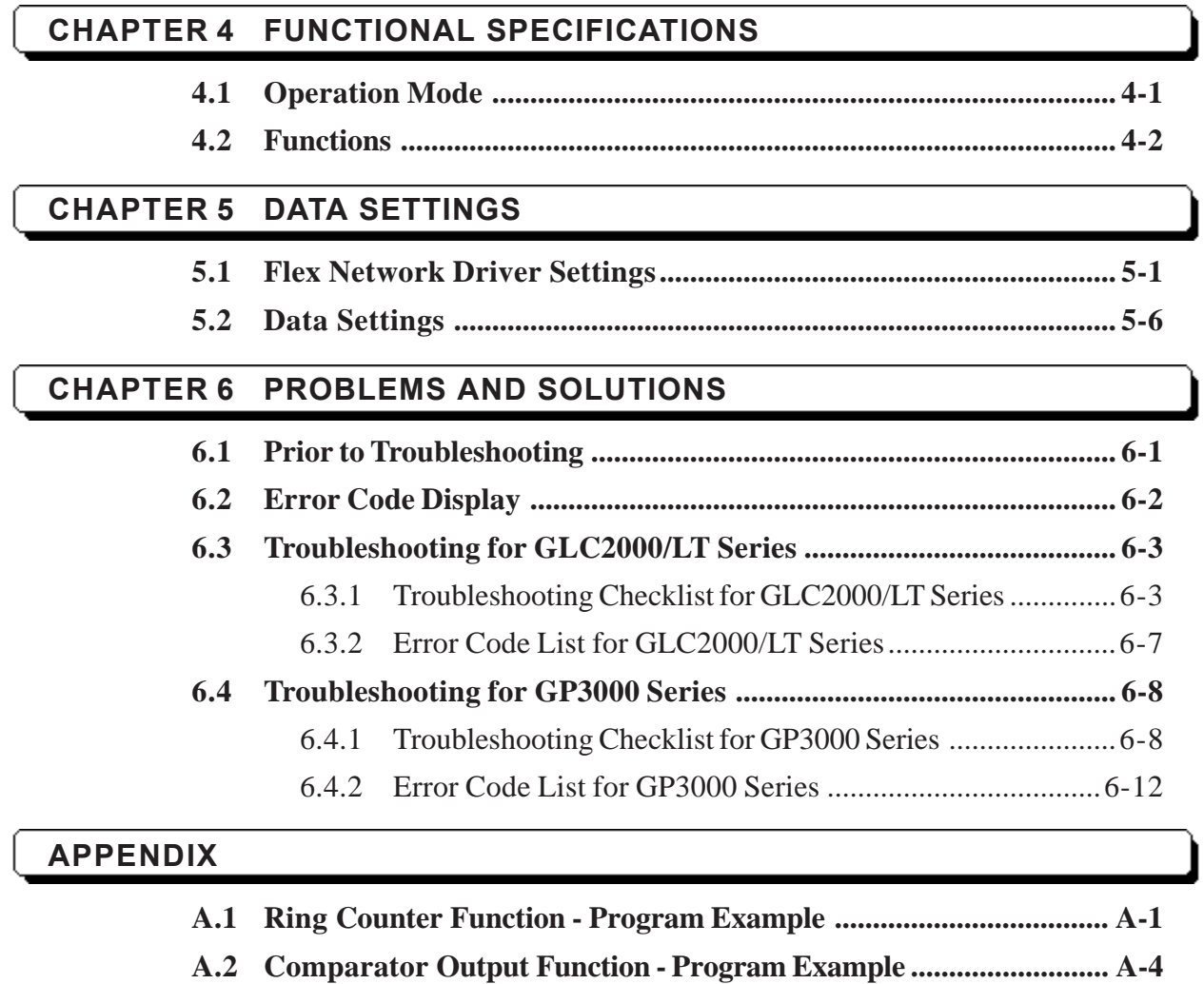

**[A.3 Cam Switch Output Function - Program Example .......................... A](#page-73-0)-7**

# <span id="page-4-0"></span>**Essential Safety Precautions**

This guide contains a variety of safety markings for safe and correct operation of the FN-HC unit. Please read this installation guide and any related manuals carefully to fully understand how to correctly use the FN-HC unit's functions.

#### ■ Safety Symbols

Please pay attention to these symbols and follow all instructions given. The safety symbols and their meanings are as follows:

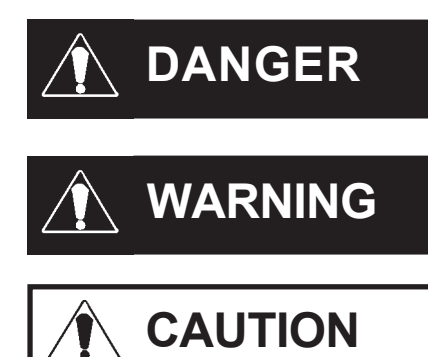

Indicates situations where severe bodily injury, death or major machine damage will definitely occur.

Indicates situations where severe bodily injury, death or major machine damage can possibly occur.

Indicates situations where slight bodily injury or machine damage can occur.

# **DANGERS**

- **An emergency stop circuit and an interlock circuit should be constructed outside of this unit. Constructing these circuits inside a system that uses this unit may cause a runaway situation, system failure, or an accident due to unit failure.**
- **Systems using this unit should be designed so that output signals which could cause a serious accident are monitored from outside the unit.**
- **This product is not appropriate for use with aircraft control devices, medical life-support equipment, central trunk data transmission (communication) devices, or nuclear power control devices, due to their inherent requirements of extremely high levels of safety and reliability.**
- **When using this product with transportation vehicles (trains, cars, and ships), disaster and crime-prevention devices, various types of safety equipment, and medical devices that are not life-support related, use redundant and/or failsafe system designs to ensure proper reliability and safety.**

# **WARNINGS**

- **Prior to installing, removing, wiring, and conducting maintenance or inspections, be sure to disconnect power to this unit to prevent an electric shock or fire.**
- **Do not disassemble or remodel this unit, since it may lead to an electric shock or fire.**
- **Do not use this unit in an environment that contains flammable gases since an explosion may occur.**
- **Do not use this unit in an environment that is not specified in either the Installation Guide or User Manual. Otherwise, an electric shock, fire, malfunction or other failure may occur.**
- **Due to the possibility of an electric shock or malfunction, do not touch the unit's power terminals while it is operating.**

# **CAUTIONS**

- **Communication cables or I/O signal lines must be wired separately from the main circuit (high-voltage, large-current) line, high-frequency lines such as inverter and power lines. Otherwise, a malfunction may occur due to noise.**
- **This unit must be installed according to directions given in its Installation Guide and User manual. Improper installation may cause the unit to malfunction or fail.**
- **This unit must be wired according to directions in the Installation Guide and User Manual. Improper wiring may cause a malfunction, failure or electric shock.**
- **Do not allow foreign substances, including chips, wire pieces, water, or liquids to enter inside this unit's case. Otherwise, a malfunction, failure, electric shock, or fire may occur.**
- **When disposing of this unit, it should be processed according to your country's industrial waste disposal laws.**

## <span id="page-6-0"></span>**General Precautions**

#### **To Prevent Unit Damage**

- Avoid storing or operating this unit in either direct sunlight or excessively dusty or dirty environments.
- Because this unit is a precision instrument, do not store or use it in locations where excessive shocks or vibration may occur.
- Avoid covering this unit's ventilation holes, or operating it in an environment that may cause it to overheat.
- Avoid operating this unit in locations where sudden temperature changes can cause condensation to form inside the unit.
- Do not use paint thinner or organic solvents to clean this unit.

# **Flex Network Unit Models**

Flex Network units allow the GLC to communicate via a Flex Network system. The Flex Network unit model numbers are listed as follows:

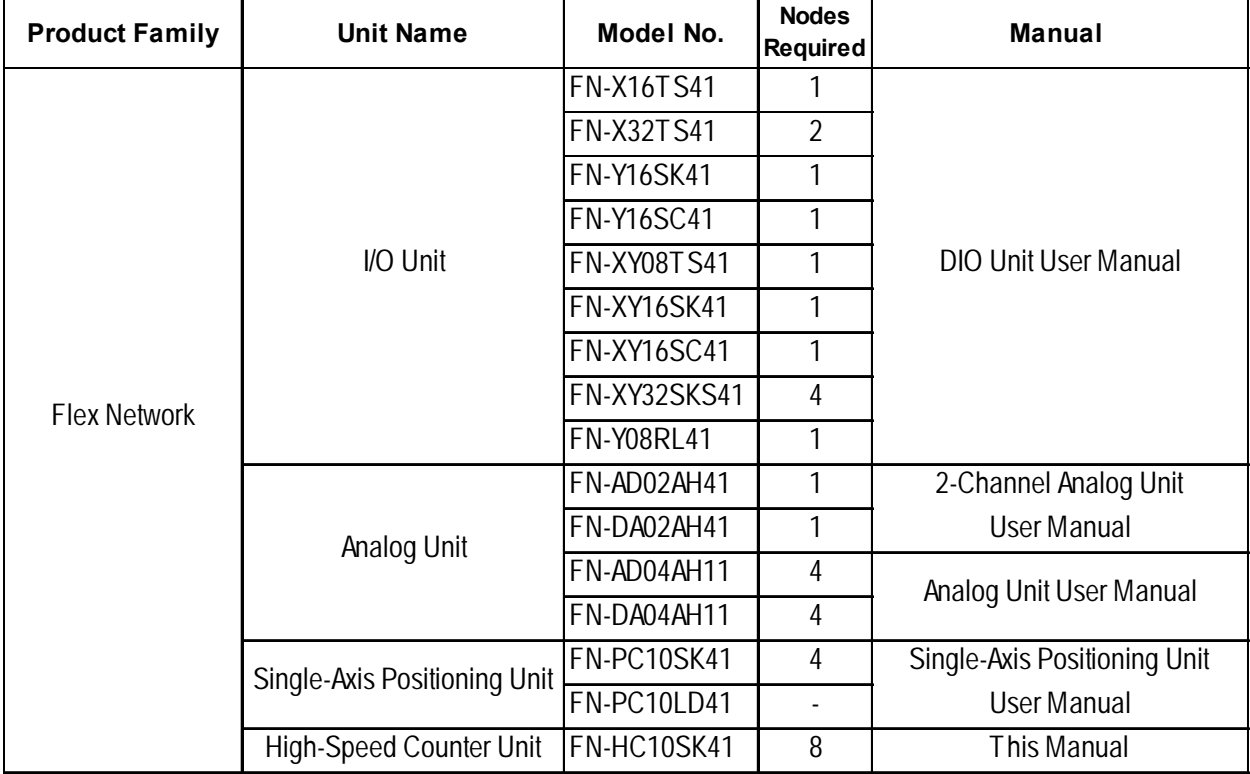

# <span id="page-7-0"></span>**Compatible GLC Units**

The following GLC units can be used with the Flex Network units. (GLC, LT , and GP are referred to collectively as the "GLC" in this manual.)

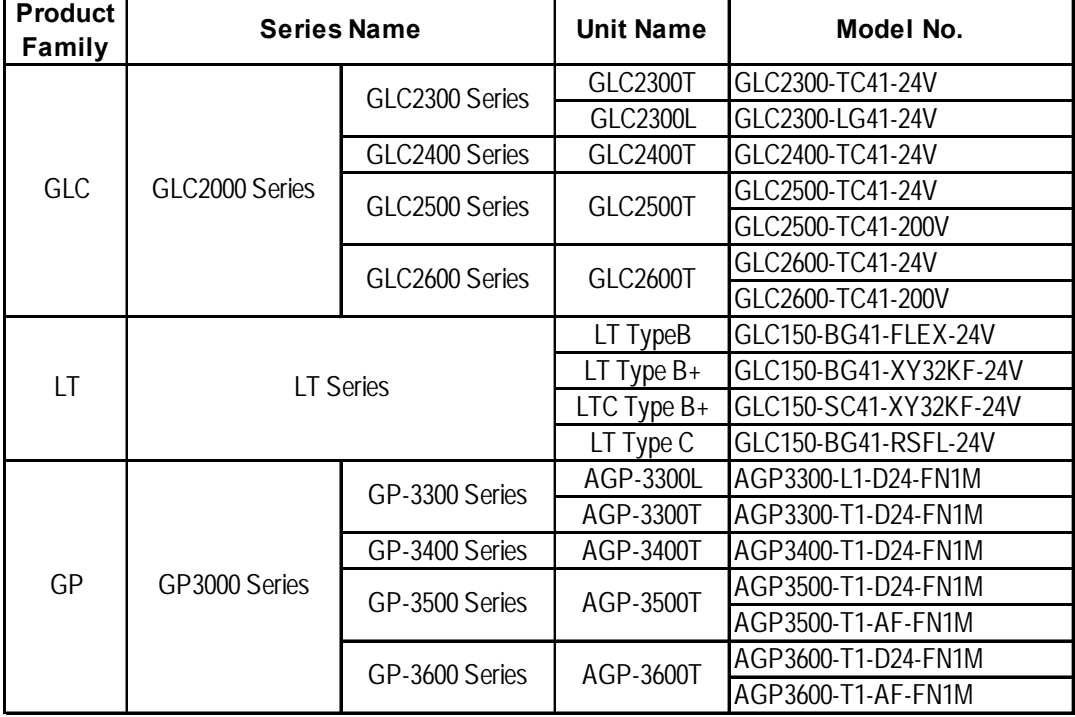

## **Package Contents**

 **Flex Network High-Speed Counter Unit (1) (FN-HC10SK41)**

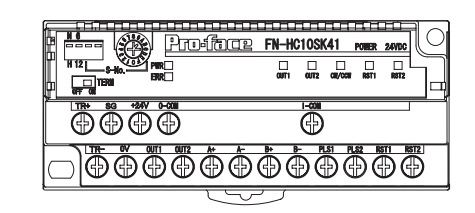

#### **Flex Network High-Speed Counter Unit Installation Guide – English/Japanese (1)**

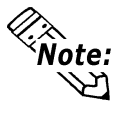

The Flex Network High-Speed Counter Unit User Manual is sold separately.

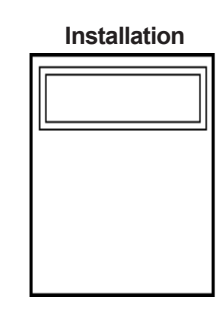

Special care and attention have been given to the packaging of this unit. However, if any of the items are damaged or missing, please contact your local distributor immediately for prompt service.

### <span id="page-8-0"></span>**Driver**

The driver for the Flex Network Unit is required in order to use the unit.

For GLC2000 series and LT series,

You can select the Flex Network Driver via GP-PRO/PBIII C-Package (Pro-Control Editor) or LT Editor.

If the selection of the appropriate unit's name does not appear in the [I/O Configuration] - [I/O Unit Settings] area, you will need to update the driver file.

You can download the latest driver from Pro-face's web site.

URL :http://www.pro-face.com/

For GP3000 Series,

You can select the Flex Network Driver via GP-Pro EX as an I/O driver.

# **UL/c-UL (CSA) Application Notes**

The FN-HC10SK41 is a UL/c-UL (CSA) listed product. (UL file No. E220851)

**This unit conforms to the following standards:**

#### UL 508 **Industrial Control Equipment**

 CAN/CSA C22.2 No.1010-1 MEASUREMENT AND CONTROL EQUIPMENT (Safety requirements for electrical equipment for measurement and laboratory use)

FN-HC10SK41 **(UL Registration Model: 2980051-01)**

#### **<Cautions>**

- The FN-HC must be a built-in component of an end-use product.
- If the FN-HC is mounted so as to cool itself naturally, be sure to install the unit in a vertical (upright) panel, using either a DIN rail, or the installation screw holes.
- The power unit attached to the FN-HC should be a UL/c-UL (CSA) approved Class 2 power unit, or a Class 2 transformer. **\*1**

If a single power supply is used to power the GLC, or multiple Flex Network units, design the wiring so the sum of the Flex Network unit's consumption current and the total load current does not exceed the Class 2 power unit or the Class 2 transformer's rating.

### **CE Marking Notes**

The FN-HC10SK41 is a CE marked product that conform to EMC directives EN55011 class A and EN61000-6-2. For detailed CE Marking information, please contact your Flex Network distributor.

\*1 *A Class 2 power supply unit or Class 2 power supply transformer is defined by NEC as being 30V and, at 8A or less output, at less than 100VA.*

## <span id="page-9-0"></span>**Documentation Conventions**

The list below describes the documentation conventions used in this manual.

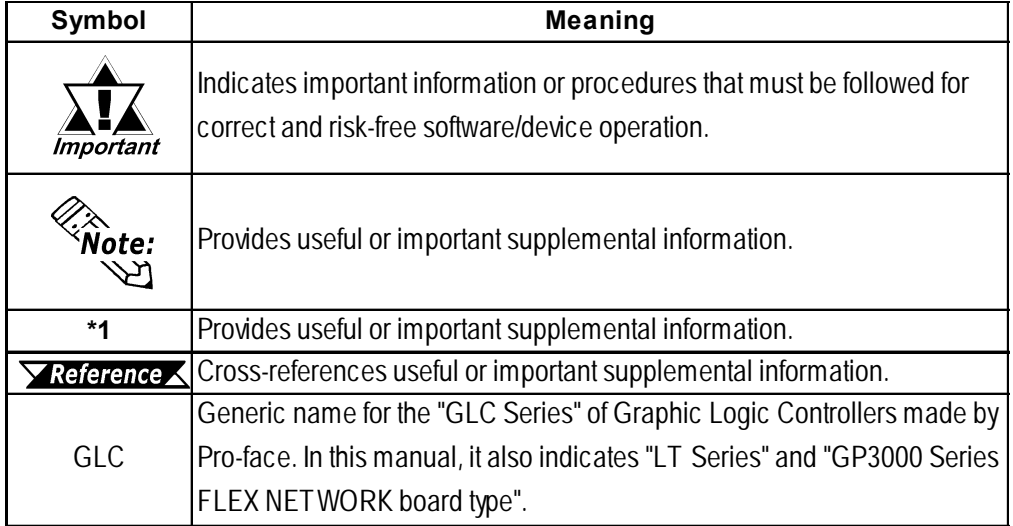

# *Memo*

**1. System Design**

**2. Accessories**

# <span id="page-11-0"></span>**Chapter 1 Introduction**

This high-speed counter unit can be connected to a Flex Network. There are three types of counting operations. Select the type of counting that fits your application needs. *See 4.2 Functions*

- DC input/16-bit up counter (at 10 kpps/1 multiplication)
- DC input/32-bit up counter (at 10kpps/1 multiplication)
- Differential input/32-bit up/down counter (at 200kpps/1 multiplication) and DC input (at 3kpps/1 multiplication)

### **1.1 System Design**

When connecting to the Flex Network, two channels are available – CH1 and CH2. Each channel outputs the same data and either can be used for data transmission.

No software setup is required.

The maximum number of connectable nodes when using a single channel is 31, and when using a second channel, the number increases by 32 to a total of 63.

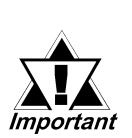

- **When conecting the FN-HC to the Flex Network, each unit connected will use 128 bits of GLC memory, equivalent to 8 I/O nodes. The maximum number of connectable nodes (see above) therefore differs from the maximum number of connectable units.**
- **The Flex Network uses high-speed data-transfer technology, and if a cable used for data transfer is not the same as that specified in this document, network data-transfer performance cannot be guaranteed. Thus, be sure to use only the cable(s) recommended.**

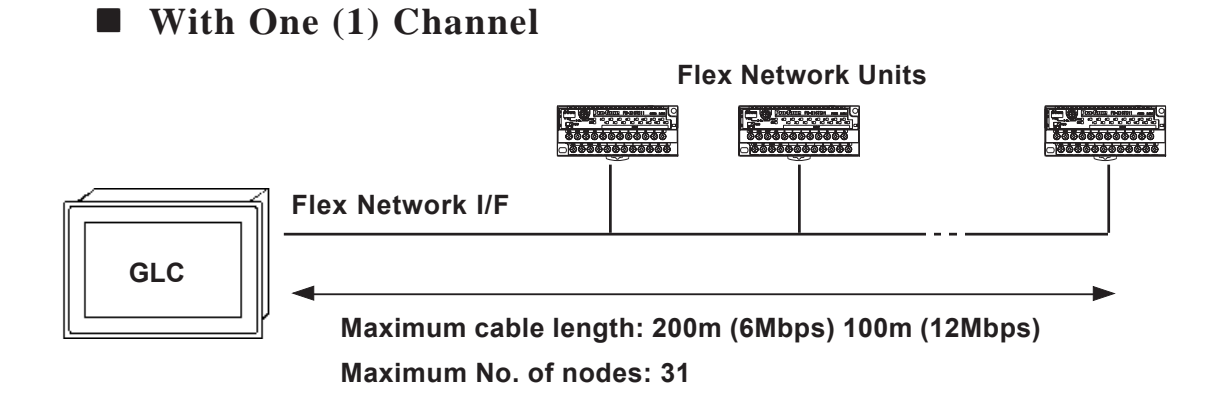

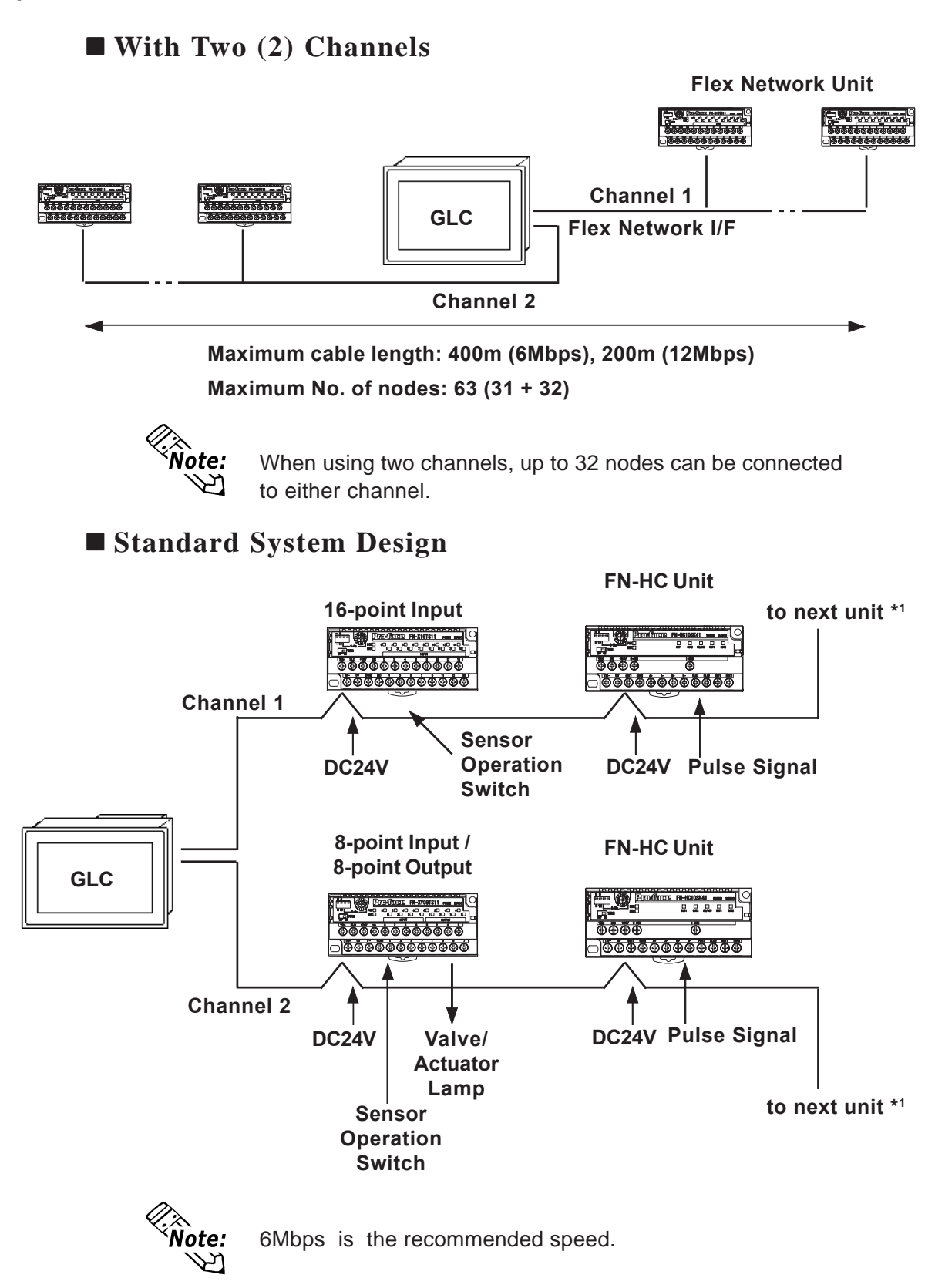

*\*1.Be sure the Terminal Switch (TERM) at each end of the network's last unit is ON.*

### <span id="page-13-0"></span>**1.2 Accessories**

All optional equipment listed here is sold separately.

#### **Optional Items**

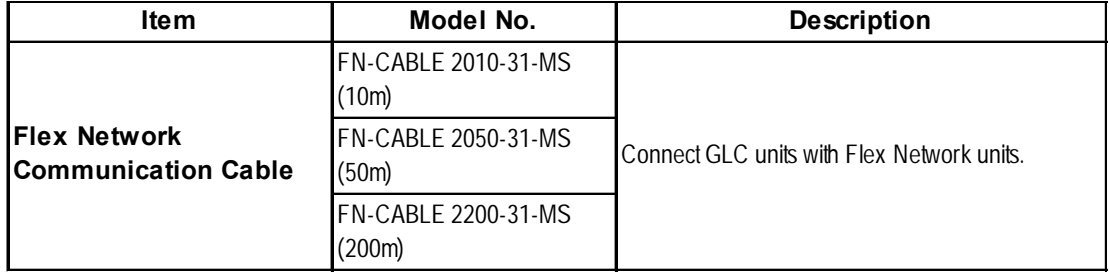

# *Memo*

<span id="page-15-0"></span>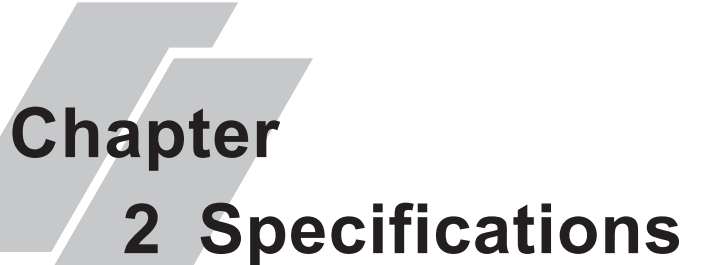

- **1. General Specifications**
- **2. Functional Specifications**
- **3. I/O Circuit Connection Drawings**
- **4. Part Names and Features**
- **5. Dimensions**

### **2.1 General Specifications**

#### **2.1.1 Electrical**

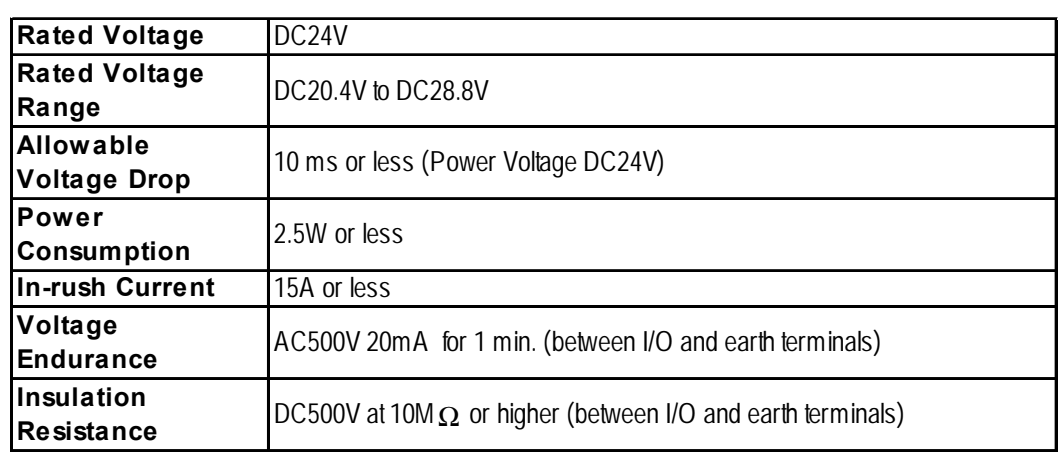

#### **2.1.2 Environmental**

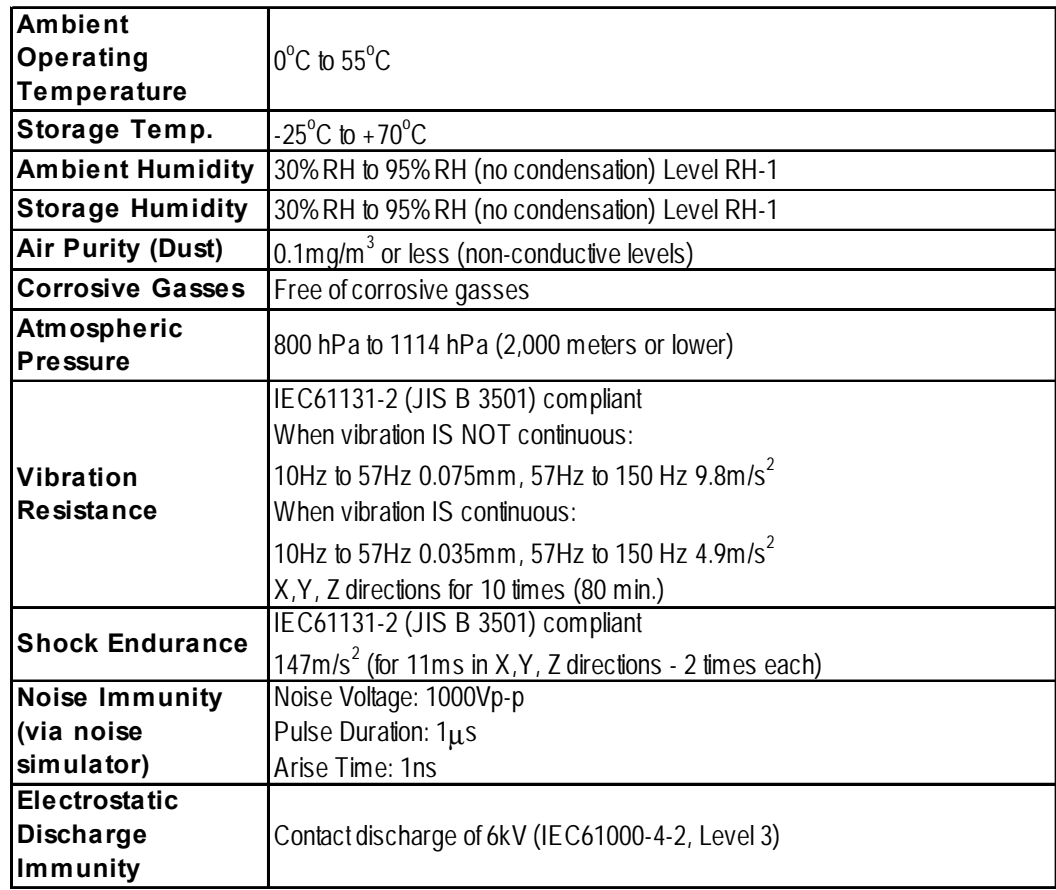

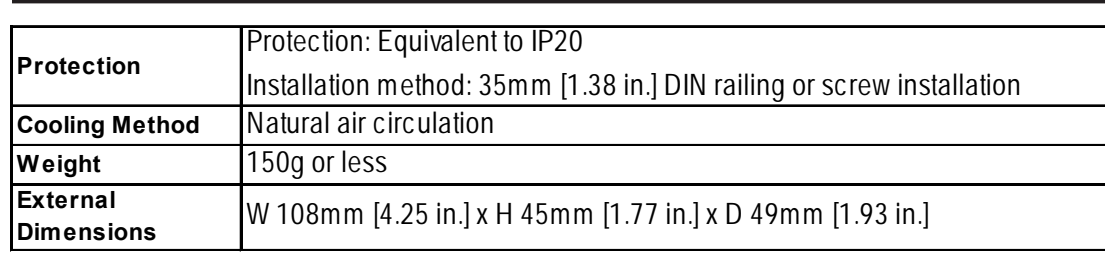

#### <span id="page-16-0"></span>**2.1.3 Structural**

### **2.2 Performance Specifications**

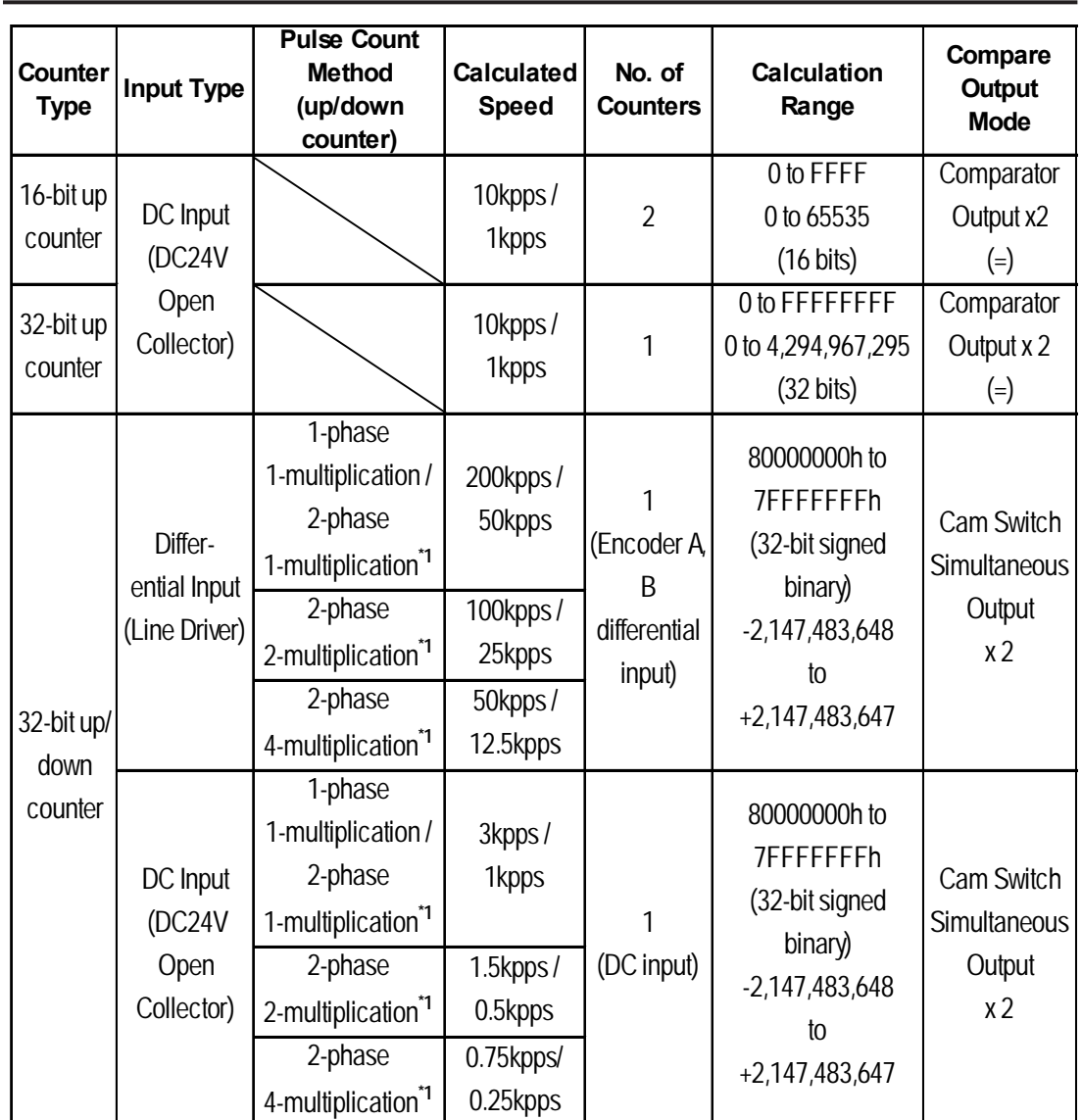

#### **2.2.1 Performance Specifications**

*1. Refer to page 4–4 for the measurement speed of each counter .*

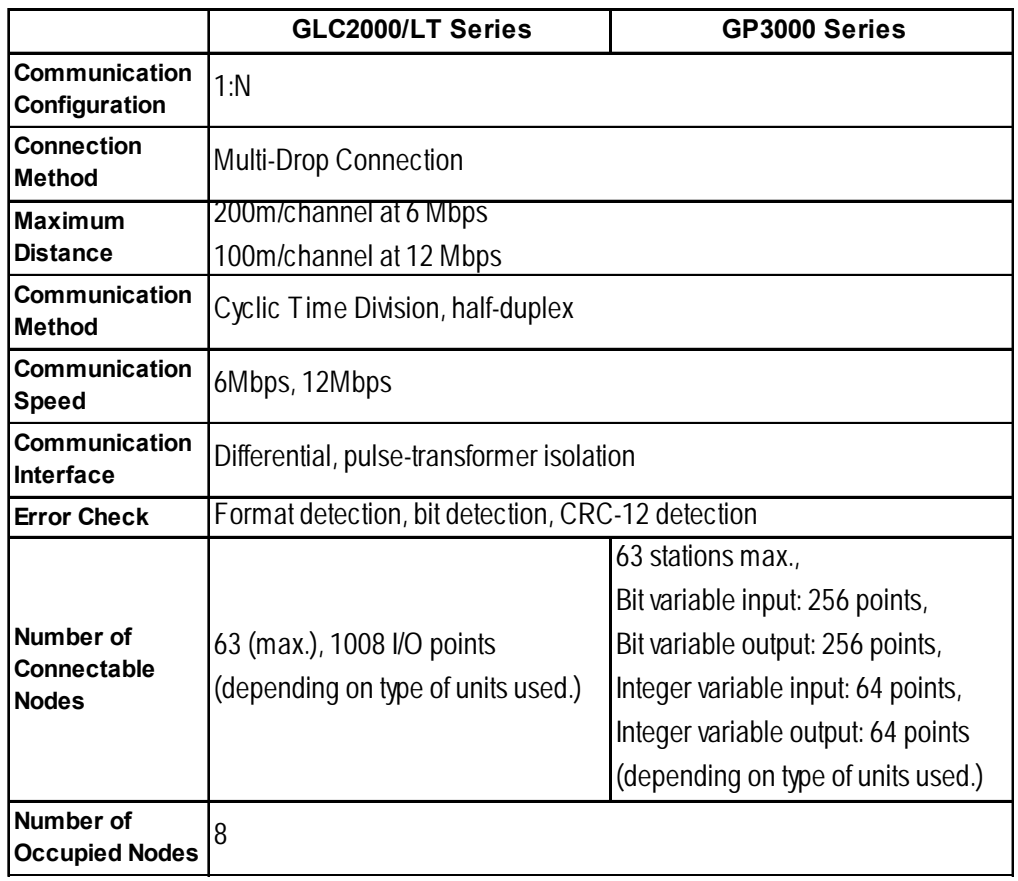

#### <span id="page-17-0"></span>**2.2.2 Data Transfer Settings (Flex Network Specifications)**

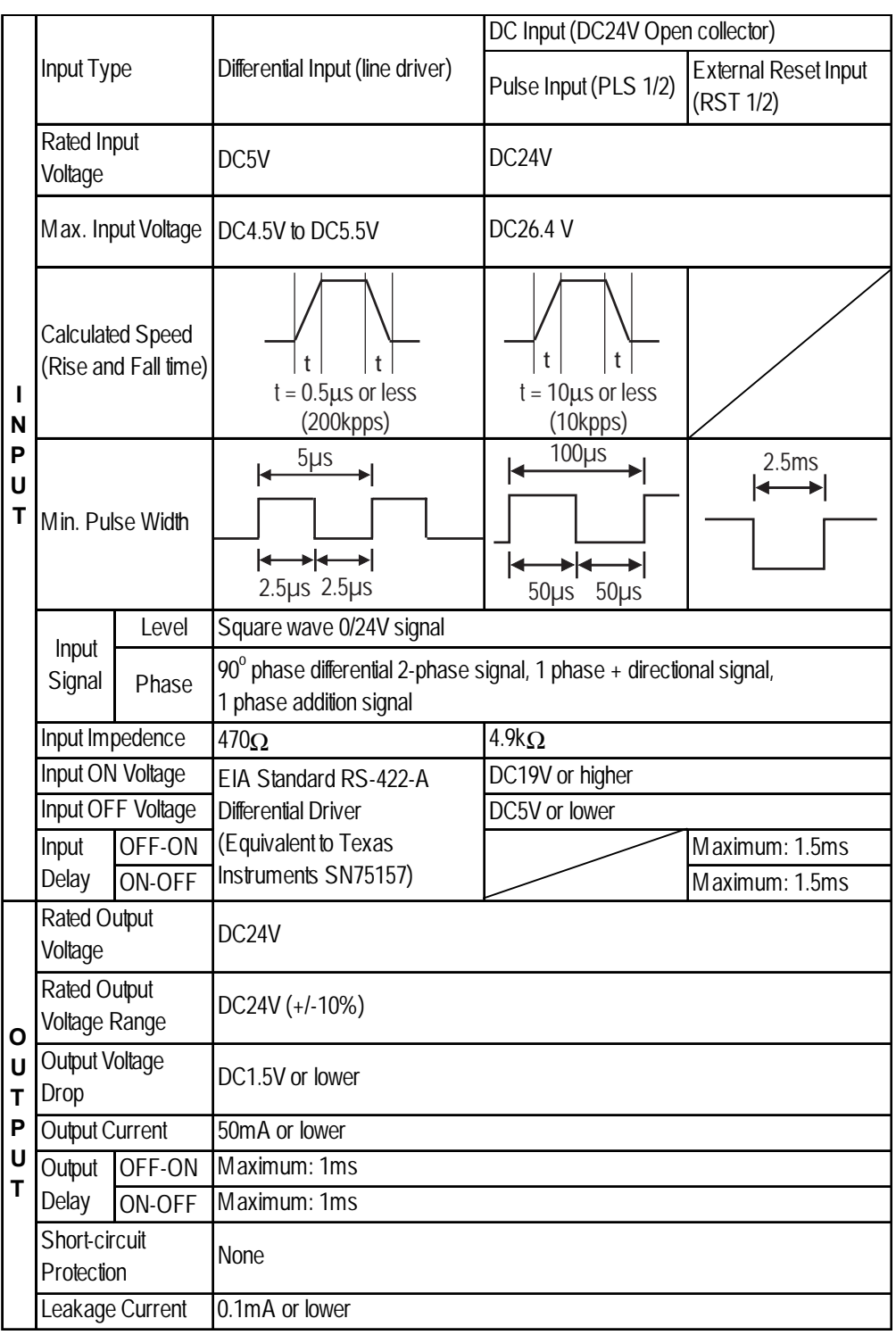

#### <span id="page-18-0"></span>**2.2.3 Input / Output Specifications**

### <span id="page-19-0"></span>**2.3 Input / Output Circuit**

This section explains the I/O connection (see circuit diagram, below) for the FN-HC unit.

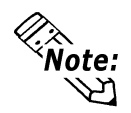

If the FN-HC unit's power lines and output lines, and the sensor power lines seem to be receiving excessive levels of field noise, be sure to separate the power and signal lines.

#### **FN-HC Unit Connection Diagram (from Rotary Encoder)**

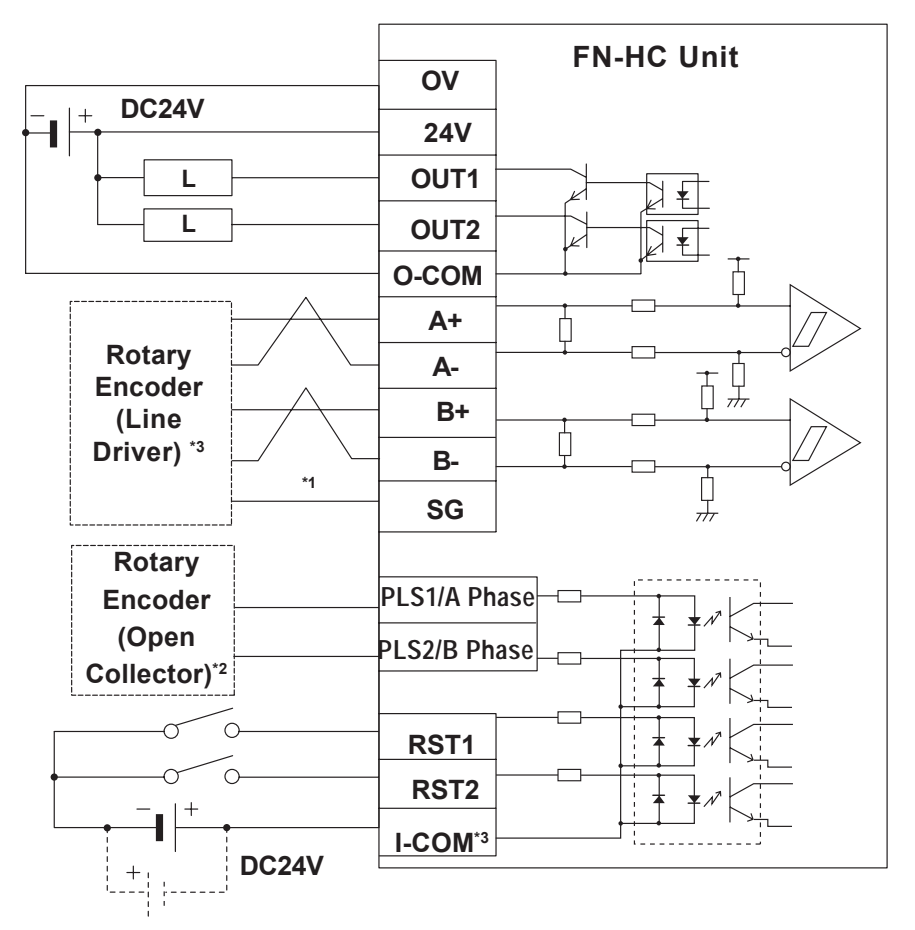

- *1. The FN-HC unit's input line is not isolated. When connecting this unit to a line driver that is not isolated, be sure to connect the signal ground (SG) terminal.*
- *2. Line Driver*

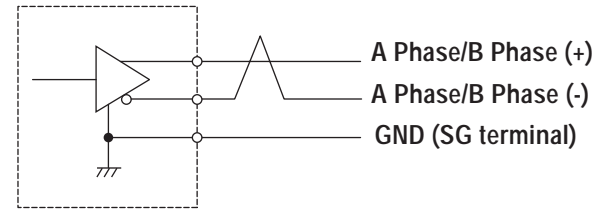

*3. Open Collector (Sink Output) Open Collector (Source Output)*

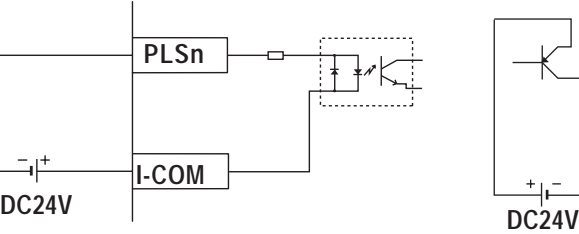

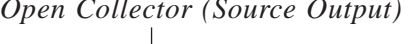

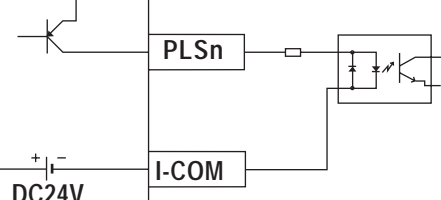

*4. The Input Common (I-COM) shown here is connected to a Sink Output type. (The dotted line shows the connection with a Source Output type.)*

#### **Input/Output Signal**

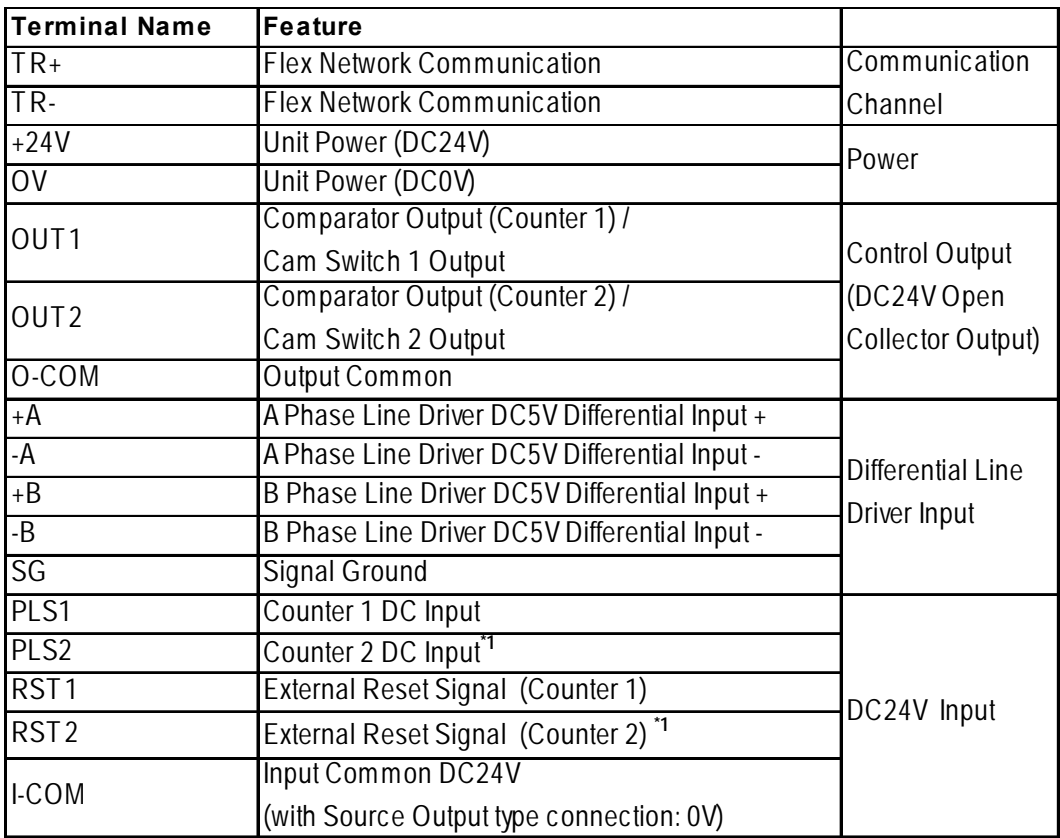

*1. PLS2 and RST2 Input are available only with Input Mode 1 (Mode 1).*

### <span id="page-21-0"></span>**2.4 Part Names and Features**

#### **2.4.1 Flex Network High-Speed Counter Unit**

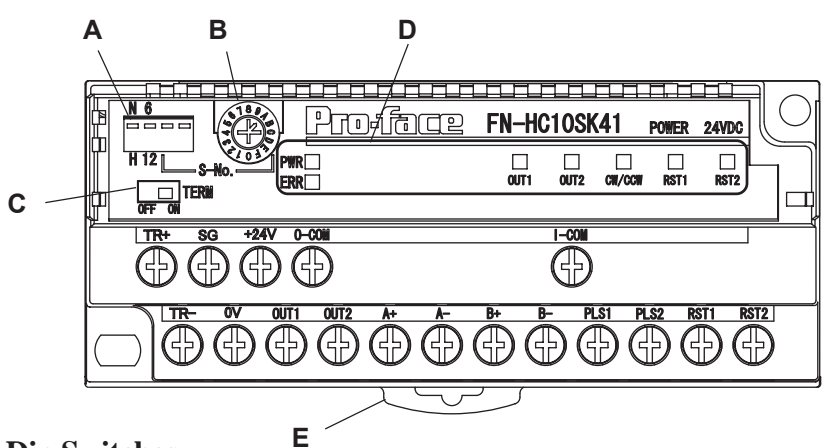

#### **A: Dip Switches**

Designates, from left to right, the Output Hold setting, Communication Speed setting, and first (hex) digit of the FN-HC unit's S-No.

#### **Factory Settings**

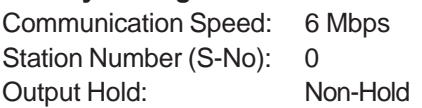

#### **B: Station No. Switch**

Designates the second (hex) digit of the FN-HC unit's S-No.

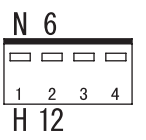

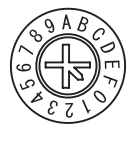

#### **C: Terminator**

Turns the termination resistance feature ON or OFF.

#### **TERM** 0FF **ON**

#### **D:Status LED**

Indicates the following conditions.

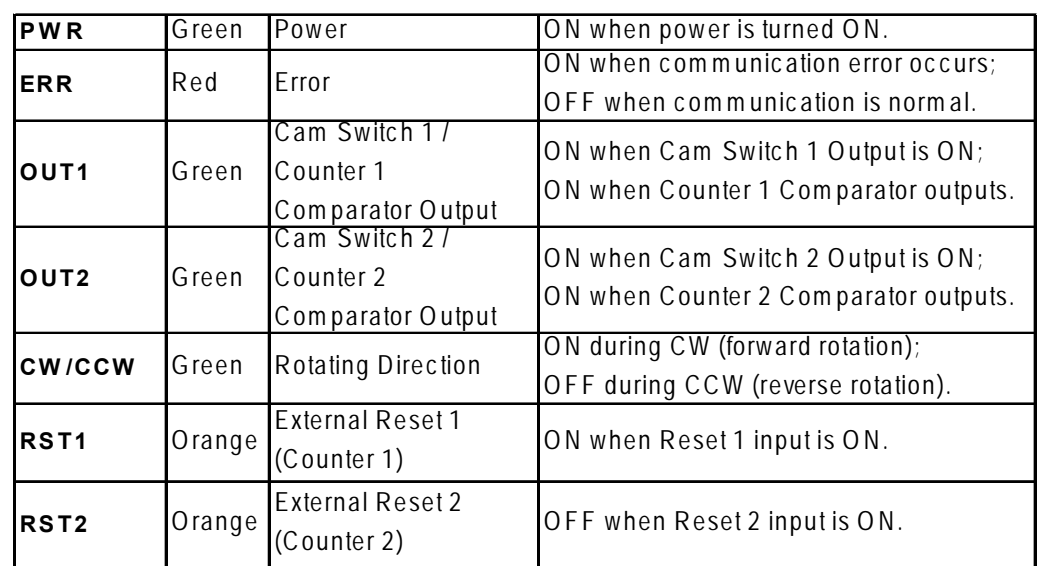

#### **E: DIN Rail Attachment Hook**

Use to attach the FN-HC Unit to the DIN rail.

#### **Chapter 2 – Specifications**

■ Output Hold Settings (Dip Switch 1)

**Dip Switch 1 Output Hold OFF Output Hold ON**

#### **Output Hold ON (Hold)**

When a communication error occurs, the unit will HOLD the previously-received cam and comparator outputs, and the current value of the counter. When the next cycle is performed and the next command is successfully received, the output will then be changed.

#### **Output Hold OFF (Non Hold)**

When a communication error occurs, the current value in the counter, the comparator output, and the cam switch output are reset to 0 (OFF). When normal communication is restored, the output is also restored. This is the default setting.

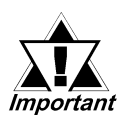

- **The output hold setting status is read when the FN-HC unit is turned ON. To change this setting, turn the FN-HC unit OFF, change the setting and then turn the unit ON again.**
- **When the Output Hold setting is used, the external output received before an error occurs is retained when a communication error occurs. Therefore, be sure to design a failsafe system to ensure safety when operating the system.**
- **When the Logic Program changes from the RUN condition to either the OFFLINE or RESET mode, the GLC or external outputs will be performed as follows, regardless of the Output Hold Setting. Be sure to consider this when changing to either the OFFLINE or RESET mode.**

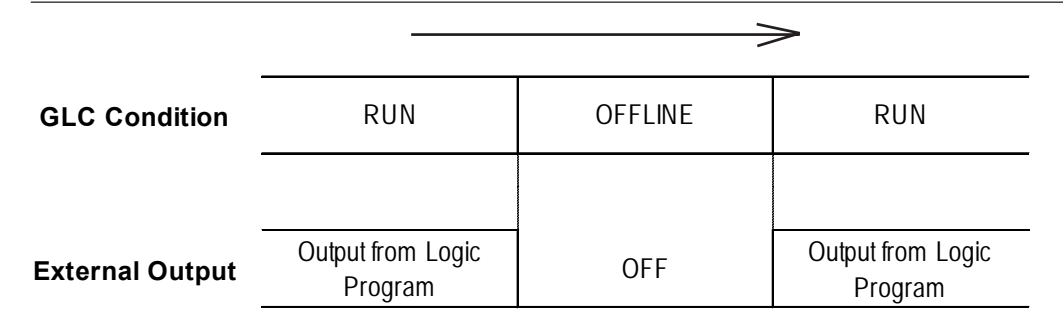

When using the RESET command, the timing of the external output OFF timing is not fixed and can vary.

#### **Communication Speed Settings (Dip Swtich 2)**

Dip Switch No. 2 controls the communication speed (6Mbps or 12Mbps). The recommended factory setting is 6Mbps.

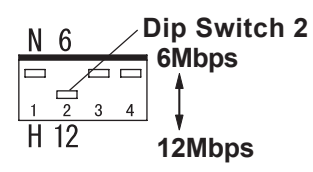

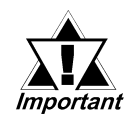

**The Communication Speed setting status is read when the FN-HC unit is turned ON. To change this setting, turn the FN-HC unit OFF, change the setting and then turn the unit ON again.**

#### **S-No. (Station Number) Setting (Dip Switches 3, 4)**

Station numbers from 1 to 63 are set in hexadecimal (01h to 3Fh). The factory setting is 0. The hex upper digit is controlled by the ON/OFF settings of Dip switch 3 and 4, and

the lower digit is set via the S-No. 0 to F setting.

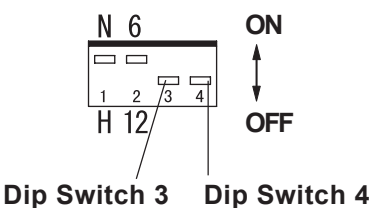

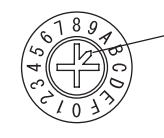

**The arrow's tip indicates the position**

**S-No. Setting Example**

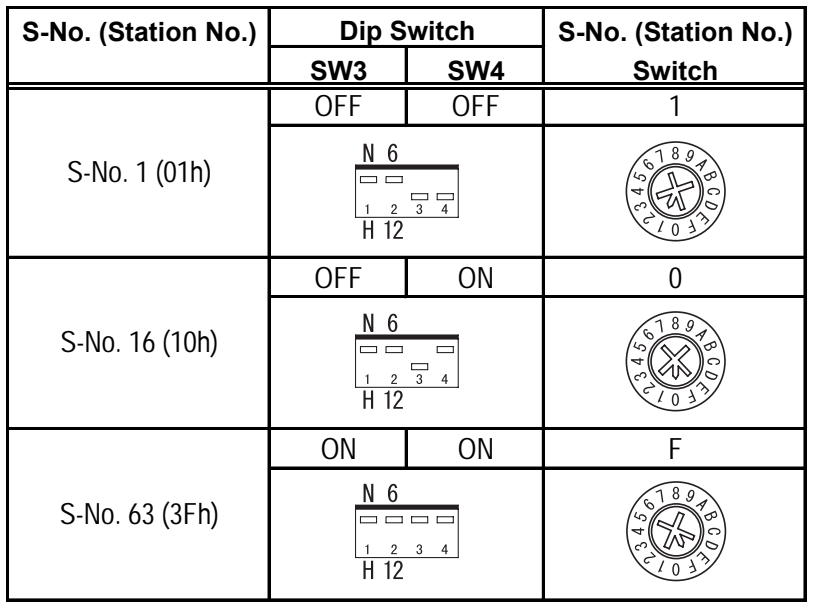

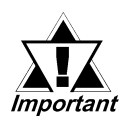

**The S-No. setting status is read when the FN-HC unit is turned ON. To change this setting, turn the FN-HC unit OFF, change the setting and then turn the unit ON again.**

#### **Termination Settings**

This setting helps prevent reflections (echoes) from the terminating unit (adjusts the termination impedance).

Be sure that this termination setting for each channel in your system's final unit is set to ON.

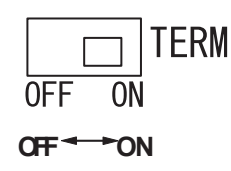

<span id="page-24-0"></span>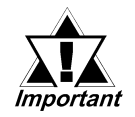

**The Termination Resistance setting status is read when the FN-HC unit is turned ON. To change this setting, turn the FN-HC unit OFF, change the setting and then turn the unit ON again.**

### **2.5 Dimensions**

#### **2.5.1 Flex Network High-Speed Counter Unit**

**12.1 [0.48]** Units: mm [in.] **Proficion FN-HC10SK41 33 [1.30]**  $\overline{\Box}$  $\overline{m}$  $\Box$ **45 [1.77]**  $\prod_{\text{diff}}$  $\Box$ ▄▄▄ 儒  $\overline{\oplus}$ ® **3.9 [0.15]** é Æ Ð Ð Ð Æ **108 [4.25] 3.5 [0.14] 49 [1.93]** eeee  $\Box$ 凸  $28.2$  [1.11] **28.2 [1.11] BBBBBBBBBBB**  $15.1$  $|0.59]$ **15.1 [0.59]**  $\qquad \qquad \Box$  $\qquad \qquad$ П

**1. Installation 2. Wiring**

## <span id="page-25-0"></span>**Chapter 3 Installation and Wiring**

### **3.1 Installation**

### **WARNING**

**Prior to installing the FN-HC Unit, be sure that the main power supply is turned completely OFF.**

#### **3.1.1 Flex Network High-Speed Counter Unit Installation / Removal**

#### **Attaching the Unit to a 35 mm DIN Rail**

#### **Attachment**

Place the unit's curved, top lip over the top of the DIN rail, and then tilt the unit down until the bottom face attachment clip clicks into place.

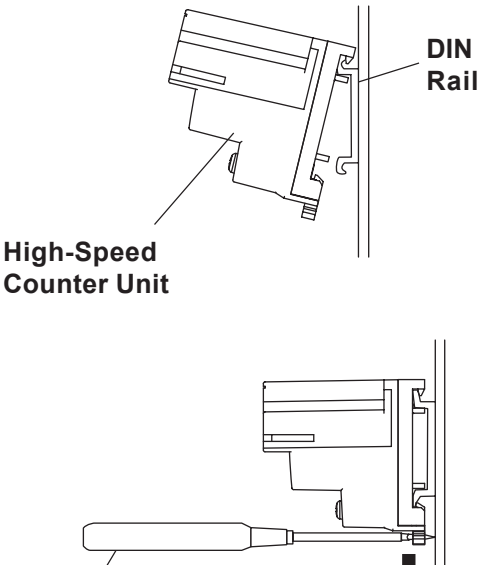

#### **◆ Removal**

Use a standard screwdriver to force the unit's attachment clip down until the bottom of the unit is freed from the rail. Next, tilt the unit up and remove.

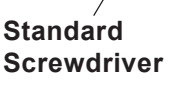

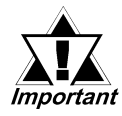

**Check that the FN-HC unit is installed horizontally. If it is not correctly installed, it may overheat and cause a malfunction.**

**Down**

#### **When Installing the Unit in a Panel**

Drill installation holes in the panel according to the dimensions given below and use M4 screws to attach the unit. A torque of only 1.0 to 1.3N•m is sufficient.

#### **Unit: mm [in.]**

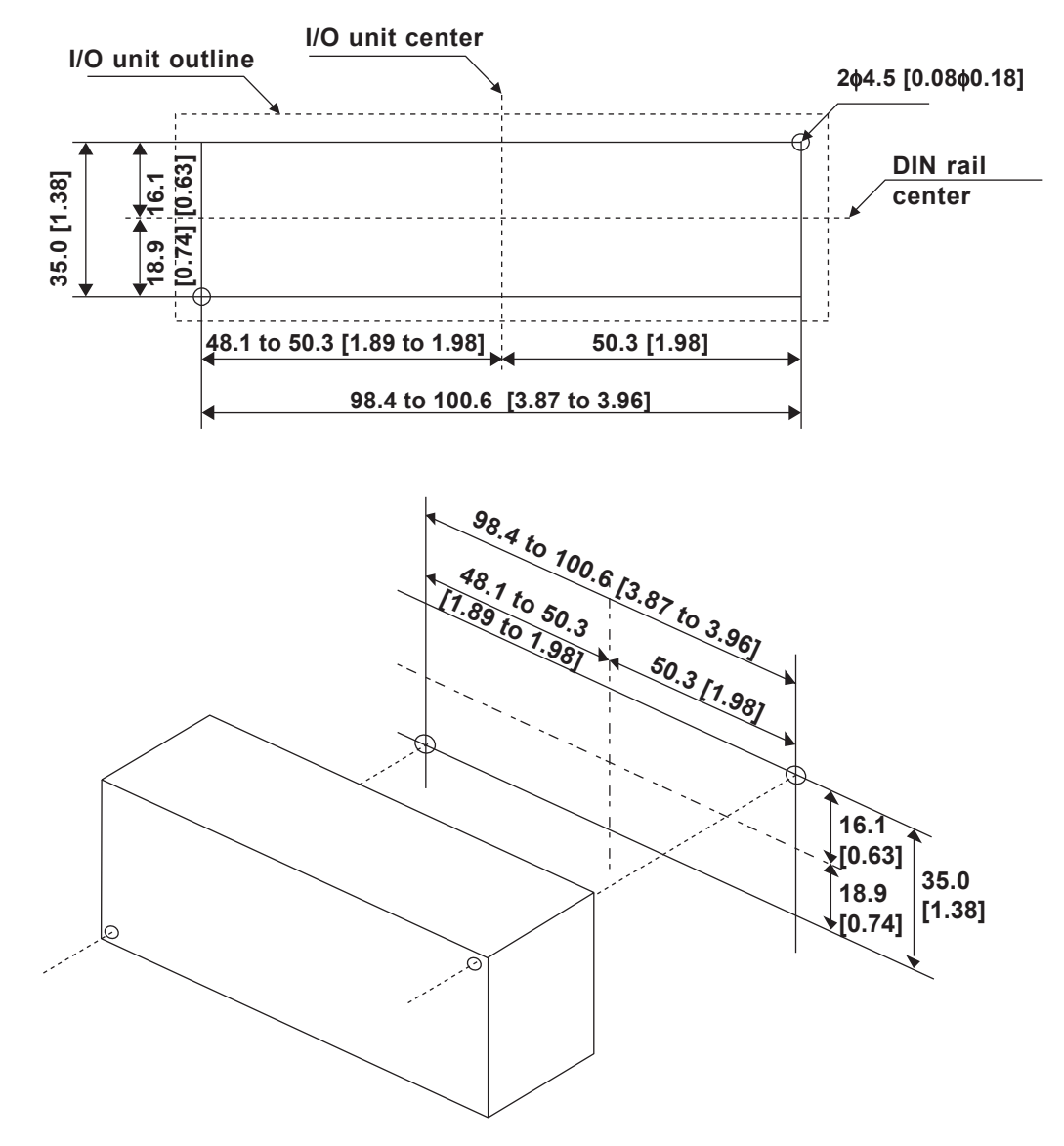

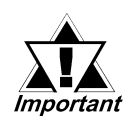

**Check that the FN-HC unit is installed horizontally. If it is not correctly installed, it may overheat and cause a malfunction.**

### <span id="page-27-0"></span>**3.2 Wiring**

### **WARNING**

**To prevent an electric shock, prior to wiring the FN-HC unit, be sure that the main power supply is turned OFF.**

#### **3.2.1 Connecting the Flex Network Communication Cable**

Use jumper wiring between the distributed Flex Network units (T-type connections are not possible).

Pro-face recommends that the following cables be used:

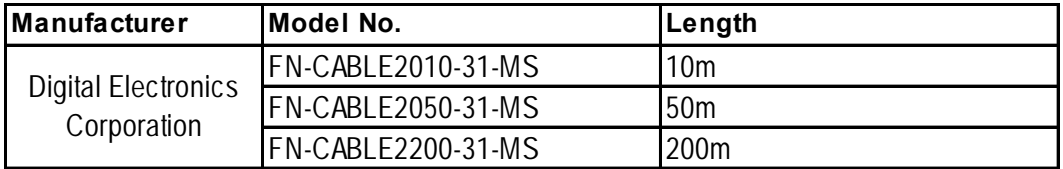

The cable should be made as shown below:

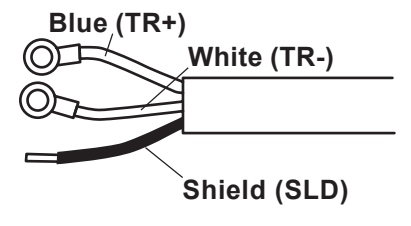

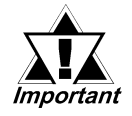

**The shield line should either be taped or covered with a plastic tube. Also, since the FN-HC unit has no shield (SLD) line, be sure to connect this line to an insulated or closed terminal connector.**

Use the following type of crimp terminals.

**Unit: mm [in.]**

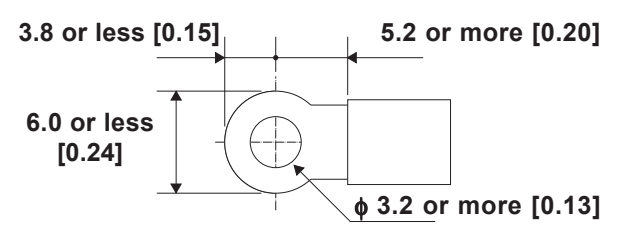

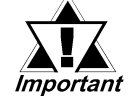

**Crimp terminals should be either taped or covered with a plastic tube.**

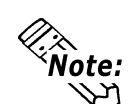

The required torque for securing ring terminals is 0.6 to 1.0 N•m.

Up to 2 terminals can be connected.

#### <span id="page-28-0"></span>**Flex Network System Wiring Layout**

The following diagram illustrates the wiring layout used for the Flex Network Communi-

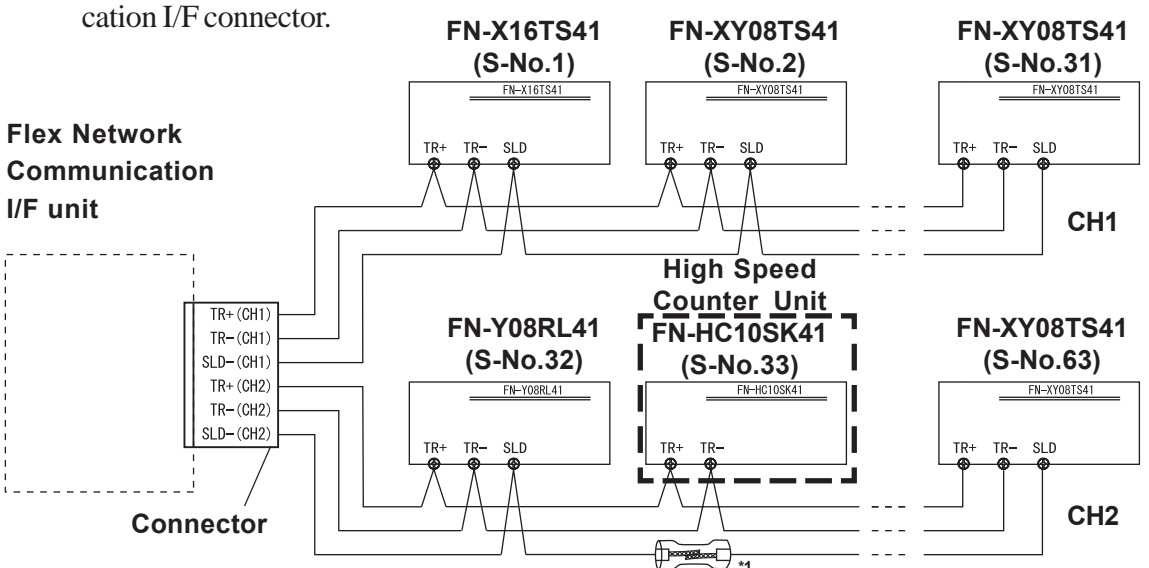

*\*1 The FN-HC unit has no shield terminal (SLD). Be sure to connect an external insulated intermediate terminal.*

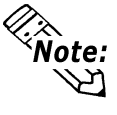

The number of nodes used by the FN-HC unit is 8. Thus, a regular FN unit connected after the FN-HC unit must use a number that is 8 higher than the FN-HC unit's.

For example, if the node number of the High-Speed Counter is 20H, the number of the next FN unit connected will be 28H. To ensure correct Flex Network operation, be sure to check that all node numbers are set correctly.

#### **3.2.2 Connecting the Power Cord**

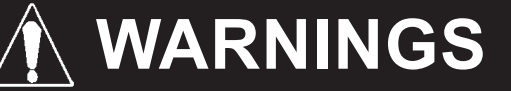

- **Be sure that the main power supply is turned completely OFF before wiring the unit's power cord.**
- **The FN-HC unit uses only DC24V power. Using either the incorrect voltage or AC power could result in damage to both the power supply and the unit.**
- **Since this unit has no ON/OFF switch, be sure to install a breaker device to switch the power ON or OFF.**

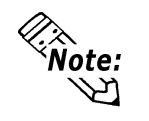

• Wherever possible, use thick wires (max. 1.25mm<sup>2</sup> [0.05in<sup>2</sup>]), and be sure to twist the wires' ends to reduce noise.

Use the same type of crimp terminals used for the Flex Network Communication Cable.

*3.2.1 – "Connecting the Flex Network Communication Cable"*

#### <span id="page-29-0"></span>**3.2.3 General Cautions**

To help prevent noise and interference problems, separate all communication lines from power lines by placing them in a separate duct.

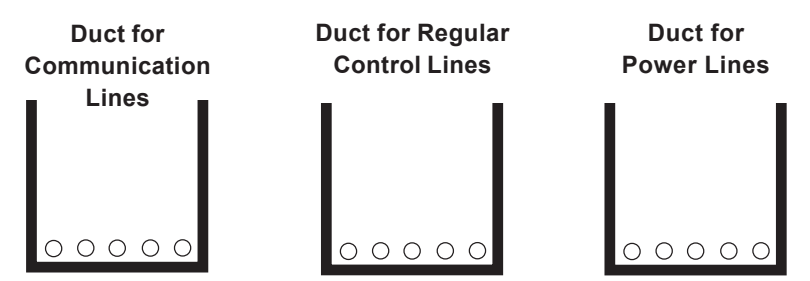

If the wires must be placed in the same duct, separate them via an earthed/grounded divider.

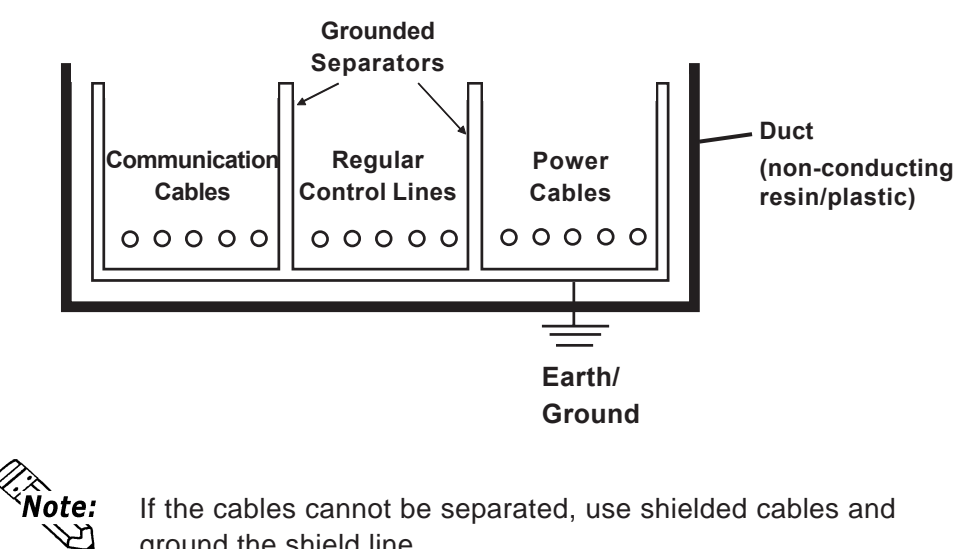

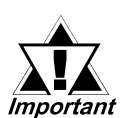

- ground the shield line.
- **• Use noice-reducing external wiring methods to increase overall system reliability.**
- **• To prevent power surges or noise interference, use ducts to separate all DC I/O or current circuit wires from communication cables.**
- **• To prevent malfunctions due to noise, communication cables must be wired separately from high-frequency lines and power lines such as high-voltage lines, high-current lines, and inverters.**

# *Memo*

**1. Operation Mode**

**2. Functions**

<span id="page-31-0"></span>**Chapter**

# **4 Functional Specifications**

### **4.1 Operation Mode**

There are two operation modes — RUN Mode and Setting Mode — which can be switched using bit 14 and bit 15 of the Control (CTL) register. If two 16-bit up counters are used, the modes in each counter can be changed.

#### **RUN Mode**

The current value of the counter can be read. Commands cannot be used, however, to send read/write data to the FN-HC unit.

#### **Setting Mode**

In this mode, commands can be used to read/write data to the FN-HC unit. While in Setting Mode, FN-HC unit count input is not changed, however, output control is performed based on this count data.

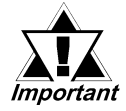

**When performing data Write in RUN mode, both the GLC unit and the FN-HC unit must be set to the same mode. If they are not, a malfunction can occur.**

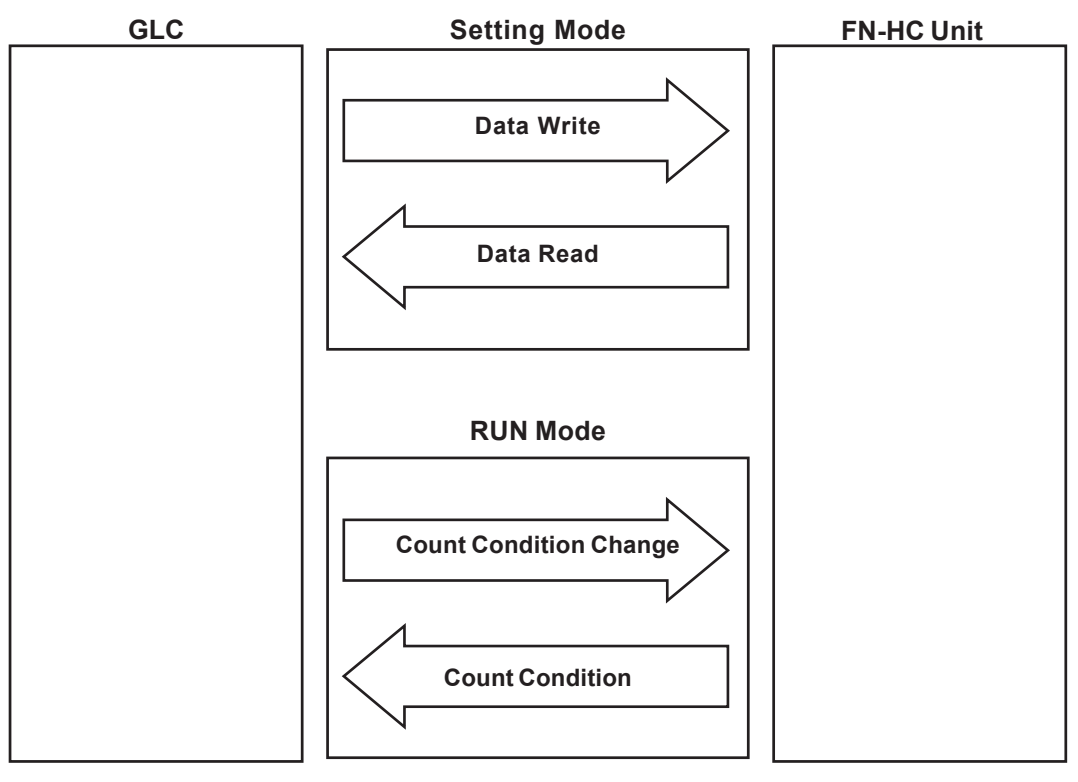

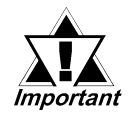

- **Even in Setting Mode, the output produced will depend on the current setting value. for example, if the Current Value is equal to the Comparator Output Value, the Comparator Output turns ON. Also, When the Current Value is inside the Dog Setting Range, the Cam Switch Output will turn ON.**
- **After turning the FN-HC unit's power OFF, all write data is reset to its initial values. In this case, be sure to reset all write data.**

### <span id="page-32-0"></span>**4.2 Functions**

The following settings are performed via the following dialog box.

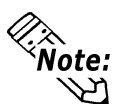

For Flex Network Driver settings information, refer to the Pro-Control Editor or LT Editor On-line Help.

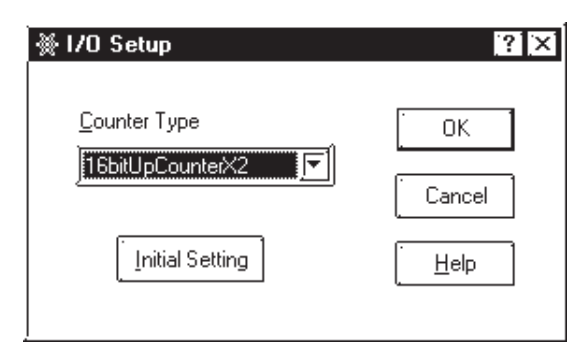

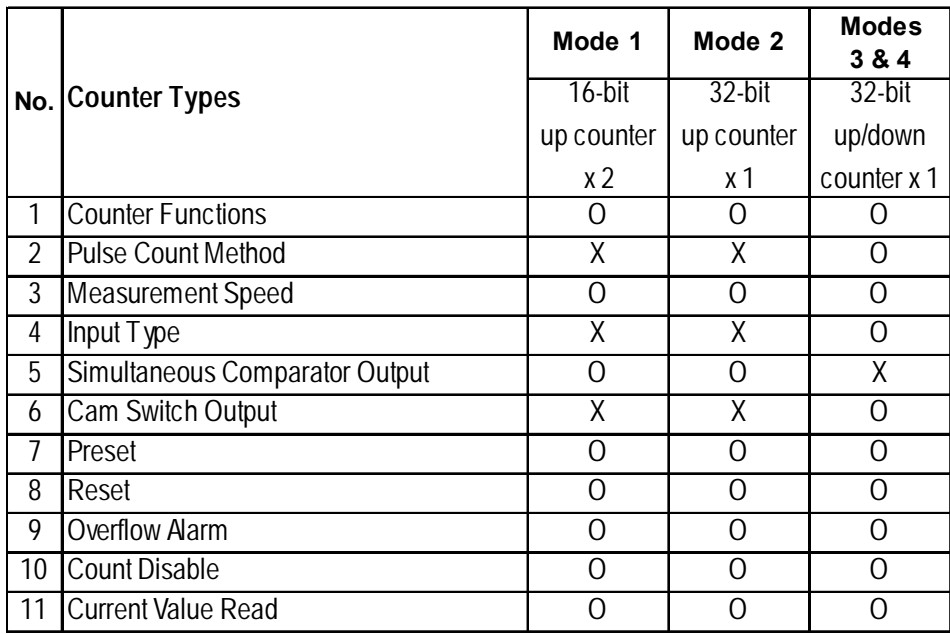

#### **Counter Types**

You can choose one of the following three types of counters:

- 16-bit Up Counter counts in ascending order within a 16-bit range. These two counters operate independently.
- 32-bit up counter counts in ascending order within a 32-bit range.
- 32-bit up/down counter counts in both ascending and descending order within a 32-bit range.

#### **Counter Functions**

You can choose one of the following three types of functions. When using the 16-bit up counter X 2, you can select a counter function for each of the two independent counters.

- Linear counter counts up to and maintains the maximum counting value.
- Ring counter counts between the Ring Counter's upper and lower limit values. After counting from the lower limit value to the upper limit value, the counter returns to the lower limit value and begins to count again.
- Frequency counter continuously displays the frequency.

#### **Chapter 4 – Functional Specifications**

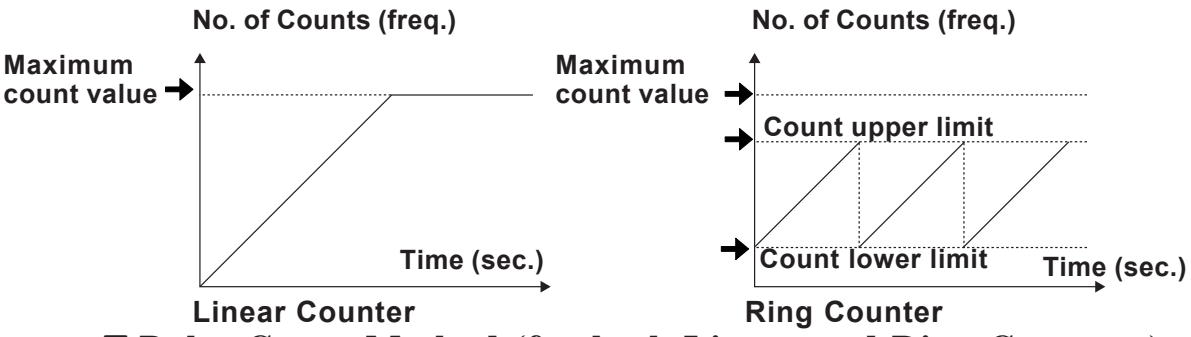

#### **Pulse Count Method (for both Linear and Ring Counters)**

You can select one of four pulse count methods: 1-Phase 1-Multiplication; 2-Phase 1- Multiplication; 2-Phase 2-Multiplication; and 2-Phase 4-Multiplication. The Pulse Count Method function is available only when using a 32-bit up/down counter.

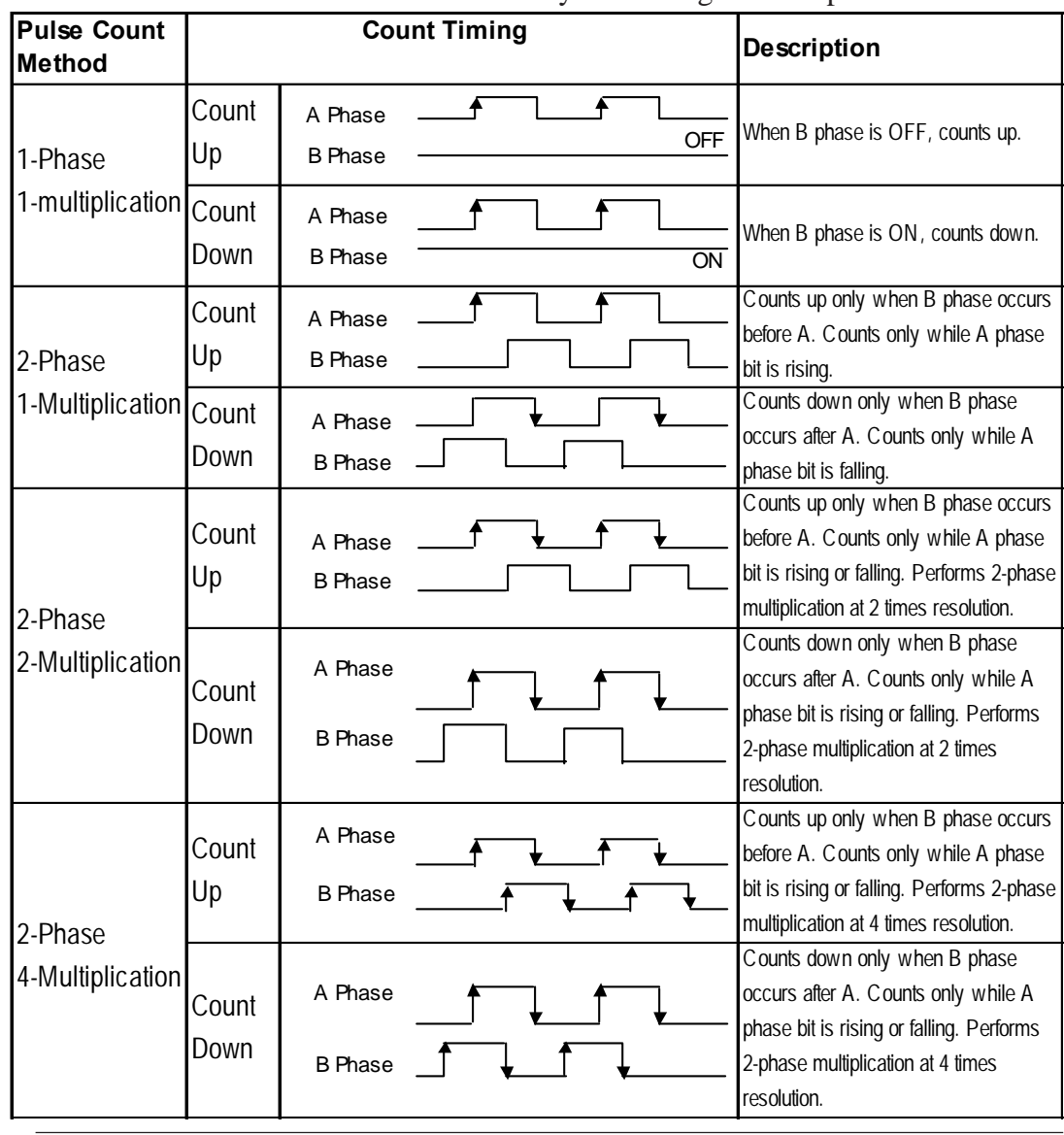

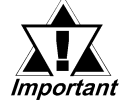

**When the 16-bit up counter X 2 or the 32-bit up counter X 1 is selected, the count increases only when the input pulse is rising.**

#### **Measurement Speed**

When the 16-bit up counter  $\times$  2 or the 32-bit up counter  $\times$  1 is selected, 1 kpps or 10kpps can be selected. When the 32-bit up/down counter is selected, the speed selected depends on the pulse count method. The speed selections are as follows:

#### **Chapter 4 – Functional Specifications**

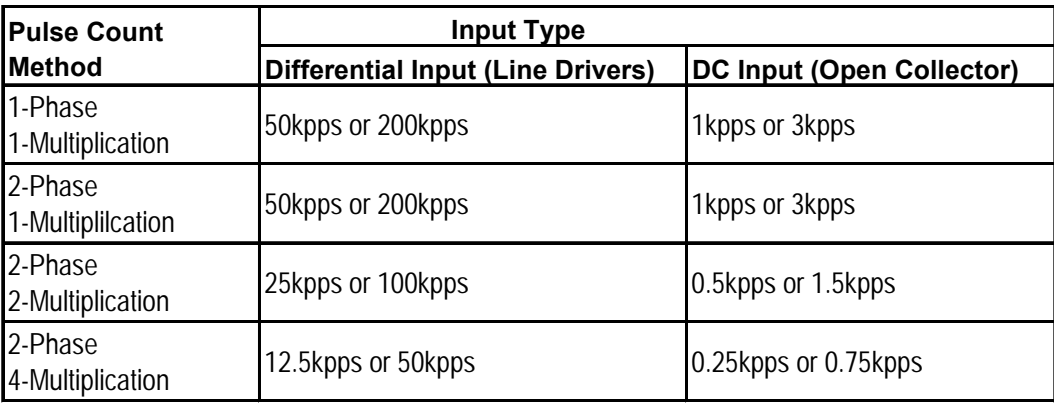

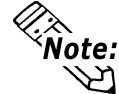

When using the 16-bit up counter X 2, the measurement speed must be the same for both counters.

#### **Input Type**

You can select an input type from either the line driver or the open collector. This feature is available only when a 32-bit up/down counter is selected.

#### **Ring Counter Function**

The Ring Counter function counts repeatedly between the lower limit value and the upper limit value. These limits are set in the Command setting.

The ring counter can be used to control conditions, such as constant feed.

#### **Ring Counter Function – Example**

A ring counter can be used in a system designed to cut a continuously-fed sheet, from the roller, at a value set by the ring counter.

The Ring Counter functions as follows:

- 1. The upper limit value and the lower limit value are set.
- 2. The motor turns ON and the roller rotates.
- 3. When the roller rolls out a specified length of sheet, the simultaneous ring counter output causes the motor to turn OFF.
- 4. The blade cuts the sheet.
- 5. Steps 2 to 4 are repeated.

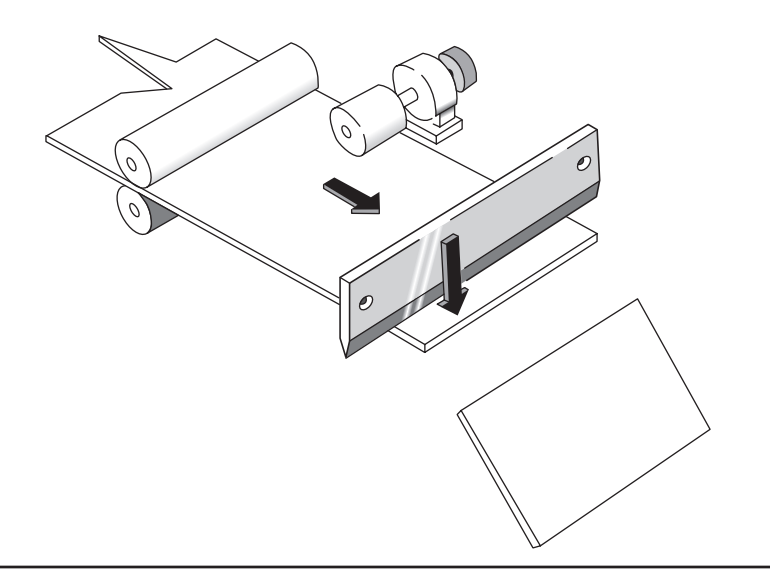

#### **Chapter 4 – Functional Specifications**

Because the Comparator Output and the Cam Switch Output functions are set in and processed by the FN-HC unit, regardless of the GLC unit's sequence program scan time, these functions can process at high speeds (max. 1ms).

#### **Comparator Output Function (for both Linear and Ring Counters)**

When the current count value of the FN-HC unit equals the previously set Comparator Output setting, the FN-HC unit can perform simultaneous external output. Once the external output is produced, the unit will latch (will retain the output) until the Reset or Preset command is used.

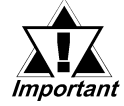

#### **The Comparator Output setting must be entered in the Write Data register.**

#### **Explanation**

When the FN-HC unit's current value matches the FN-HC unit's user-specified previously set count value, Comparator Output is produced. Since there is no effect from the GLC's scan time, high-precision high-speed times as small as 1msec. can be used.

Using the Comparator Output function requires that bit 8 and bit 9 of the Control (CTL) register be turned ON.

#### **Comparator Output Function – Example**

In a factory-processing system, the manufacture of a product corresponds to the comparator output in each processing operation.

- 1. Material is moved via the motor.
- 2. The encoder gives the current value of the pulse, which corresponds to the current position of the material.
- 3. When the material moves into its specified position, the High-Speed Counter unit produces the comparator output.

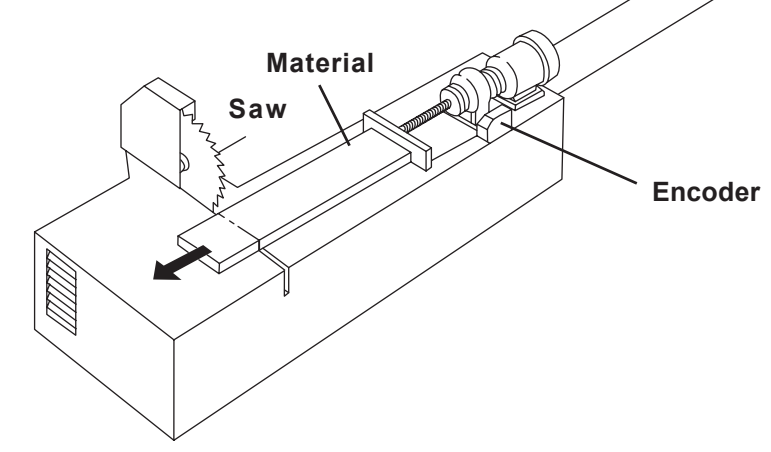
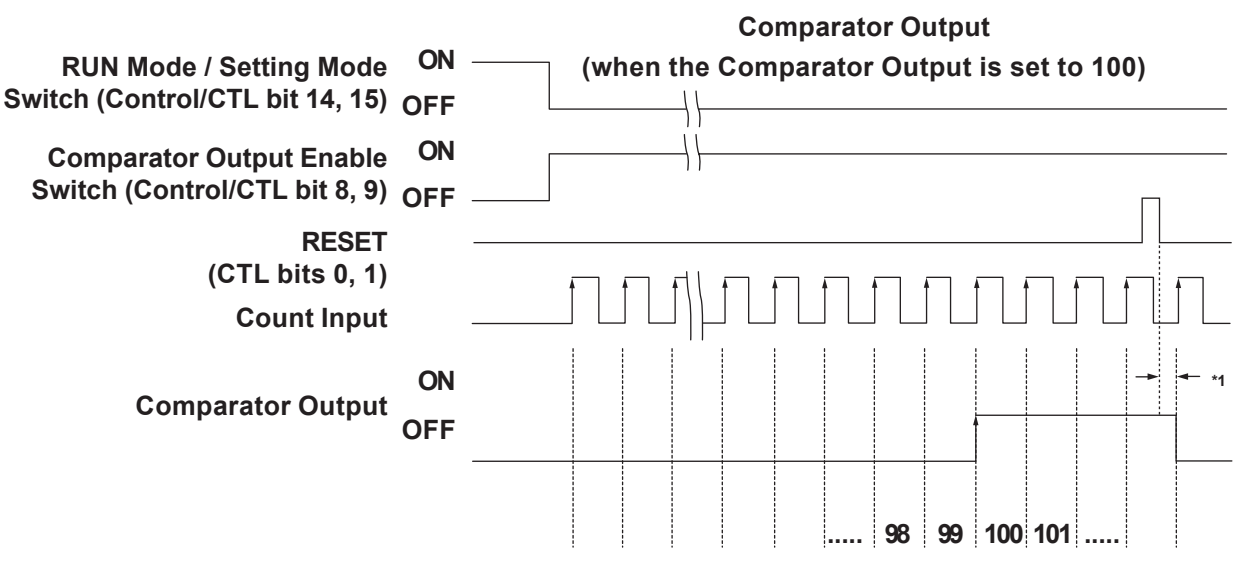

#### **Operation of Comparator Output Function**

*\*1 At a communication speed of 6Mbps with 63 nodes (Stations), allow at least 6ms for RESET to turn all comparator outputs OFF. 8 nodes would be approx. 2ms. (Comm. + Output delay)*

 **Cam Switch Output Function (both Linear and Ring Counters)** The High-Speed Counter unit performs external output only when its count value is set within the range of a cam switch's dog. Two (2) imaginary cam switches operating via software can be used. Each switch can set up to eight (8) dogs.

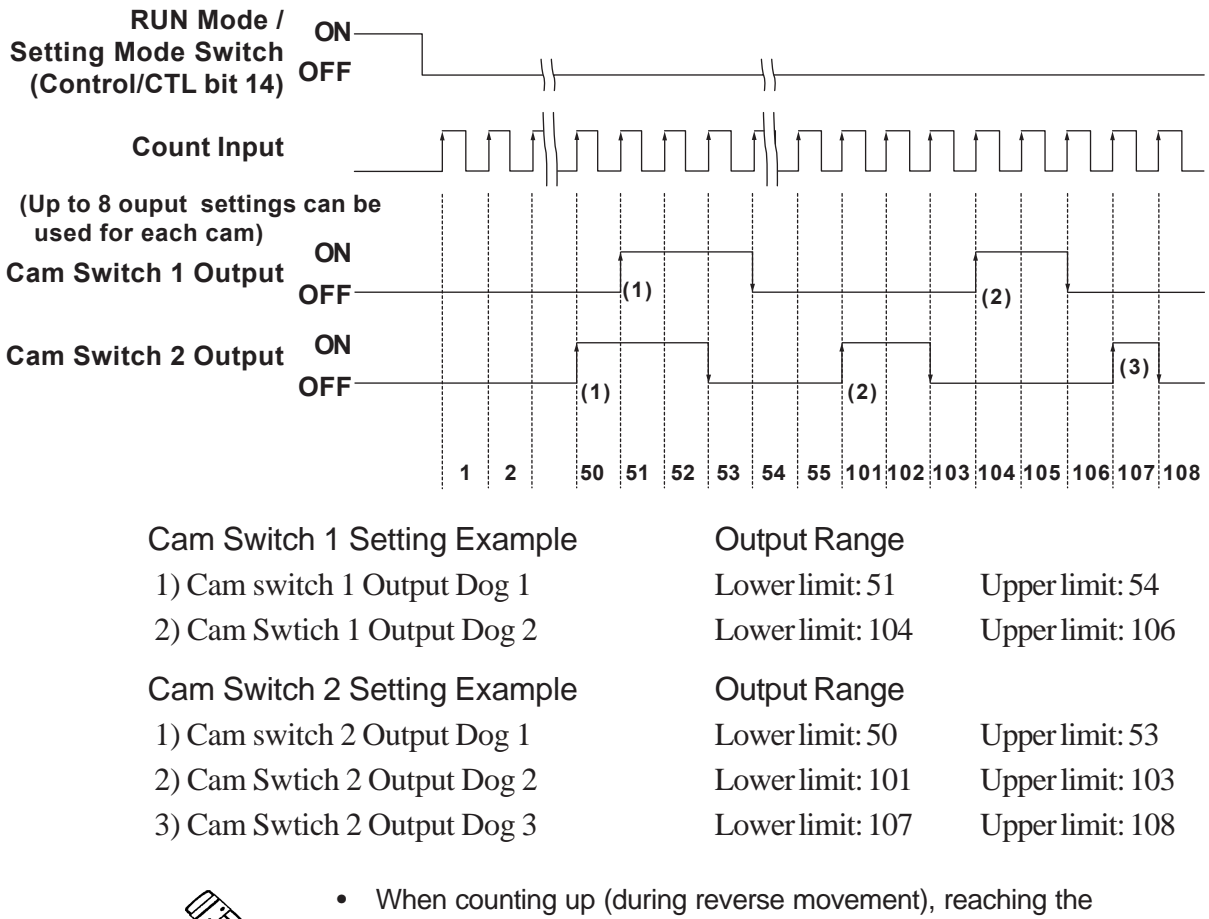

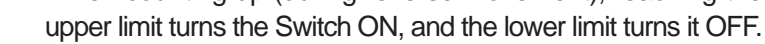

Set start and end points to zero for unused dogs.

Note:

#### **Chapter 4 – Functional Specifications**

Because the Comparator Output and the Cam Switch Output functions are set in and processed by the High-Speed Counter unit, regardless of the GLC unit's sequence program scan time, these functions can process at high speeds (max. 1msec).

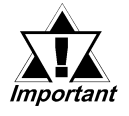

- **Set the Cam Switch Output Range so that the dog's lower limit and upper limit values have at least three (3) seconds gap between them.**
- **Set the Cam switch Output Range from -2147483392 (0x80000100) to 2147483391 (0x7FFFFEFF).**
- **Set the Cam Switch Ouput Range so that the Dog upper and lower limit value range is less than 2147483647 (0x7FFFFFFF).**

#### **Preset Function (both Linear and Ring Counters)**

By turning the Preset command ON, you can change the High-Speed Counter unit's current count values to preset values.

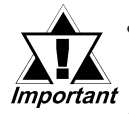

**• Preset values must be entered in the Write Data register before using the Preset Function.**

*important* • When using Setting Mode, the Preset feature cannot be used.

#### **Explanation**

The Preset Function enters a user-specified numeric value (preset value) from the current counter value.

The Preset Function is used when the pulse count starts from a user-specified value.

Another feature of the Preset Function is that it can also be set with a Logic Program.

#### **Preset Function Usage – Example**

Using the Preset Function allows a product-counting system to continue from the previous day's production count.

- 1. Products are carried by a loader.
- 2. An encoder gives the current value of the pulse, which corresponds to the number of products and the distance each product is carried.
- 3. At the end of the day's production, the buffer memory for that day's last successful current count value is stored in the retentive variable.
	- **Operation of Preset Function (Preset to 100)**

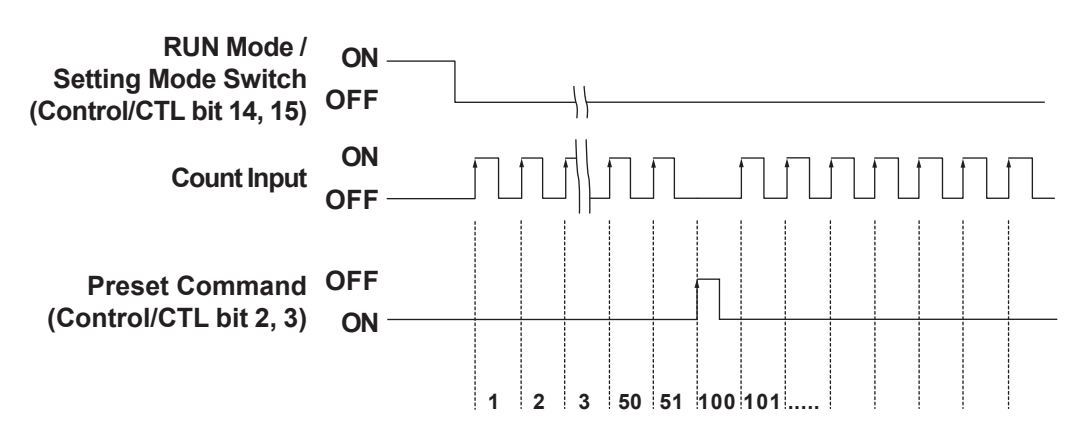

#### **Chapter 4 – Functional Specifications**

#### **Reset Function (both Linear and Ring Counters)**

You can reset the unit's current count value to its initial value. The comparator output and the cam switch output are reset to 0 (OFF). The initial value for a Linear Counter is zero, and the initial value for a Ring Counter is minimum value.

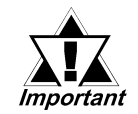

#### **During Setting Mode, the Reset Feature cannot be used.**

## **Overflow Alarm Function (Ring Counter only)**

When a counter reaches the maximum value, the overflow flag turns ON. To turn OFF the overflow flag, use either the Preset command or Reset function. The Overflow Alarm Function feature is available only when the counter function is set as a Linear Counter.

#### **Count Disable Function (both Linear and Ring Counters)**

When the Setting Mode is selected, the High-Speed Counter unit's count function can be temporarily stopped. After reselecting RUN Mode, the count value resumes from the time the count stopped — when the Setting Mode was selected. Only while the Setting Mode is selected can each setting be entered with the Write Data register.

# ■ Current Value Read Function (both Linear and Ring Counters)

The current value output by a High-Speed Counter unit can be read at every scan.

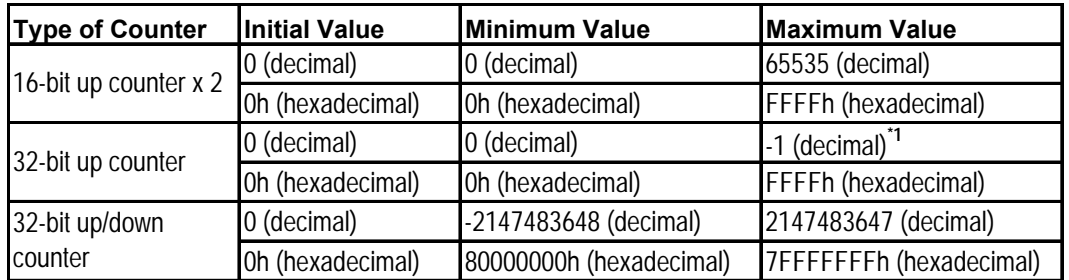

*1. When a GLC unit's 32-bit up counter uses a decimal format setting, and because the MSB of the 32-bit variable is a sign bit, the number that follows +2147483647 is –2147483648.*

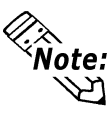

When the Setting Mode is selected, the current value is not updated, but is retained until the RUN Mode resumes.

**1. Flex Network Driver Settings**

**2. Data Settings**

# **Chapter 5 Data Settings**

# **5.1 Flex Network Driver Settings**

The use of integer variables depends on the integer variable allocated to each tree structure terminal in the Flex Network Driver.

When using GLC2000 series/LT series, integer variables can be allocated in GP-PRO/ PBIII C-Package (Pro-Control Editor) or LT Editor. For details of each setup method, refer to each Editor's online Help.

When using GP3000 series, refer to GP-Pro EX Reference Manual.

#### <GLC2000/LT Series> <GP3000 Series>  $\sqrt{\frac{X}{2}}$  Configure I/O ⊡⊡ छ। File Edit View Help Flex Network Driver (ID:#1) (Speed:6Mbps) Close ■ **■** S-No.1 (FN-HC10SK: 32bitUpCounter)  $\n<sub>D</sub>ivers.$  $\bullet$  STASTA  $[21W1.1.0]$ 16400  $\bar{\bullet}$  ctl.ctl 16384  $(200/1.1.1)$ Setup.  $\bar{\otimes}$  CMD.CMD .<br>(%QW1.1.2)  $\otimes$  RD.RD 4096  $25W1.1.3$  $\overline{\sqrt{q}}$ **M** wh wh 1000 (20W1.1.4) **Bemexe**  $\otimes$  CV1.CV1 (%IW1.1.5)  $\overline{0}$ Map  $\boxed{\color{blue}\blacksquare$

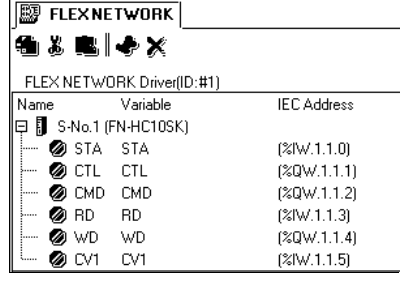

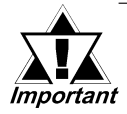

**When setting up the I/O configuration, prior to starting the Logic Program, or while the program is being executed, when the I/O configuration is used to change the type of counter or function, depending on the command used, the written data may be reset to its initial value. When the FN-HC unit's power is turned ON, this data is written to the FN-HC unit.**

The use of integer variables allocated to each terminal are as follows:

- STA : Status register
- CTL : Control register
- CMD : Command register
- RD : Read Data register
- WD : Write Data register
- CV1 : Current Value (Counter 1)
- CV2 : Current Value (Counter 2)

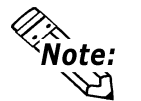

- CV2 is displayed only when the setting is the 16-bit up counter X 2.
- If variables are not allocated to all terminals, an error message will occur at the time of error check or download.
- The above-listed variable/registers are examples of program variables.

## **Chapter 5 – Data Settings**

# **Status Register (STA)**

Stores bit information, such as the High-Speed Counter unit's status.

Each bit is used as follows:

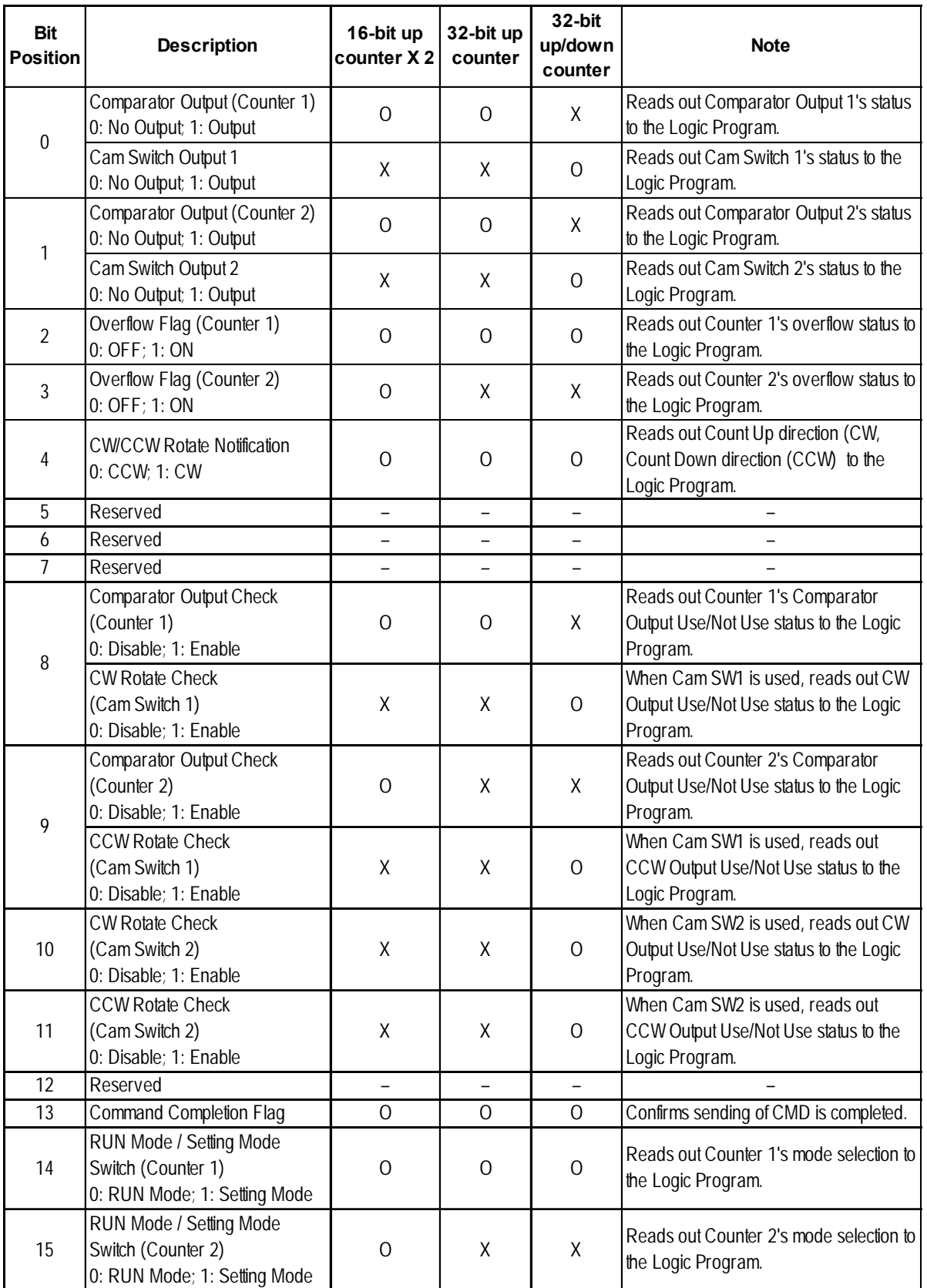

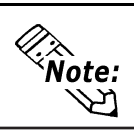

Reserved locations cannot be used.

### **Control Register (CTL)**

Used to control the High-Speed Counter unit's operation.

Each bit is used as follows:

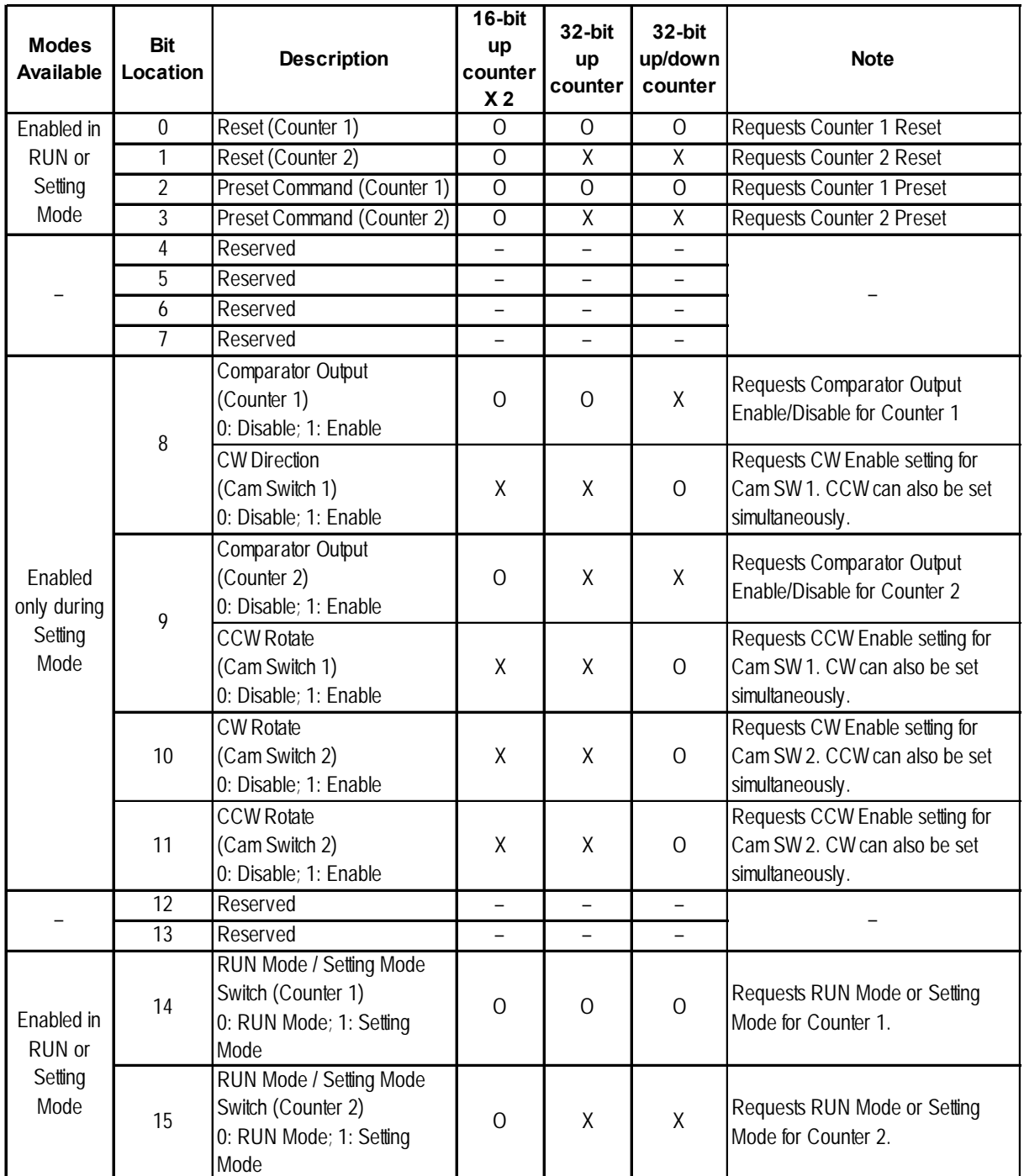

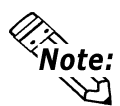

- When the process has completed, the Reset and Preset commands will turn OFF.
- Bits 8 to 11 are available only while the unit is operating in Setting Mode.
- Reserved locations cannot be used.

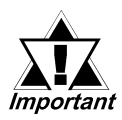

**Even when bits 8 to 11 are disabled in setting mode, output is not turned OFF. The Reset and Preset commands will turn output OFF.**

#### **Chapter 5 – Data Settings**

#### **Command Register (CMD)**

Used when data is written to the High-Speed Counter unit or when the unit's data is read. This register is used together with either a WD or RD register.

Prior to using a command, be sure to confirm that the FN-HC is in Setting Mode. Each command is requested once. If a command needs to be repeated, repeat the command's request for the desired number of times.

#### **Example**

When writing a Preset value, enter "1" as the "CMD".

When reading a Preset value, enter "129" as the "CMD".

The following commands are use in the same way.

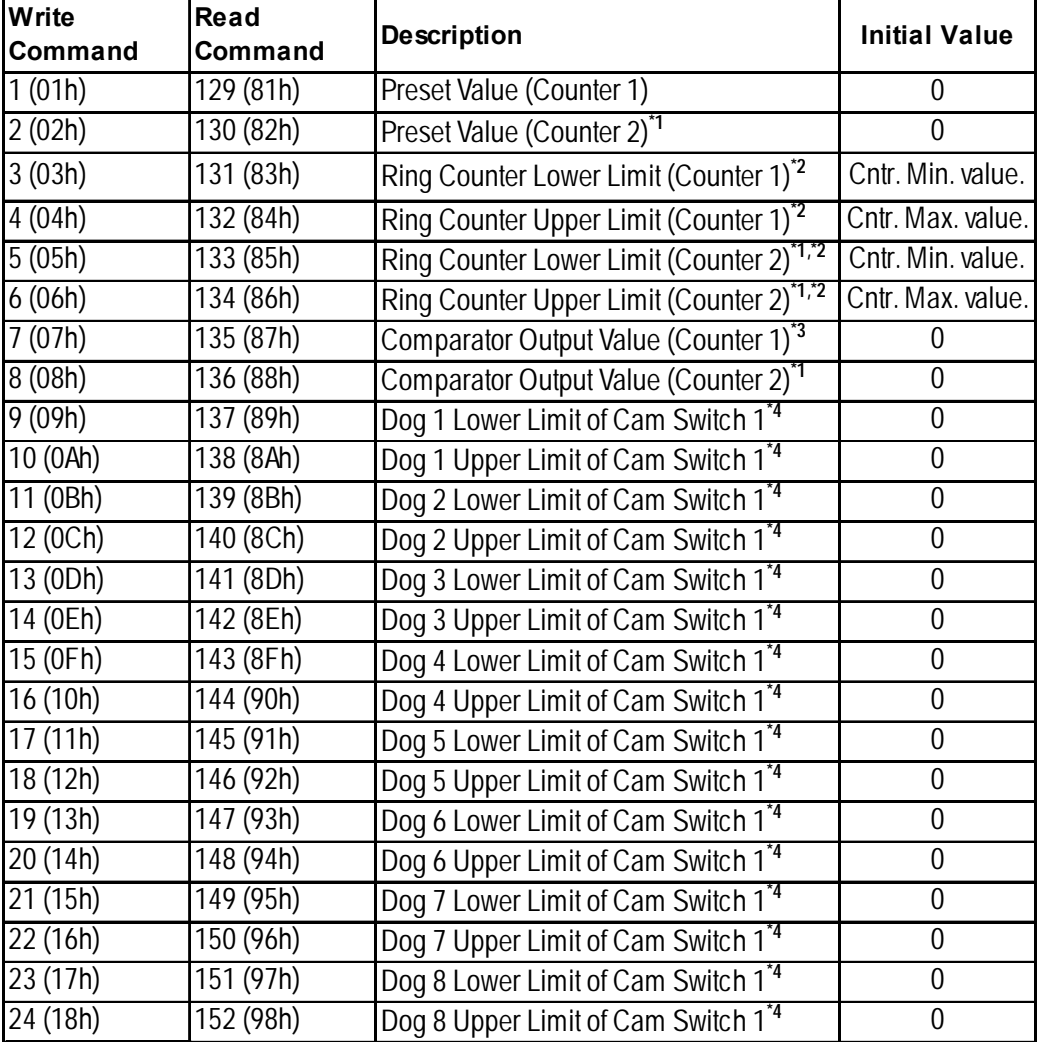

*1. Available only with the 16-bit up counter X 2.*

- *2. Available only with the ring counter function.*
- *3. Available only with the 16-bit up counter X 2 or the 32-bit up counter.*
- *4. Available only with the 32-bit up/down counter.*

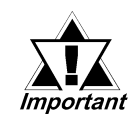

**Be sure to set the Cam Switch Output Range so that the dog's lower limit and upper limit values have at least three (3) seconds gap between them.**

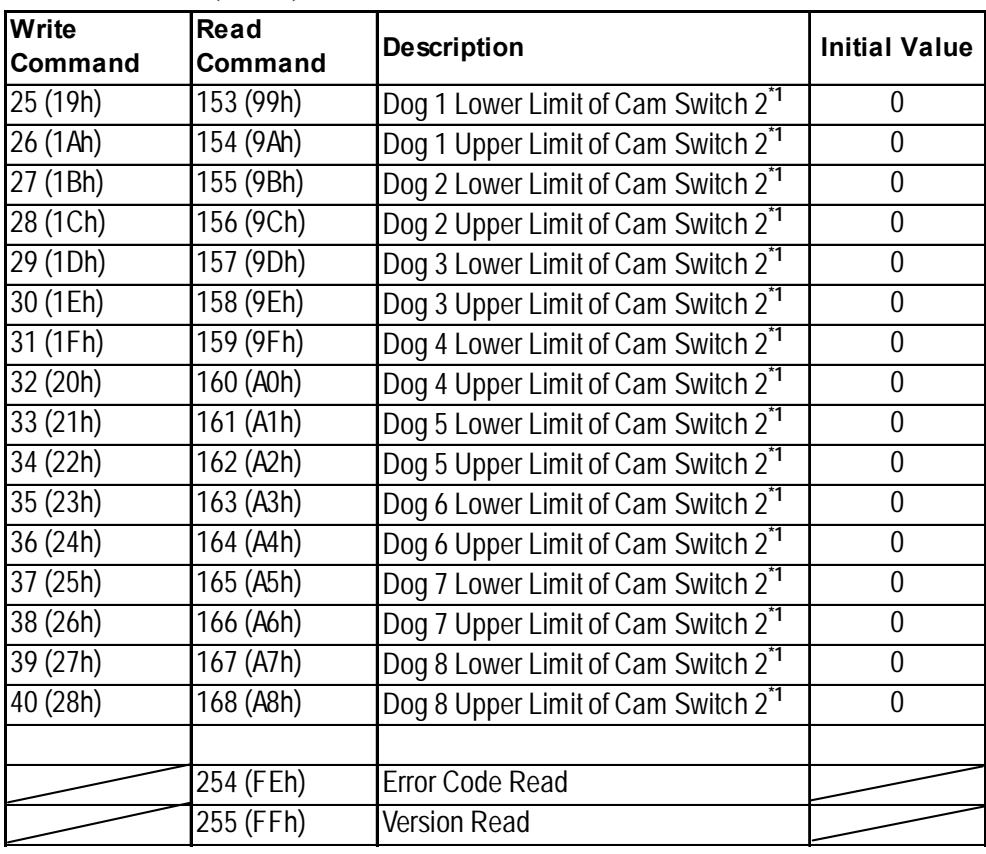

#### **Command List (cont.)**

*1. Available only with the 32-bit up/down counter.*

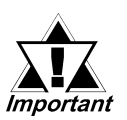

- **After turning the FN-HC unit's power OFF, all write data is reset to its initial values. In this case, be sure to reset all write data.**
- **Be sure to set the Cam Switch Output Range so that the dog's lower limit and upper limit values have at least three (3) seconds gap between them.**

#### **Read Data Register/RD (Enabled in Setting Mode)**

Stores data when the command to read data from the High-Speed Counter unit is entered. Also, stores data written after the command to write data to the High-Speed Counter unit is entered.

**Write Data Register/WD (Enabled in Setting Mode)**

Stores data before the command to write data to the High-Speed Counter unit is entered.

### ■ Current Value/CV1

Normally used to store the current count value of Counter 1.

#### **Current Value/CV2**

Normally used to store the current count value of Counter 2.

# **5.2 Data Settings**

Data settings are performed in the Setting Mode. Mode changes are controlled via the Control (CTL) bits 14 and 15.  $\blacktriangleright$  **Reference** 4.1 – "Operation Mode"

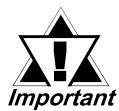

**When performing data Write in RUN mode, both the GLC unit and the FN-HC unit must be set to the same mode. If they are not, a malfunction can occur.**

## **Data Write**

Values written to the FN-HC unit are set in the Write Data (WD) register.

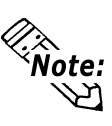

If the WD register contains a value that is outside the allowable Write command range, and the CMD register has been set to a Write command, the maximum or minimum value will be written to the High-Speed Counter unit.

When you enter a Write command value in the Command (CMD) register, the WD value is written as data to the High-Speed Counter unit.

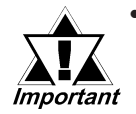

**• When data containing more than 16 bits is written to data designated as 16-bit, the 16-bit data will be overwritten.**

**• After turning the FN-HC unit's power OFF, all write data is reset to its initial values. In this case, be sure to reset all write data.**

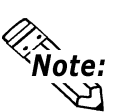

- When an incorrect value is entered to the command (SMD) setting, that value will remain unchanged, in the register.
- When commands can be accepted, Bit 13 (Command Completed Flag) and the command value input will both be cleared (set to "0").

Values written to the FN-HC unit will be reflected in the RD command.

Also, when command write is completed, it can be confirmed via the status area's bit 13 (Command Completed Flag), which will turn ON.

### **Data Read**

If a Read command is set in the Command (CMD) register, values that are read from the High-Speed Counter unit are stored in the Read Data (RD) register.

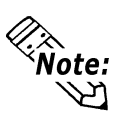

- When an incorrect value is entered to the command (SMD) setting, that value will remain unchanged, in the register.
- When commands can be accepted, Bit 13 (Command Completed Flag) and the command value input will both be cleared (set to "0").

Also, when command read is completed, it can be confirmed via the status area's bit 13 (Command Completed Flag), which will turn ON.

### **Data Setting Procedures**

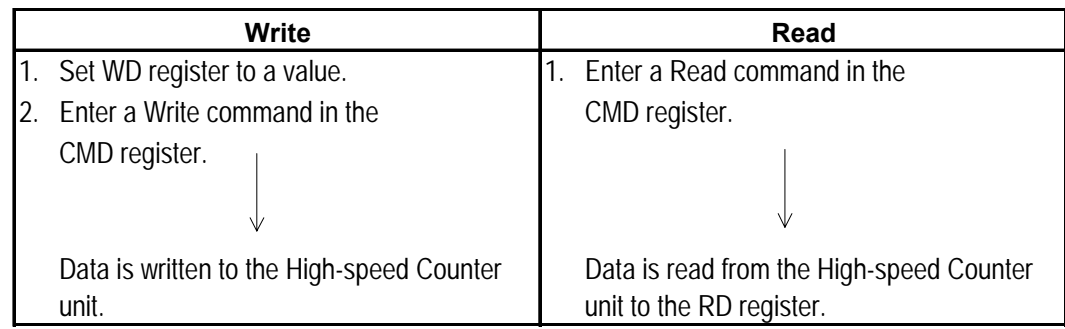

# **High Speed Counter Command Flow**

**Data Write to Ring Counter Upper/Lower Limit Values**

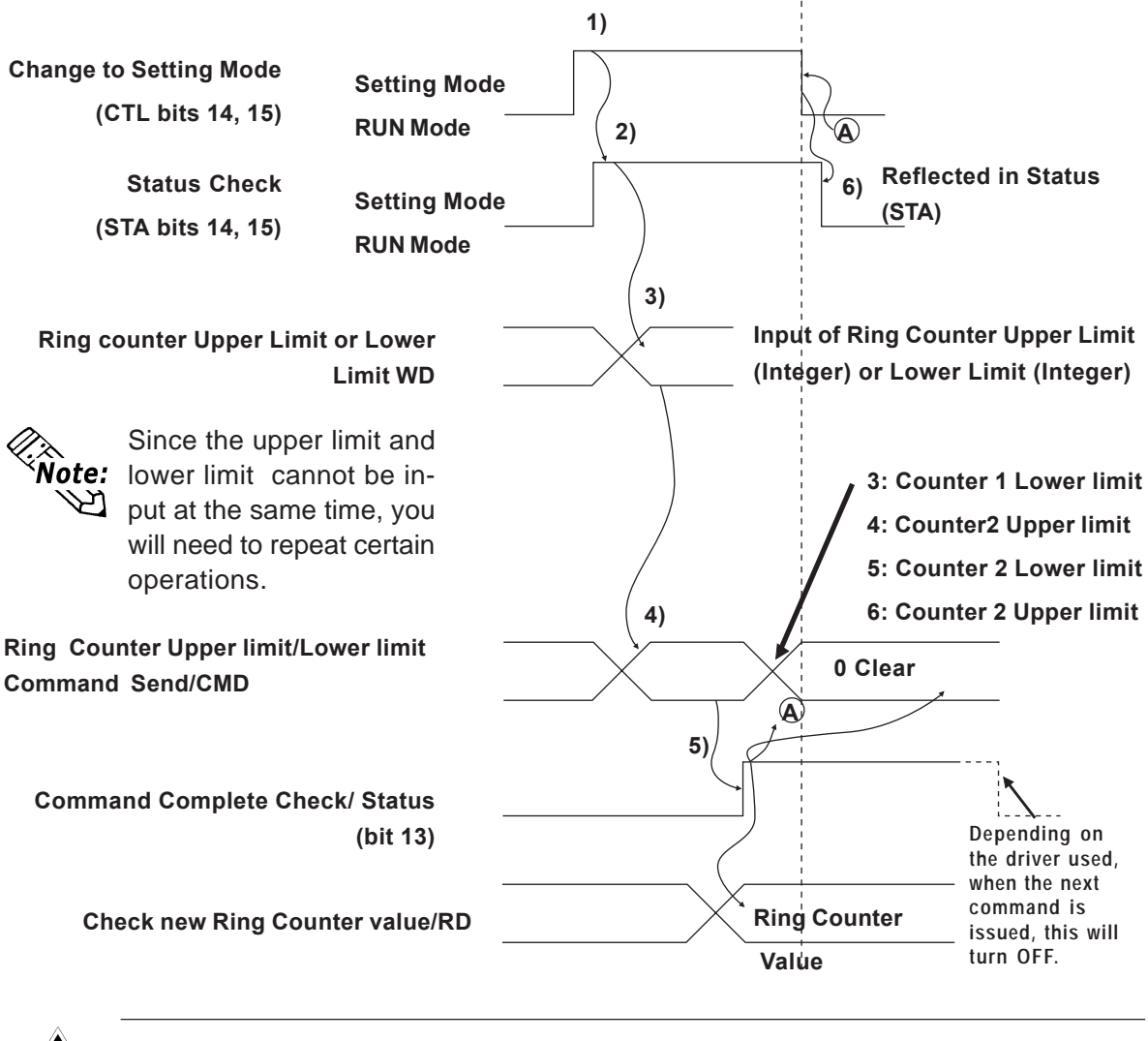

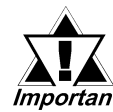

**The Flex Network Driver contains the RESET signal. All setting and reset-AIA** ting of all other signals is performed via the user's software.

#### **Chapter 5 – Data Settings**

#### **Comparator Output Value/Enable & Disable Changeover Settings**

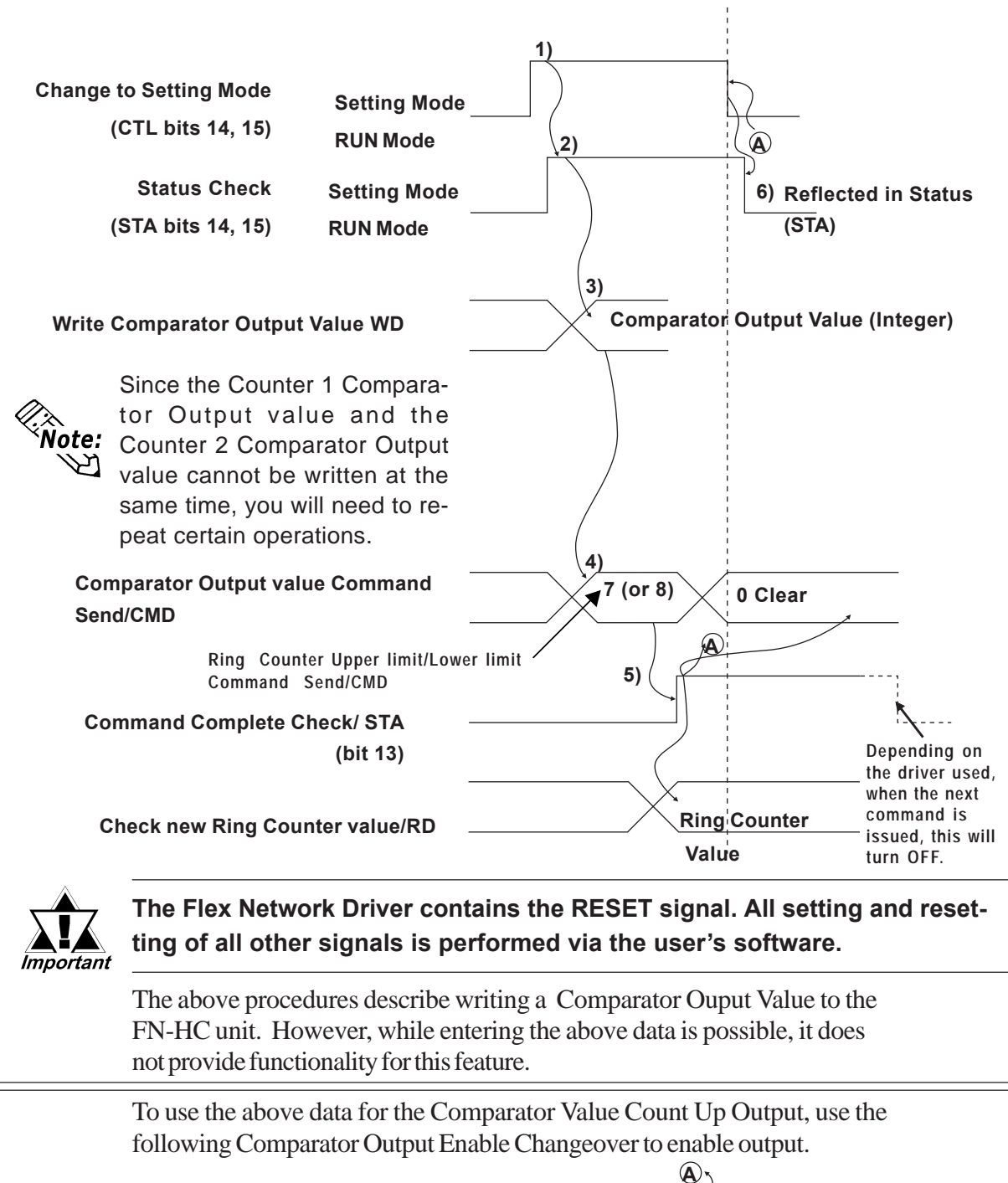

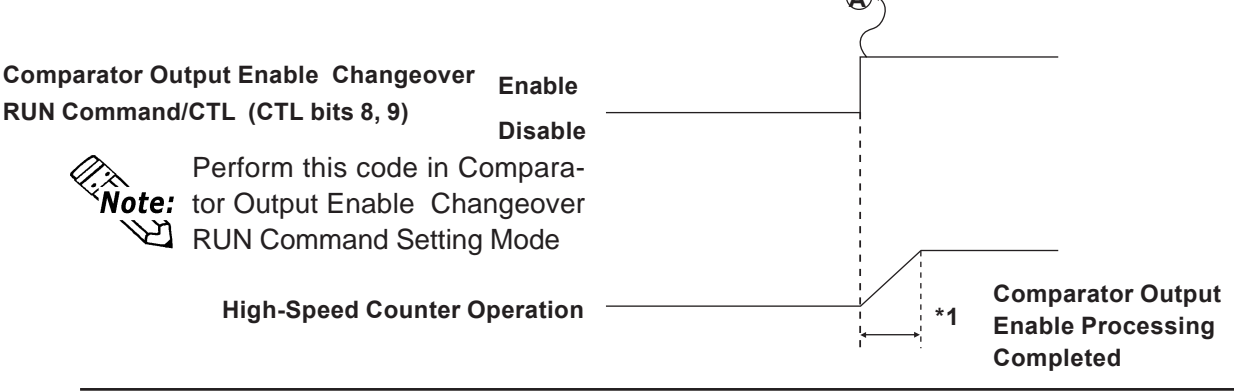

*\*1 At a communication speed of 6Mbps with 63 nodes (Stations), allow at least 5ms for RESET to turn all Comparator Outputs OFF. 8 nodes would be approx. 1ms.*

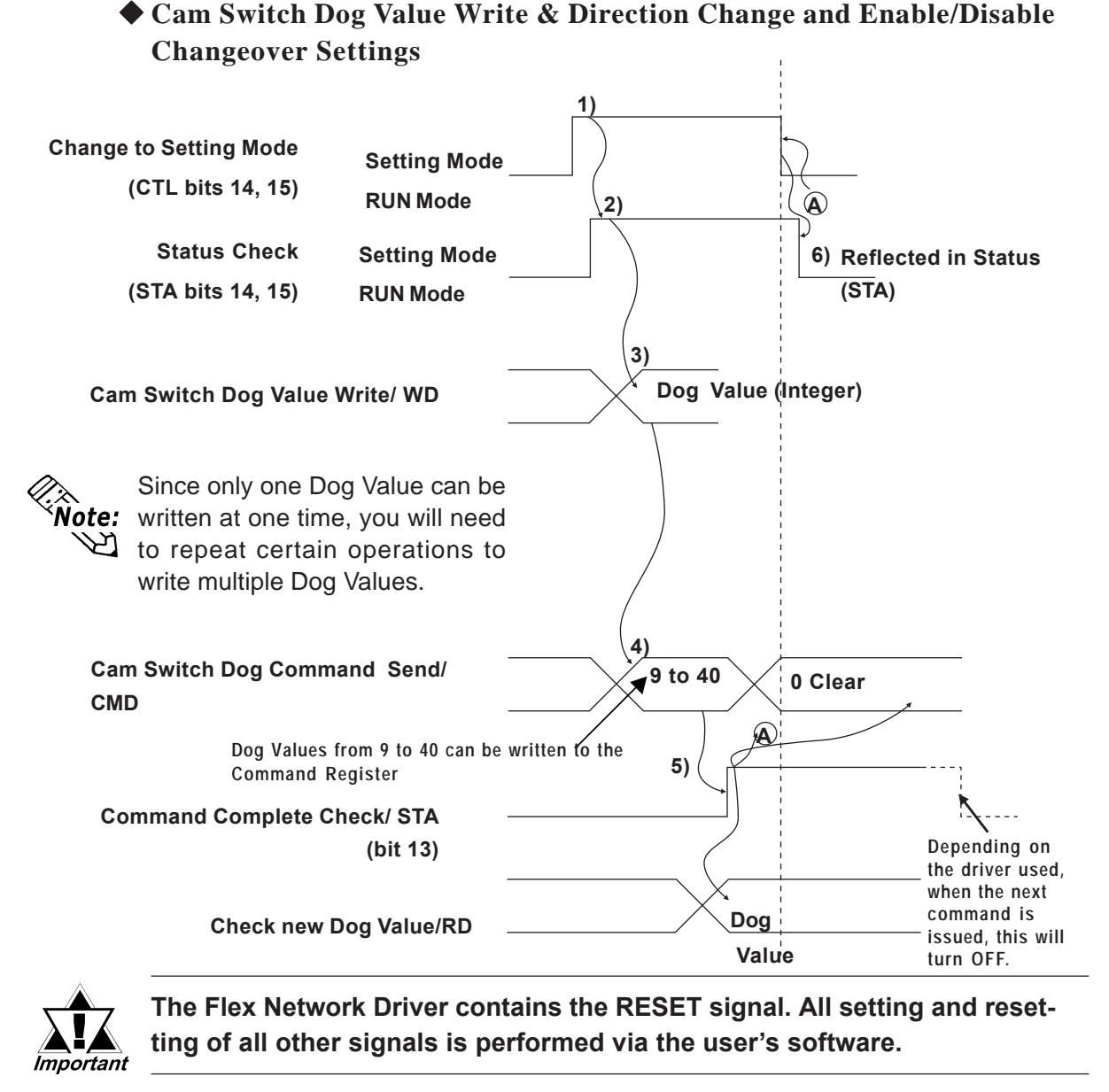

The above procedures describe writing a Dog Value to the FN-HC unit. However, while entering the above data is possible, it does not provide functionality for the Cam Switch Output feature.

To use the above Dog Value Setting data for simultaneous output, use the following Cam Switch RUN Command to enable the Cam Switch.

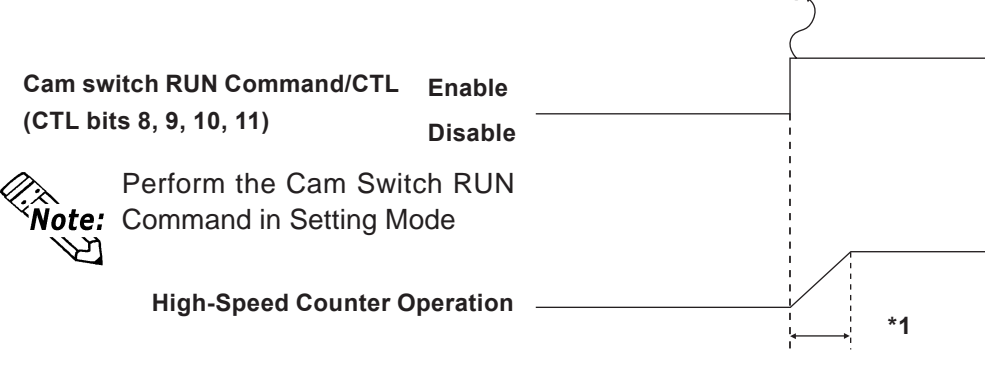

*\*1 At a communication speed of 6Mbps with 63 nodes (Stations), allow at least 5ms for RESET. 8 nodes would be approx. 1ms.*

**A**

#### **Chapter 5 – Data Settings**

**Preset Value Write and Preset RUN**

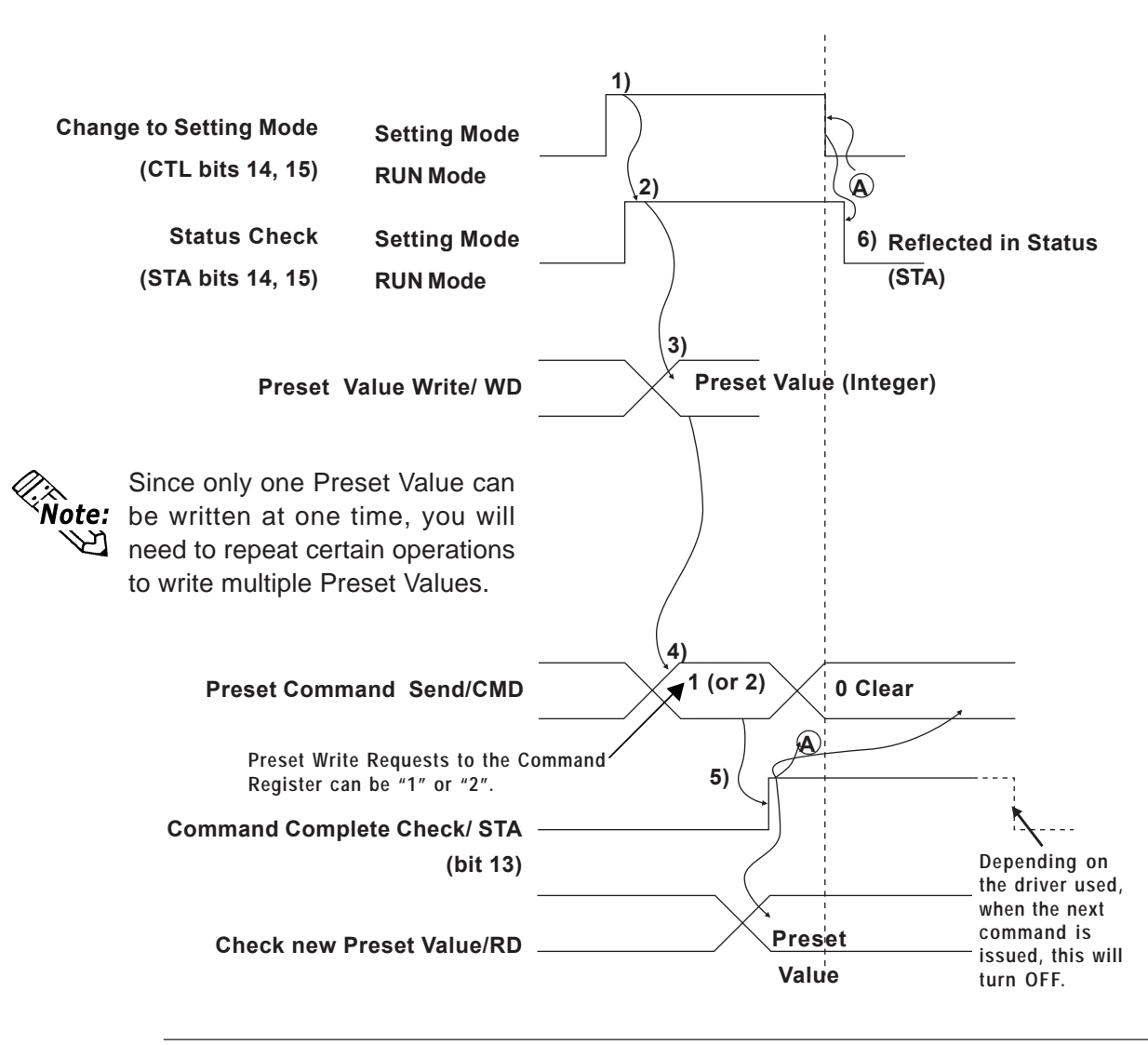

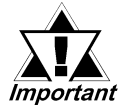

**The Flex Network Driver contains the RESET signal. All setting and resetting of all other signals is performed via the user's software.**

The above procedures describe writing a Preset Value to the FN-HC unit. However, while entering the above data is possible, it does not provide functionality for the Preset command.

To use the above Preset data for simultaneous output, use the following Preset Command to enable the Preset feature.

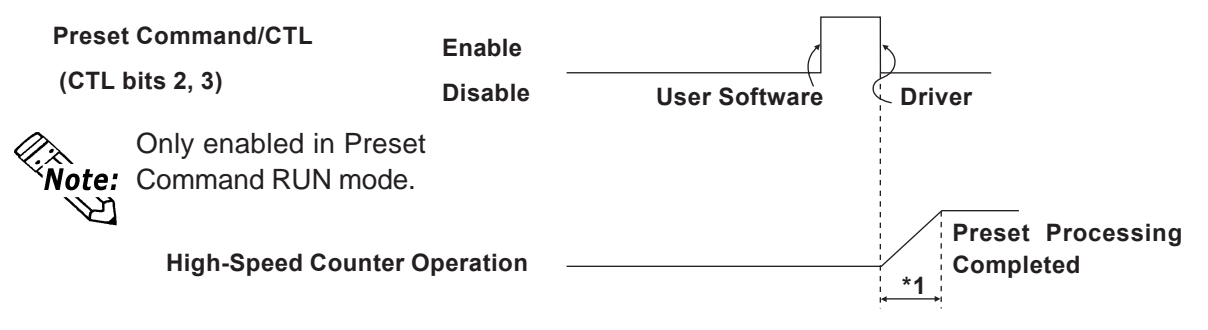

*\*1 At a communication speed of 6Mbps with 63 nodes (Stations), allow at least 5ms for RESET. 8 nodes would be approx. 1ms.*

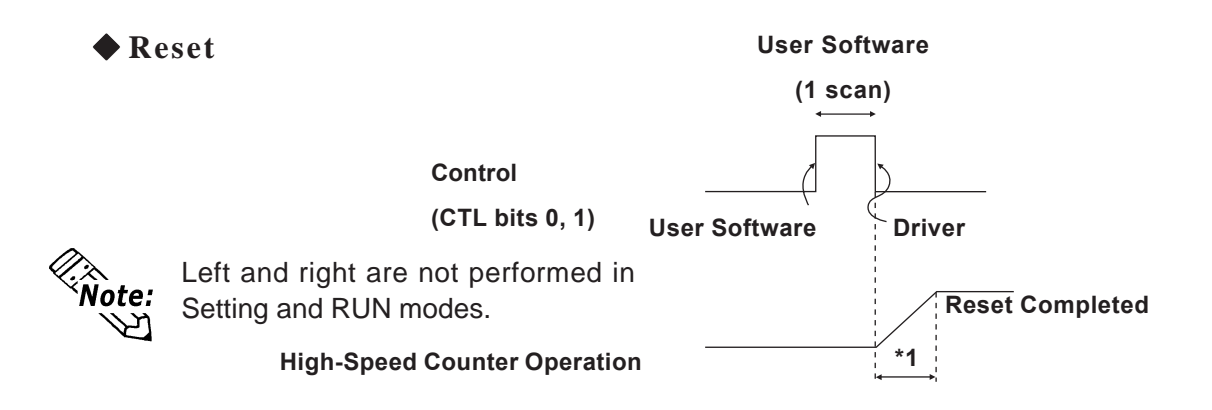

*\*1 At a communication speed of 6Mbps with 63 nodes (Stations), allow at least 5ms for RESET. 8 nodes would be approx. 1ms.*

# *Memo*

- **1. Prior to Troubleshooting**
- **4. Troubleshooting for GP3000 Series**
- **2. Error Code Display**
- **3. Troubleshooting for GLC2000/ LT Series**

# **6 Problems and Solutions**

This section describes the Flex Network system's error messages and countermeasures.

# **6.1 Prior to Troubleshooting**

Before reading this chapter's *"Troubleshooting Checklist"* section for the cause(s) of a unit's problem, first identify the type of problem itself, and then check other basic items.

Flex Network errors are classified, as follows, into three types of errors:

1. Logic Program Error

**Chapter**

The logic program does not run (GLC status LED: Green is not lit).

2. Flex Network I/F Error

Communication cannot be performed with any Flex Network unit.

3. Flex Network Unit Error

Flex Network unit cannot input or output signals.

### ■ Check Items

After completing your preliminary check, and before troubleshooting for the cause(s) of a unit's problem, be sure to check the following items:

- Is the correct power voltage supplied to the GLC and Flex Network units?
- Is the power supplied to the GLC and Flex Network units within the allowable voltage range?
- Are all connected cable wiring and connections (communication cable, I/O cable) secure and correct?
- Are any Flex Network unit terminals loose or disconnected?
- Are all Flex Network unit switches (S-No. switch, dip switch, terminal switch) set correctly?
- Is the required communication cable being used?

# **6.2 Error Code Display**

By displaying an error code on the GLC screen with using the system variables that indicate the I/O driver error codes, troubleshooting can be performed quickly.

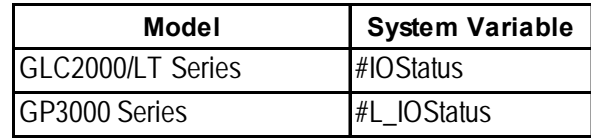

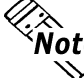

 $\widehat{X}$  **Note:** For GP3000 series, an error code is displayed in the system  $\mathfrak{D}$  window on the GP screen without using the system variables.

The following is an example of an error code display application.

# **Example Application**

- 1. Create an I/O System Diagnosis button.
- 2. Create a ladder logic program that displays the system status as an error code when the [System Diagnosis] button is pressed.

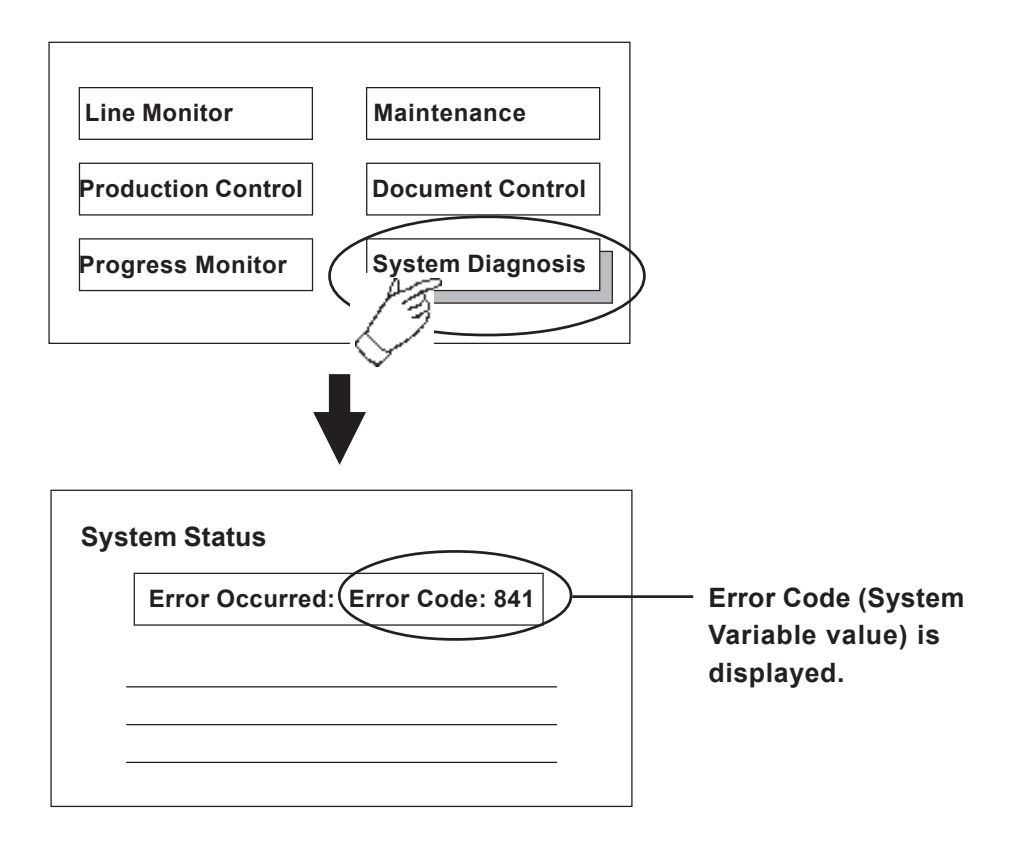

# **6.3 Troubleshooting for GLC2000/LT Series**

### **6.3.1 Troubleshooting Checklist for GLC2000/LT Series**

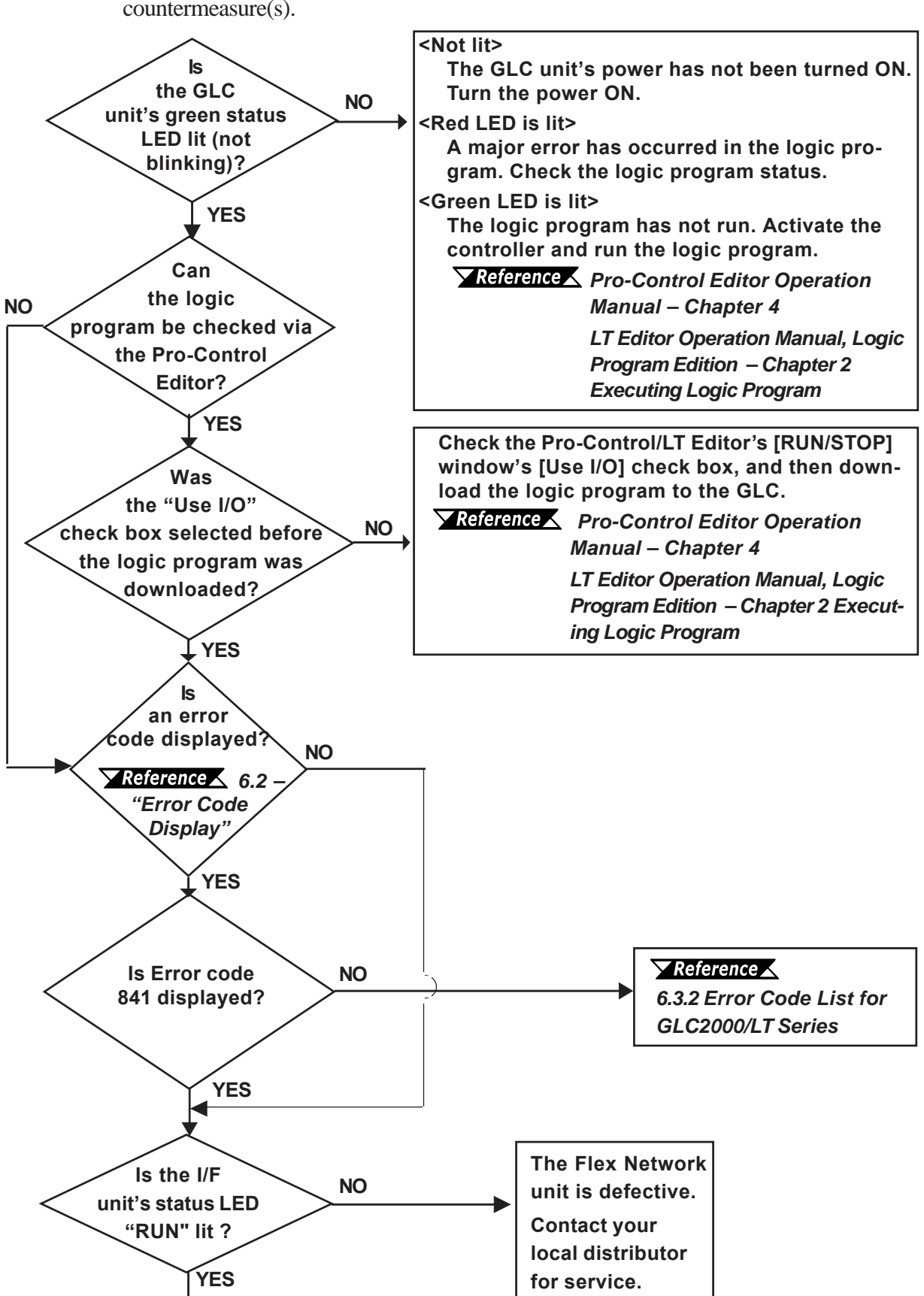

Use the following flowchart to locate the problem cause(s) and take appropriate countermeasure(s).

*Flex Network High-Speed Counter Unit User Manual* 6–3

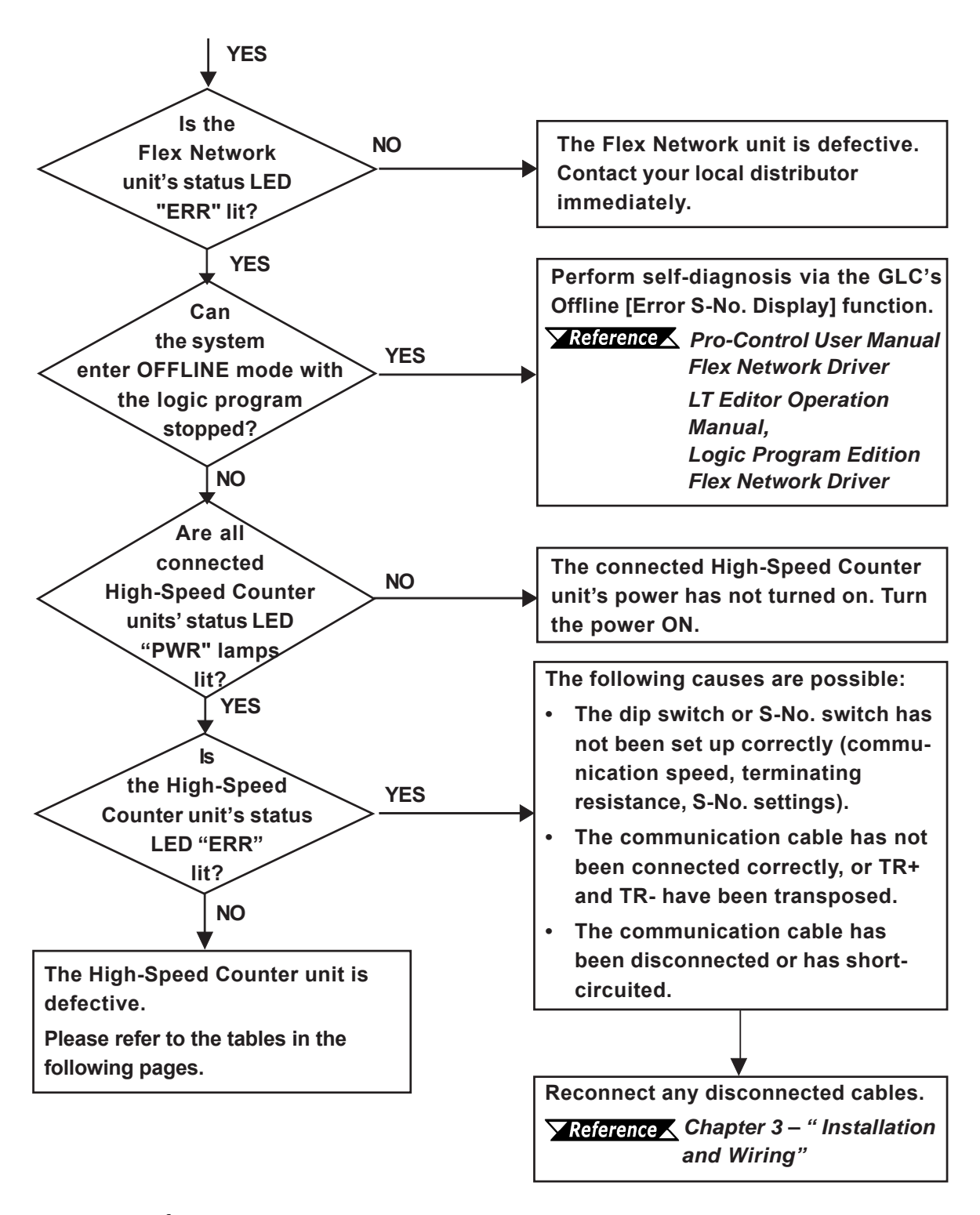

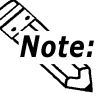

To minimize the amount of system downtime, Pro-face recommends that you prepare Flex Network unit substitutes in case of unexpected errors or problems.

If you cannot find the source of the problem in this section's *"Troubleshooting"* flowcharts, the High-Speed Counter unit itself may be the problem. Use the following table to take the appropriate problem-solving measures.

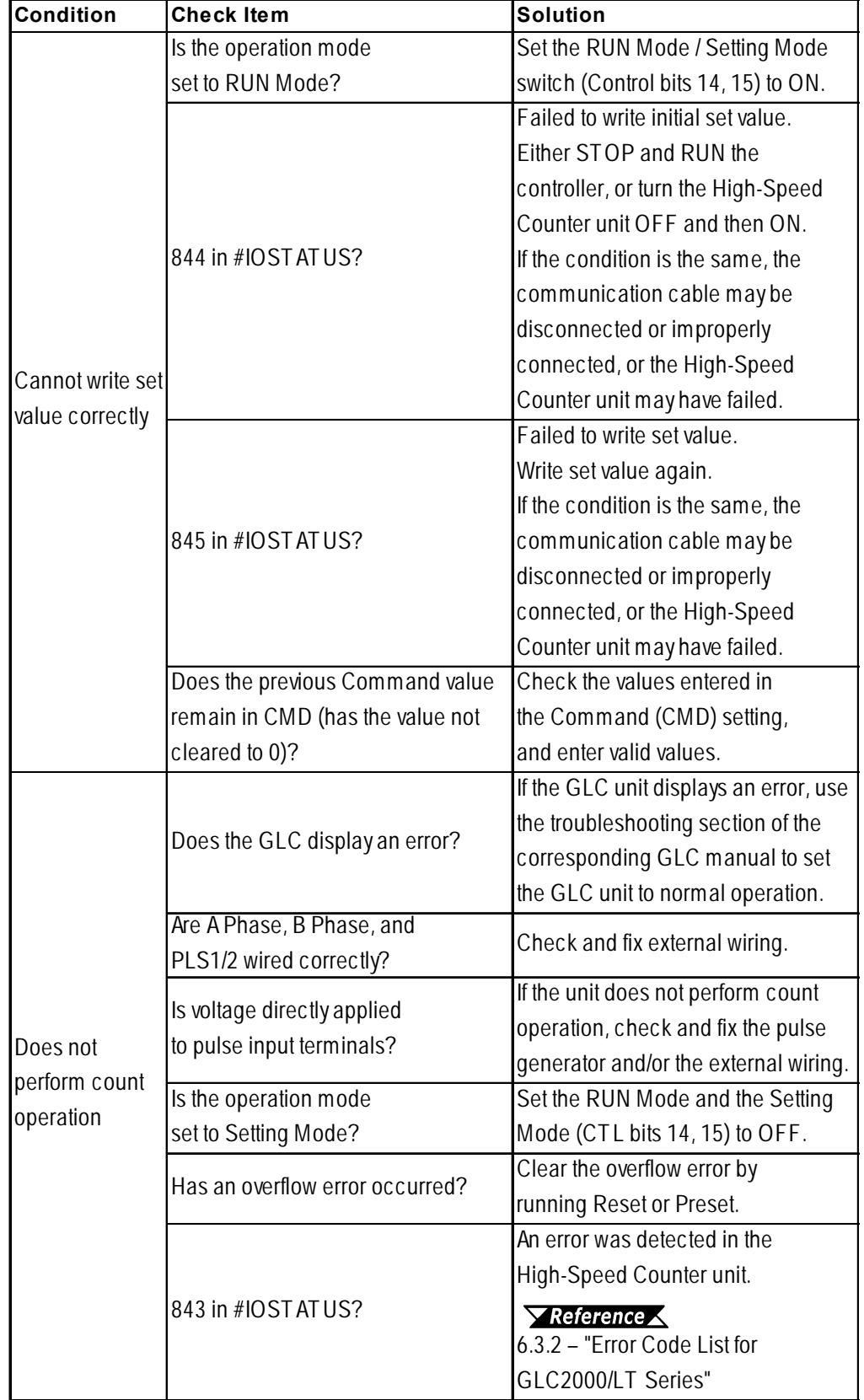

### **FN-HC Unit Troubleshooting Checklist**

| <b>Condition</b> | <b>Check Item</b>                                       | <b>Solution</b>                                                                                                    |
|------------------|---------------------------------------------------------|----------------------------------------------------------------------------------------------------|
|                  | Is 844 written to #IOST AT US?                          | The read in of the initial value has<br>failed. Turn the controller to STOP,<br>then RUN, or turn the FN-HC unit's<br>power ON/OFF. IF the problem<br>repeats, check if the data transfer<br>cable is either cut, the connector<br>is loose or if the FN-HC unit is<br>damaged. |
|                  | Does the input type of pulse                            | Match the input type of pulse                                                                                                    |
|                  | match the pulse input type in                           | with the pulse input type                                                                                                    |
|                  | the I/O configuration settings?                         | in the I/O configuration.                                                                                                    |
|                  | Is the maximum speed of                                 | Correct the calculated speed                                                                                                    |
|                  | input pulses within the range                           | settings in the I/O configuration so                                                                                                    |
|                  | of calculated speed set in the                          | as to correspond with the maximum                                                                                                    |
|                  | I/O configuration?                                      | speed.                                                                                                    |
|                  |                                                         | Check pulse shape with a                                                                                                    |
|                  | Does the pulse shape entered                            | synchroscope. If it does not match                                                                                                    |
|                  | match performance specifications?                       | specifications, enter the correct                                                                                                    |
|                  |                                                         | pulse shape.                                                                                                    |
| Count value is   | Do the differential input wires                         | Use a twist pair shield cable for                                                                                                    |
| not normal.      | use a twist pair shield cable?                          | differential input wires. If the shield                                                                                                    |
|                  | Is the shield line grounded?                            | line is not grounded, ground it.                                                                                                    |
|                  | Are the insides of the panel                            |                                                                                                    |
|                  | and surrounding units                                   | Protect from noise.                                                                                                    |
|                  | protected from noise?                                   |                                                                                                    |
|                  | Is there enough distance                                | Use an independent line for pulse                                                                                                    |
|                  | between high voltage units<br>and the pulse input line? | input wires. The pulse input line                                                                                                    |
|                  |                                                         | and the power line should be                                                                                                    |
|                  |                                                         | separated by more than 15cm.                                                                                                    |
|                  | Are the count input values that                         | When the count values are different,                                                                                                    |
|                  | are entered in PLS1 and PLS2                            | a hardware error exists. Please                                                                                                    |
|                  | the same?                                               | contact your local distributor.                                                                                                    |

**FN-HC Unit Troubleshooting Checklist (cont.)**

# **6.3.2 Error Code List for GLC2000/LT Series**

# **System Design Errors**

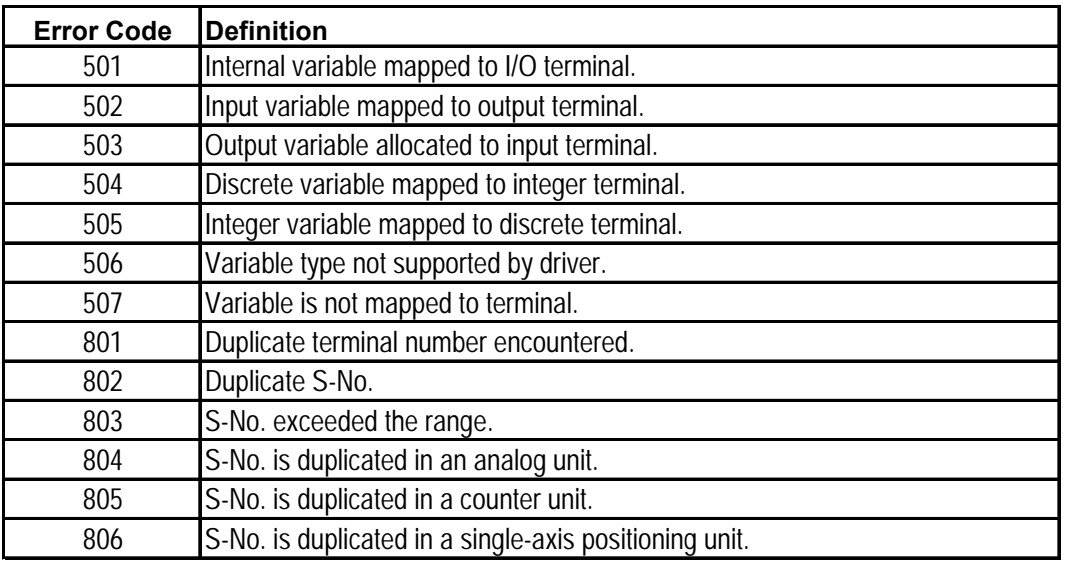

# **Initialization Errors**

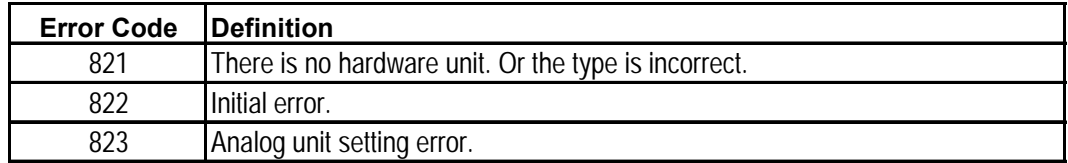

## **Runtime Errors**

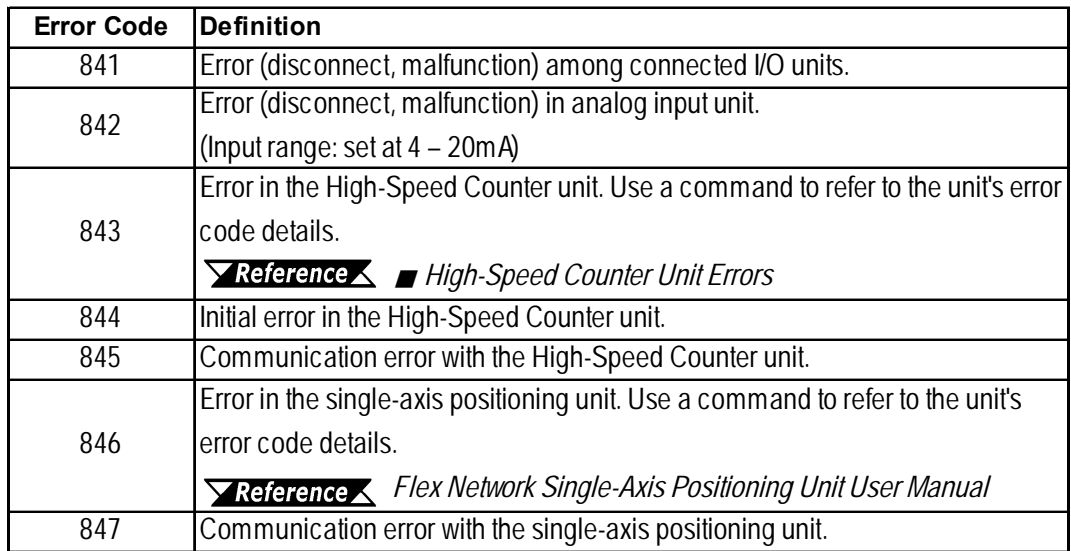

## **Internal Error**

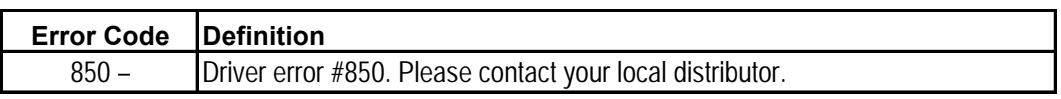

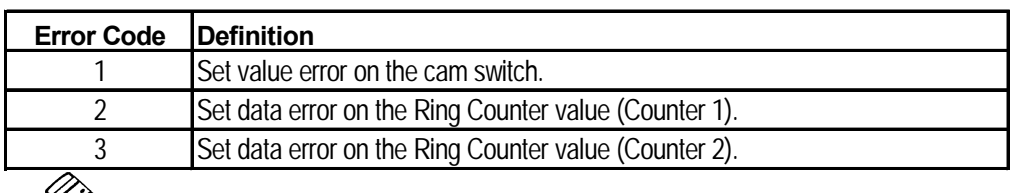

# **High-Speed Counter Unit Errors**

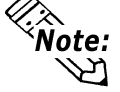

**Use a Read Command to check the High-Speed Counter unit's error code details.**

# **6.4 Troubleshooting for GP3000 Series**

### **6.4.1 Troubleshooting Checklist for GP3000 Series**

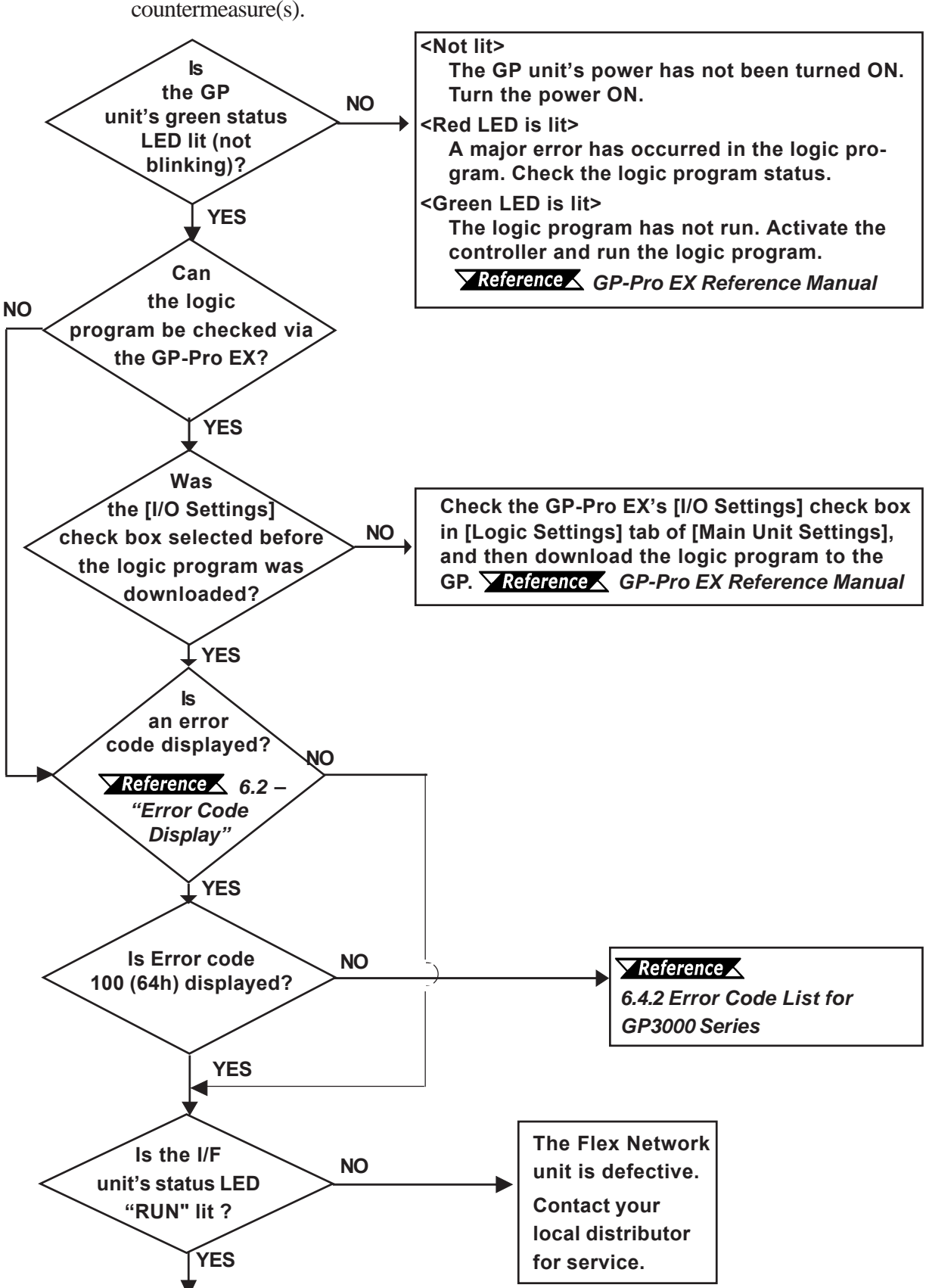

Use the following flowchart to locate the problem cause(s) and take appropriate countermeasure(s).

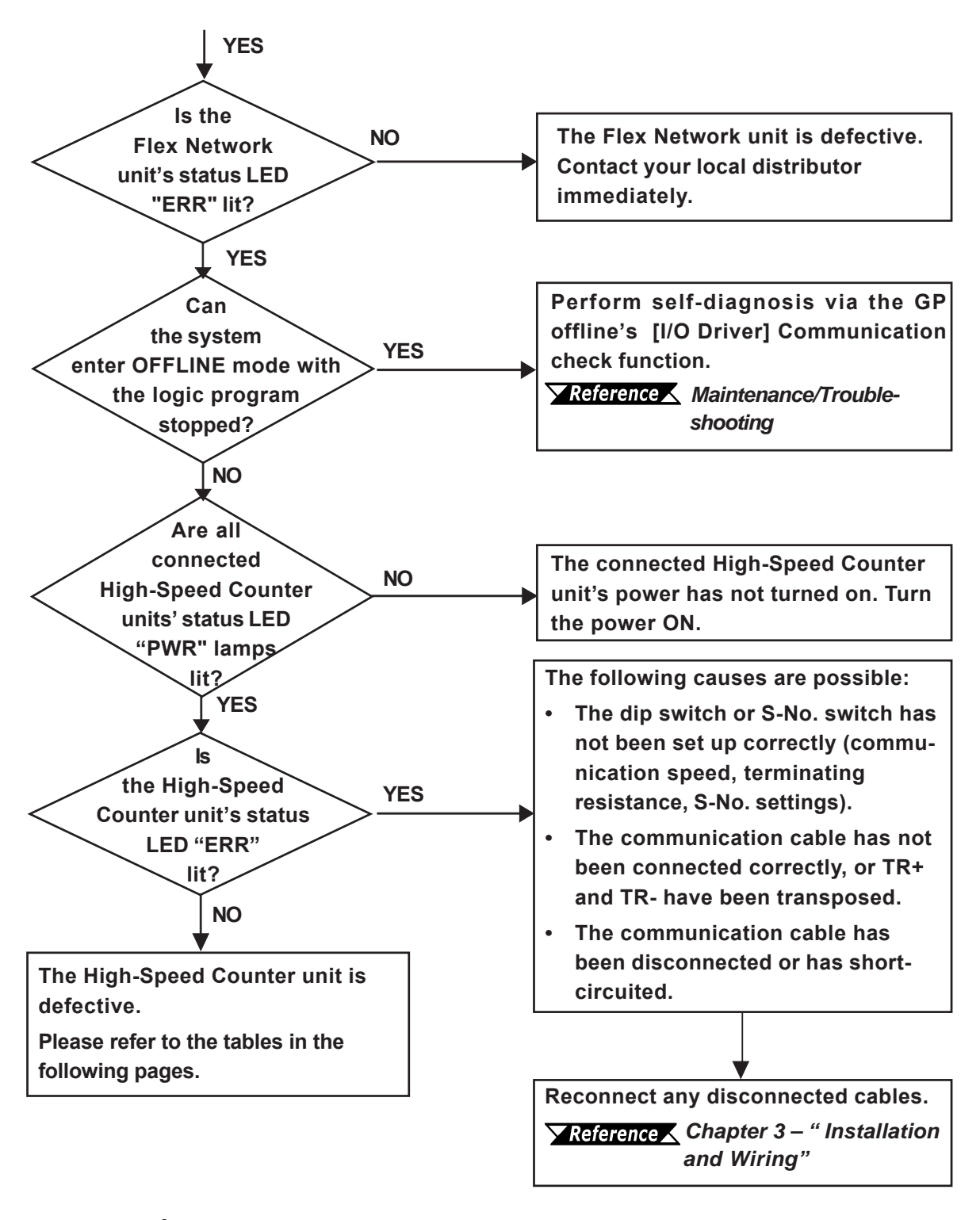

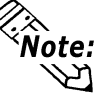

To minimize the amount of system downtime, Pro-face recommends that you prepare Flex Network unit substitutes in case of unexpected errors or problems.

If you cannot find the source of the problem in this section's *"Troubleshooting"* flowcharts, the High-Speed Counter unit itself may be the problem. Use the following table to take the appropriate problem-solving measures.

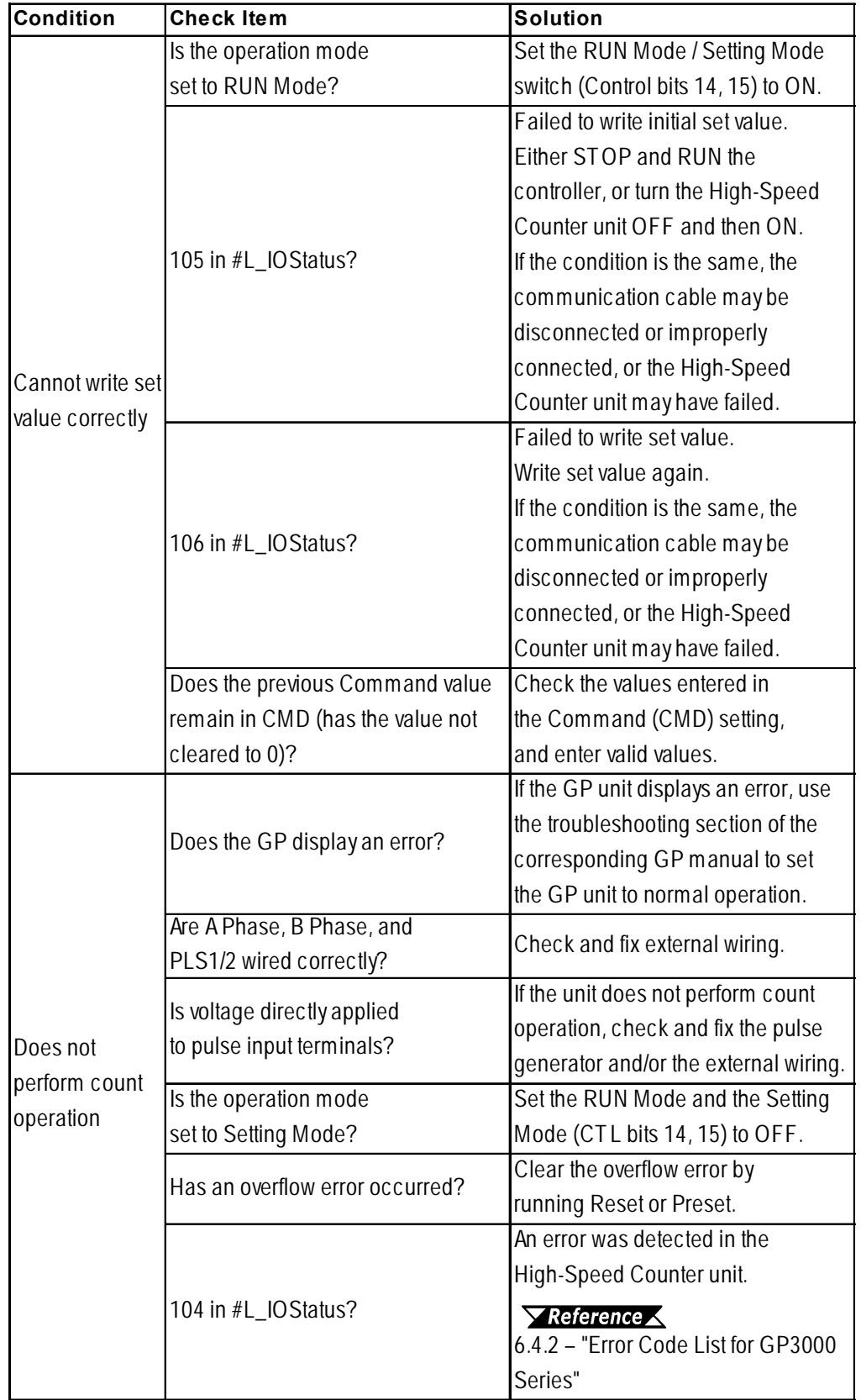

### **FN-HC Unit Troubleshooting Checklist**

| Condition                     | <b>Check Item</b>                 | <b>Solution</b>                                                                                                    |
|-------------------------------|-----------------------------------|----------------------------------------------------------------------------------------------------|
|                               | Is 105 written to #L_IOStatus?    | The read in of the initial value has<br>failed. Turn the controller to STOP,<br>then RUN, or turn the FN-HC unit's<br>power ON/OFF. IF the problem<br>repeats, check if the data transfer<br>cable is either cut, the connector<br>is loose or if the FN-HC unit is<br>damaged. |
|                               | Does the input type of pulse      | Match the input type of pulse                                                                                                    |
| Count value is<br>not normal. | match the pulse input type in     | with the pulse input type                                                                                                    |
|                               | the I/O configuration settings?   | in the I/O configuration.                                                                                                    |
|                               | Is the maximum speed of           | Correct the calculated speed                                                                                                    |
|                               | input pulses within the range     | settings in the I/O configuration so                                                                                                    |
|                               | of calculated speed set in the    | as to correspond with the maximum                                                                                                    |
|                               | I/O configuration?                | speed.                                                                                                    |
|                               |                                   | Check pulse shape with a                                                                                                    |
|                               | Does the pulse shape entered      | synchroscope. If it does not match                                                                                                    |
|                               | match performance specifications? | specifications, enter the correct                                                                                                    |
|                               |                                   | pulse shape.                                                                                                    |
|                               | Do the differential input wires   | Use a twist pair shield cable for                                                                                                    |
|                               | use a twist pair shield cable?    | differential input wires. If the shield                                                                                                    |
|                               | Is the shield line grounded?      | line is not grounded, ground it.                                                                                                    |
|                               | Are the insides of the panel      |                                                                                                    |
|                               | and surrounding units             | Protect from noise.                                                                                                    |
|                               | protected from noise?             |                                                                                                    |
|                               | Is there enough distance          | Use an independent line for pulse                                                                                                    |
|                               | between high voltage units        | input wires. The pulse input line                                                                                                    |
|                               | and the pulse input line?         | and the power line should be                                                                                                    |
|                               |                                   | separated by more than 15cm.                                                                                                    |
|                               | Are the count input values that   | When the count values are different.                                                                                                    |
|                               | are entered in PLS1 and PLS2      | a hardware error exists. Please                                                                                                    |
|                               | the same?                         | contact your local distributor.                                                                                                    |

**FN-HC Unit Troubleshooting Checklist (cont.)**

#### **6.4.2 Error Code List for GP3000 Series**

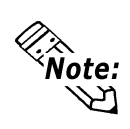

In the system window on the GP screen, an error code is displayed with RGE\* put to the top of the error code.

Ex.) RGE\*001 Not supported unit

# **System Design Errors**

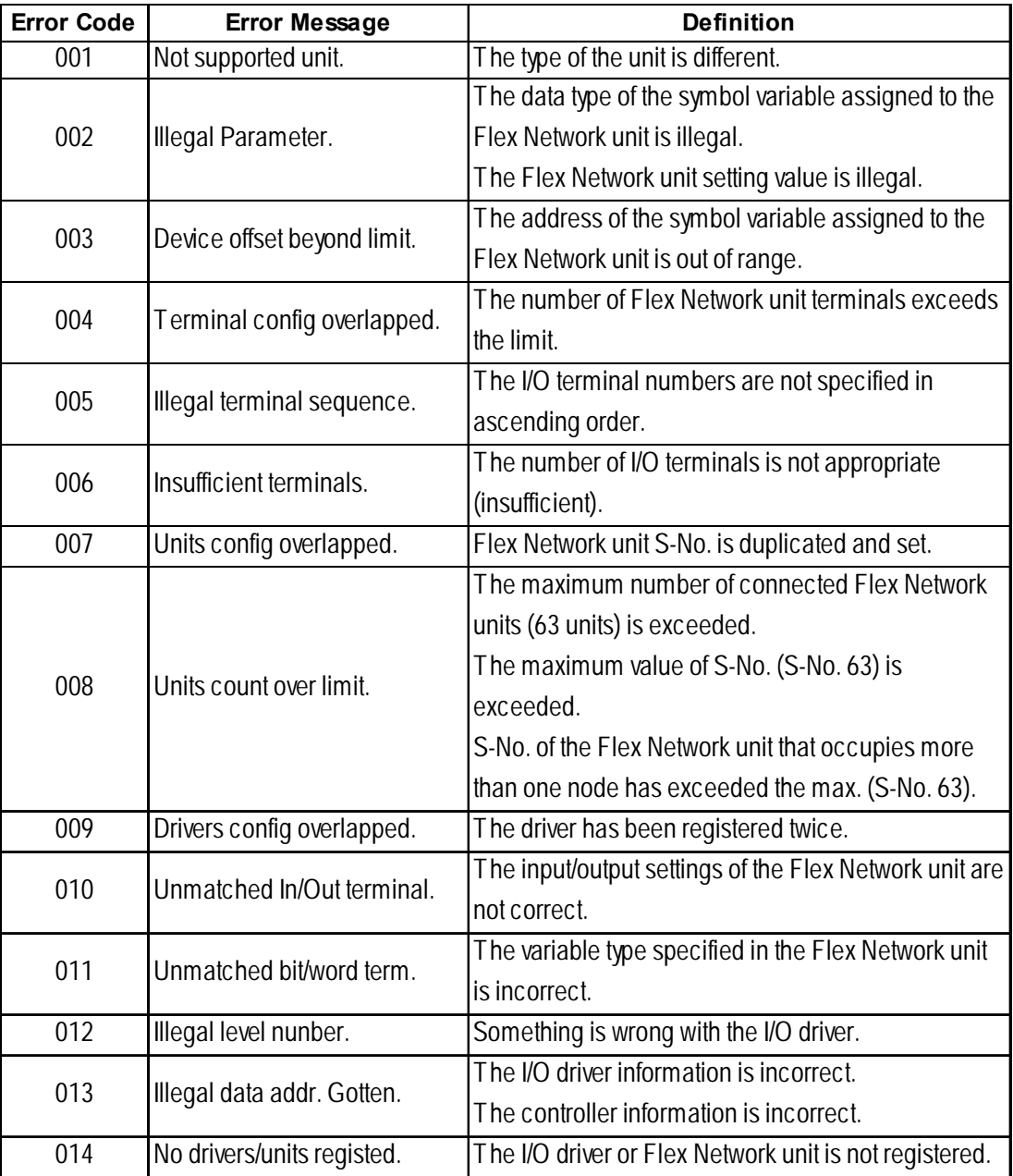

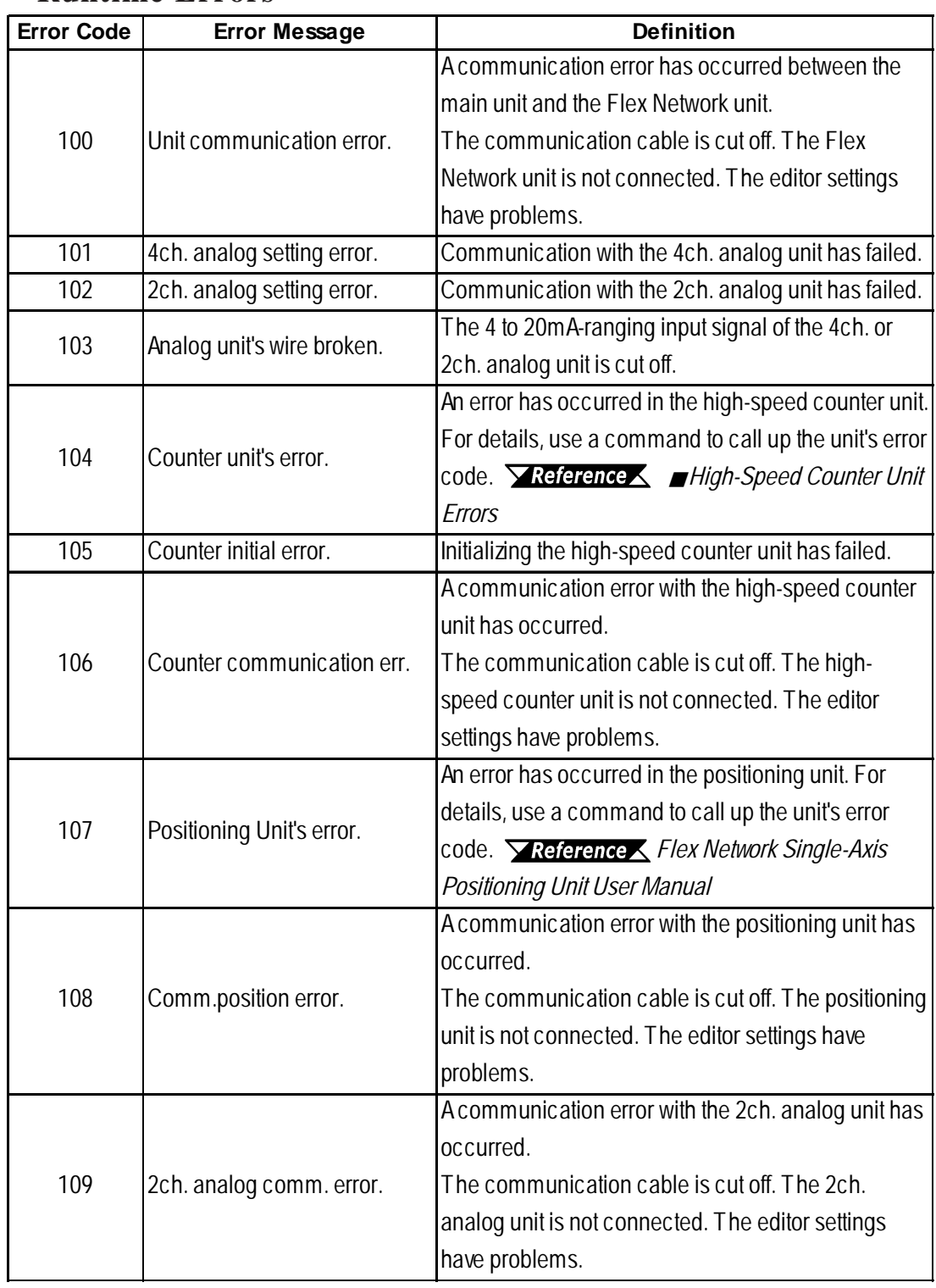

## **Runtime Errors**

### **Internal Error**

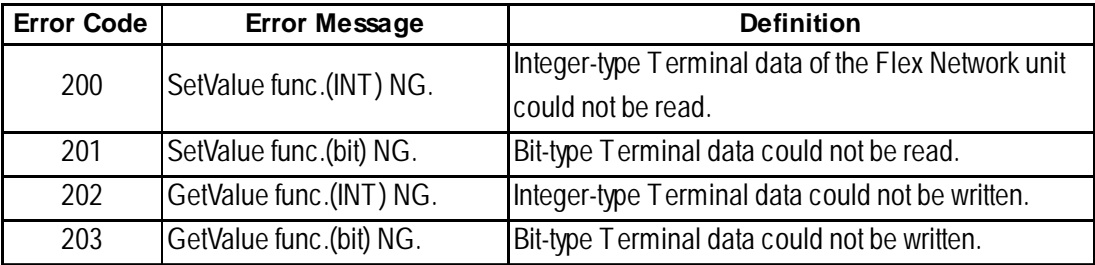

# **High-Speed Counter Unit Errors**

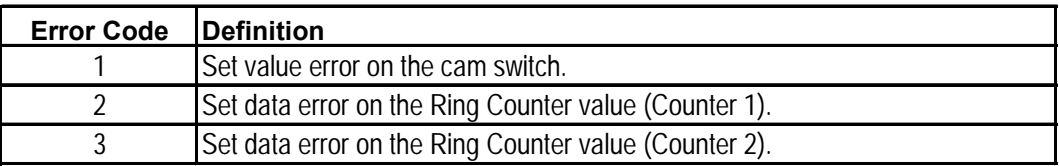

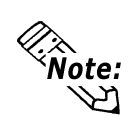

**Use a Read Command to check the High-Speed Counter unit's error code details.**

# *Memo*

- **1. Ring Counter Function Program Example**
- **2. Comparator Output Function Program Example**
- **3. Cam Switch Output Function Program Example**

# **Appendix**

This section gives examples of the logic program's ring counter function, comparator output function, and cam switch output function.

In the following programs, the first action performed is Version data read out. In order to set the Setting Value Write Flag to ON, the Preset value, Ring lower and upper limit values are read into the FN-HC unit.

Next, turn the Counter Start Flag ON when you wish to begin counting. When you want to make the current value the Preset Value, turn the Preset Command Flag ON. To use the Reset feature, turn the Reset Flag ON.

# **A.1 Ring Counter Function - Program Example**

# **I/O Configuration**

#### **<GLC2000/LT Series>**

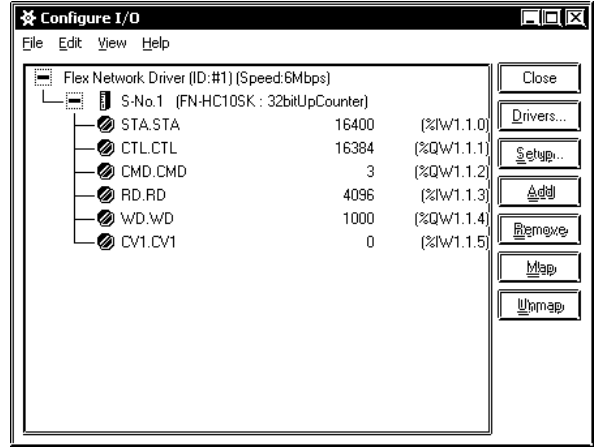

#### **<GP3000 Series>**

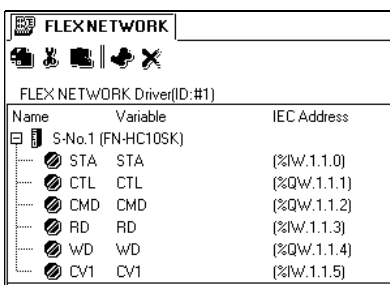

# **Logic Program Example for GLC2000/LT Series**

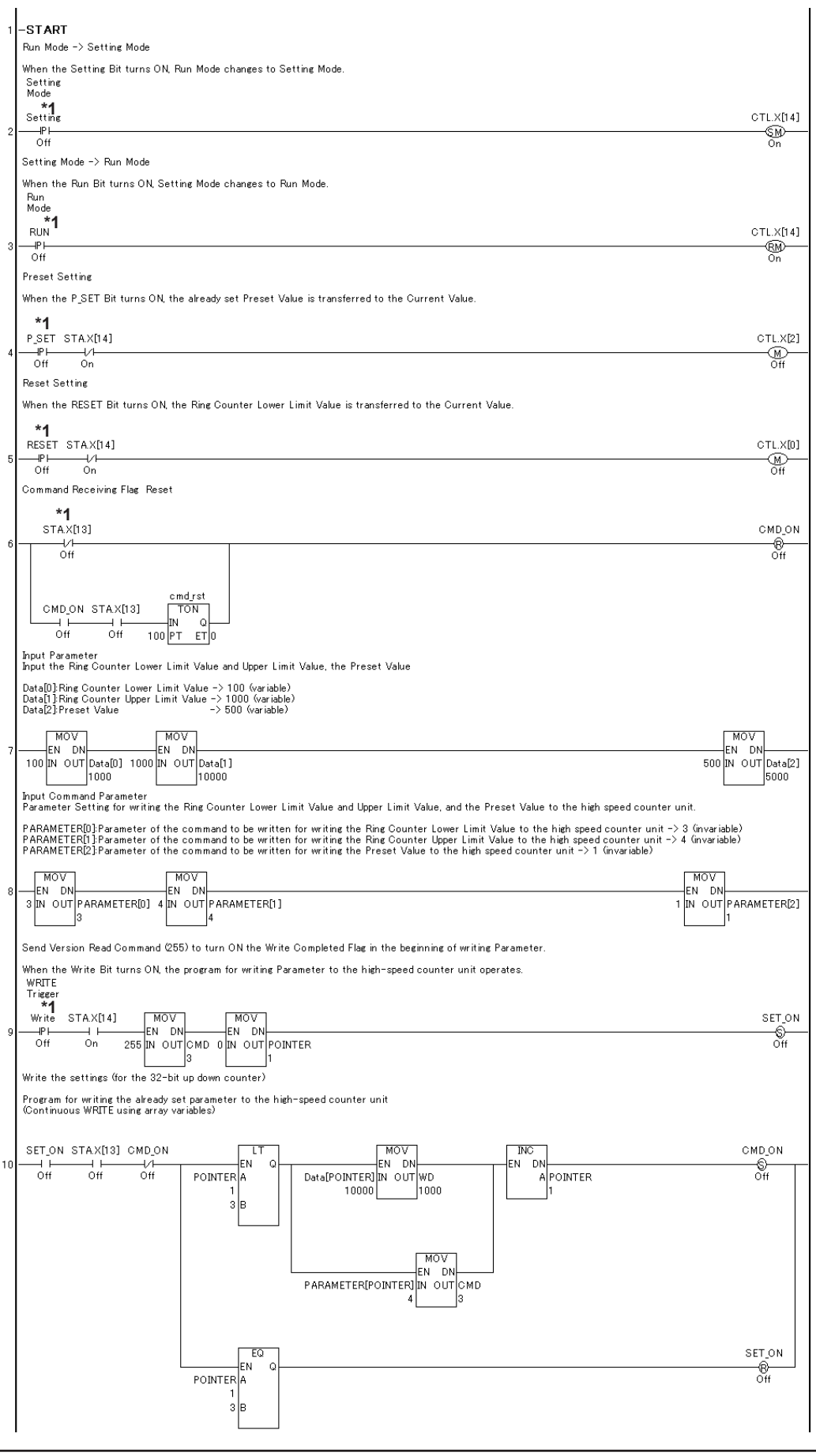

*\*1 Turn each ON with the switches or the programs on the screen.*

#### **Appendix**

#### **Logic Program Example of GP3000 Series**

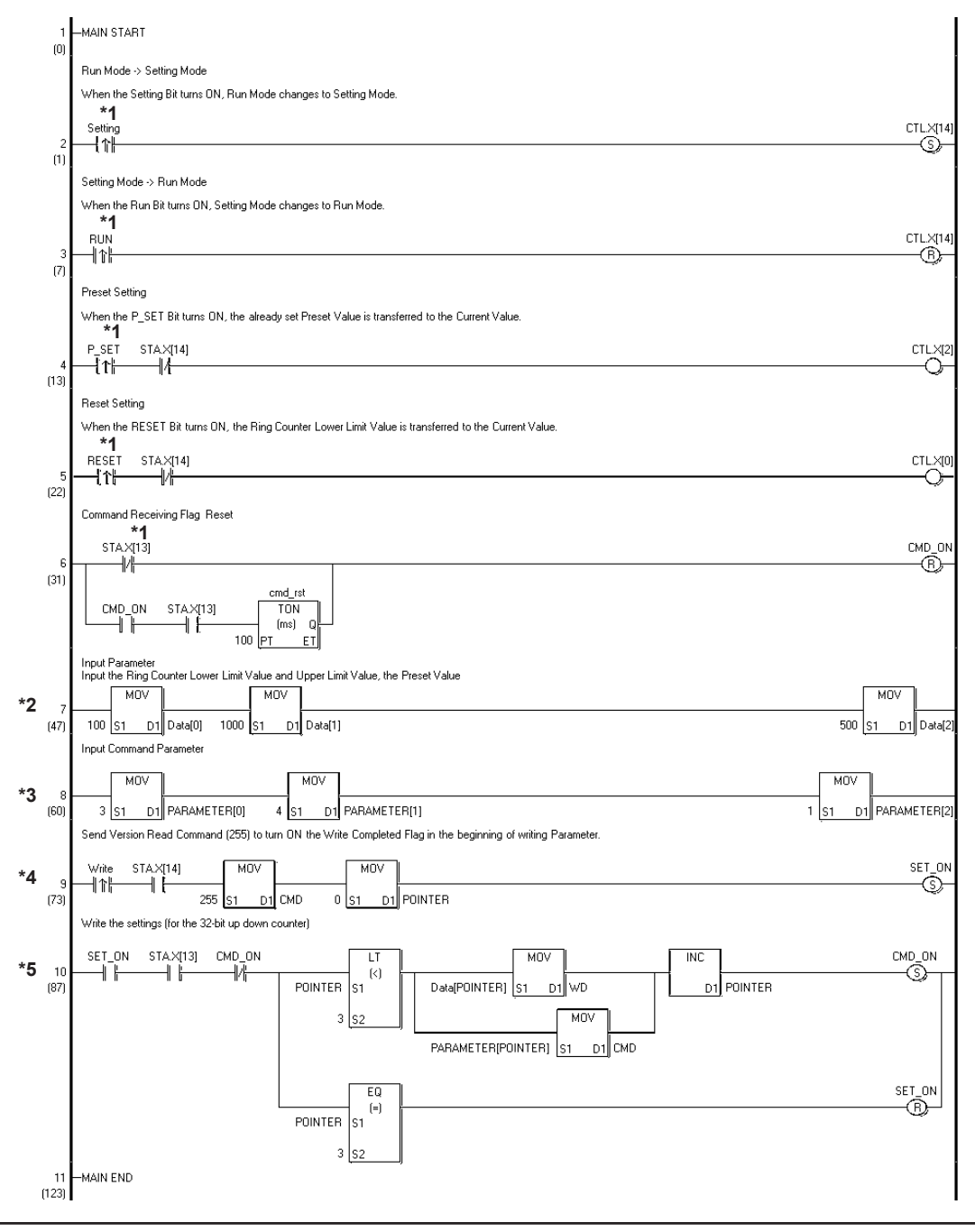

*\*1 Turn each ON with the switches or the programs on the screen.*

- *\*2 Data[0]:Ring Counter Lower Limit Value -> 100 (variable) Data[1]:Ring Counter Upper Limit Value -> 1000 (variable) Data[2]:Preset Value -> 500 (variable)*
- *\*3 Parameter Setting for writing the Ring Counter Lower Limit Value and Upper Limit Value, and the Preset Value to the high speed counter unit. PARAMETER[0]:Parameter of the command to be written for writing the Ring Counter Lower Limit Value to the high speed counter unit -> 3 (invariable) PARAMETER[1]:Parameter of the command to be written for writing the Ring Counter Upper Limit Value to the high speed counter unit -> 4 (invariable) PARAMETER[2]:Parameter of the command to be written for writing the Preset Value to the high speed counter unit -> 1 (invariable)*
- *\*4 When the Write Bit turns ON, the program for writing Parameter to the highspeed counter unit operates.*
- *\*5 Program for writing the already set parameter to the high-speed counter unit (Continuous WRITE using array variables)*

# **A.2 Comparator Output Function - Program Example**

# **I/O Configuration**

#### **<GLC2000/LT Series>**

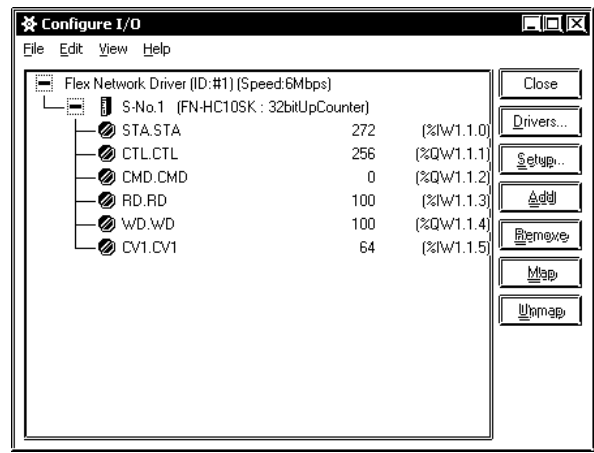

#### **<GP3000 Series>**

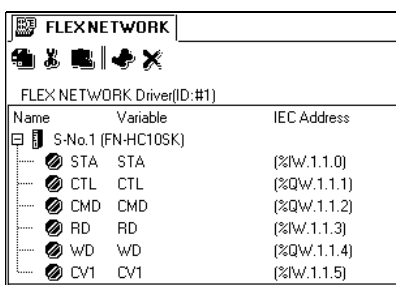

#### **Appendix**

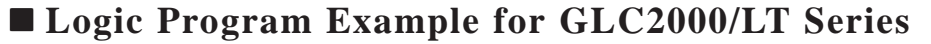

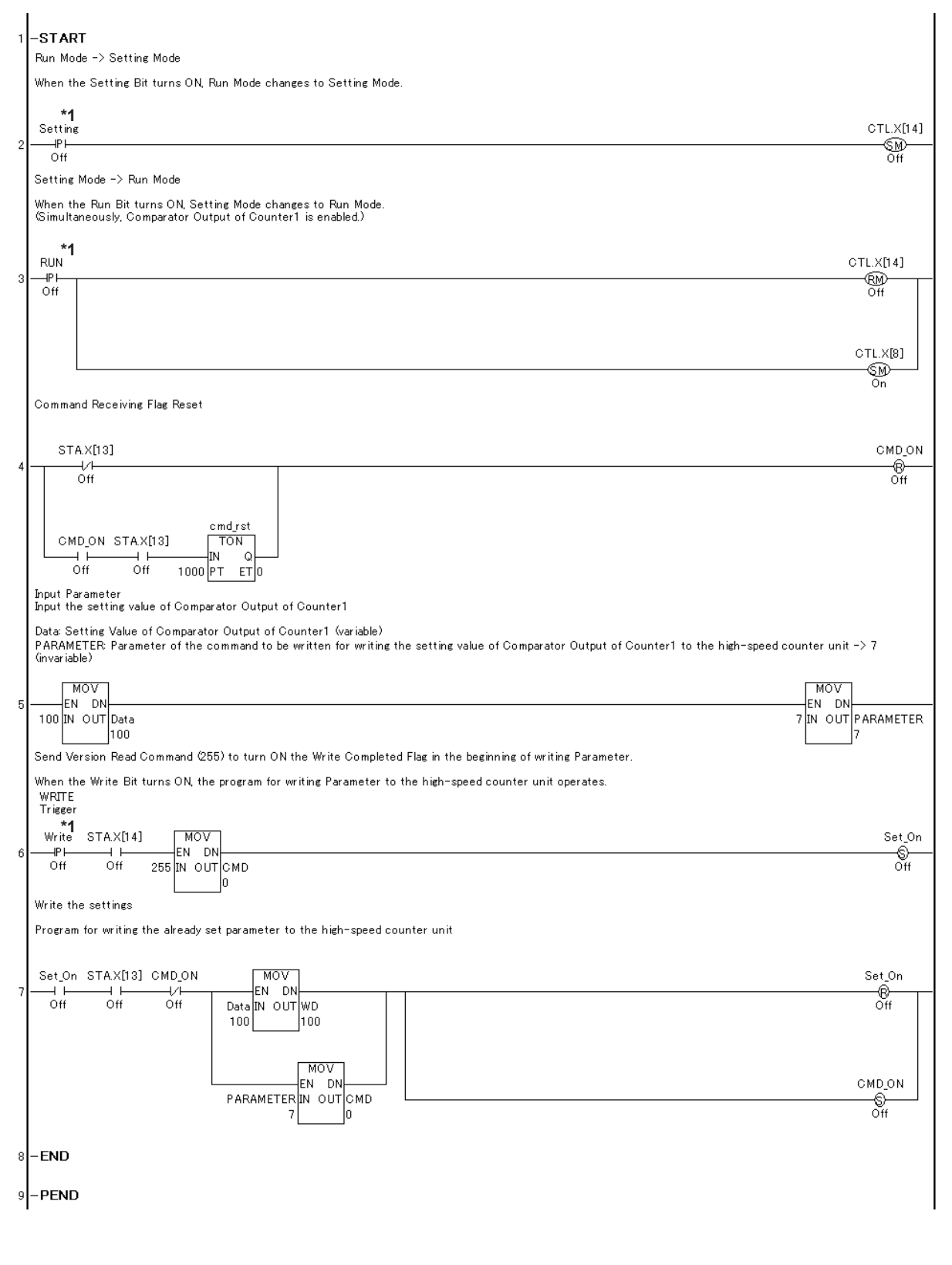

*\*1 Turn each ON with the switches or the programs on the screen.*
## **Logic Program Example of GP3000 Series**

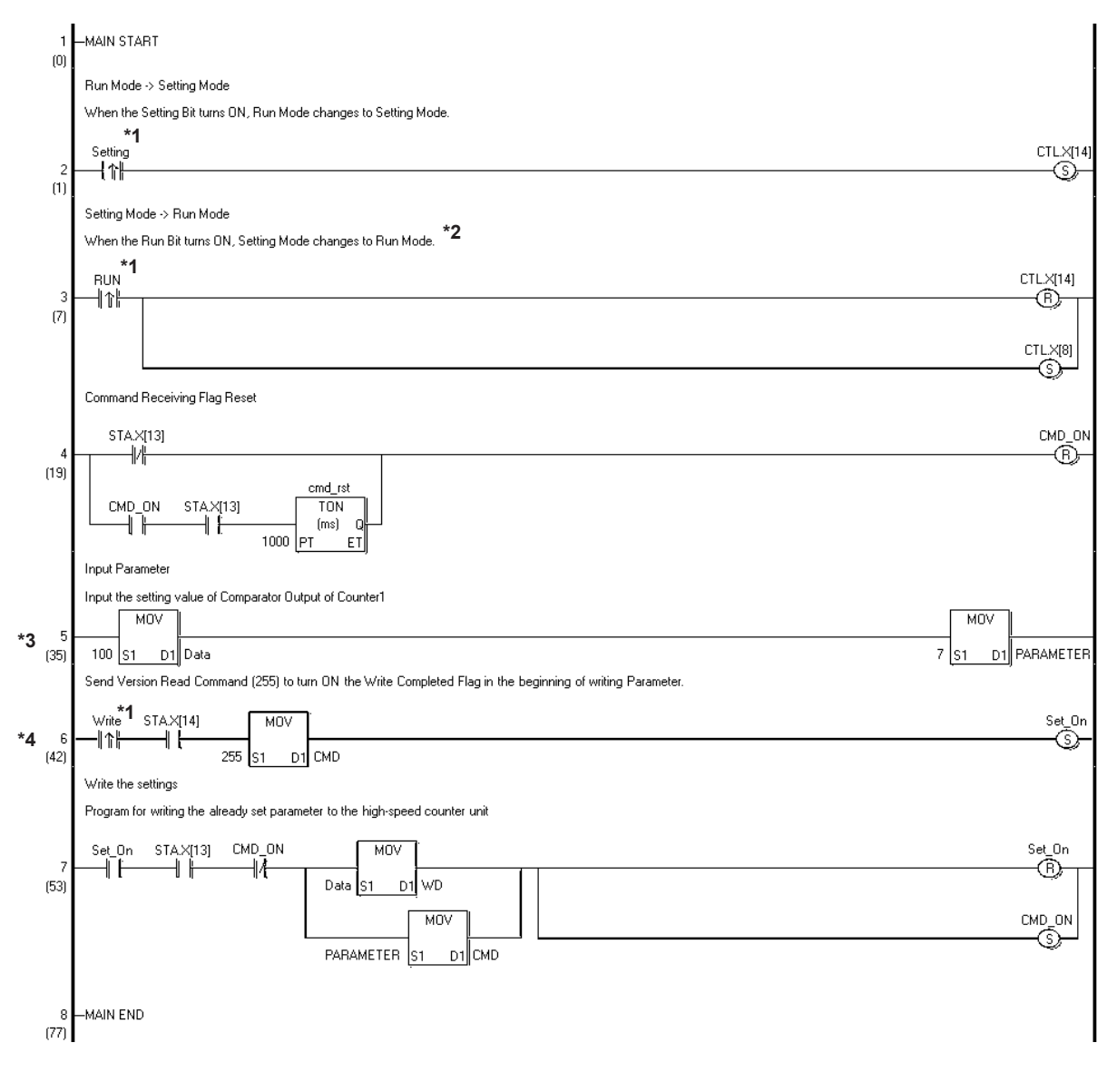

- *\*1 Turn each ON with the switches or the programs on the screen.*
- *\*2 Simultaneously, Comparator Output of Counter1 is enabled.*
- *\*3 Data: Setting Value of Comparator Output of Counter1 (variable) PARAMETER: Parameter of the command to be written for writing the setting value of Comparator Output of Counter1 to the high-speed counter unit -> 7 (invariable)*
- *\*4 When the Write Bit turns ON, the program for writing Parameter to the highspeed counter unit operates.*

# **A.3 Cam Switch Output Function - Program Example**

### **I/O Configuration**

**<GLC2000/LT Series>**

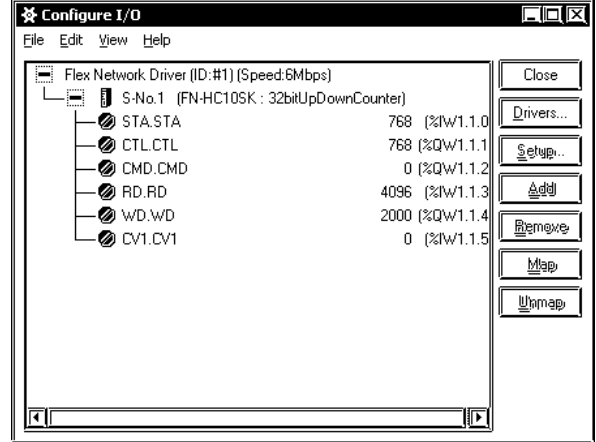

#### **<GP3000 Series>**

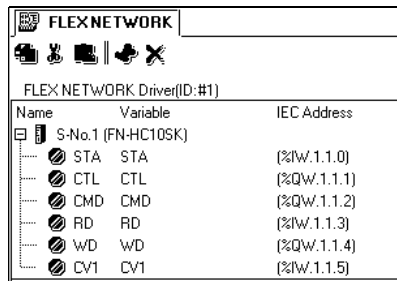

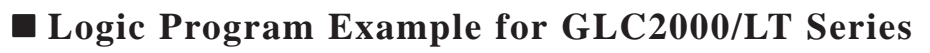

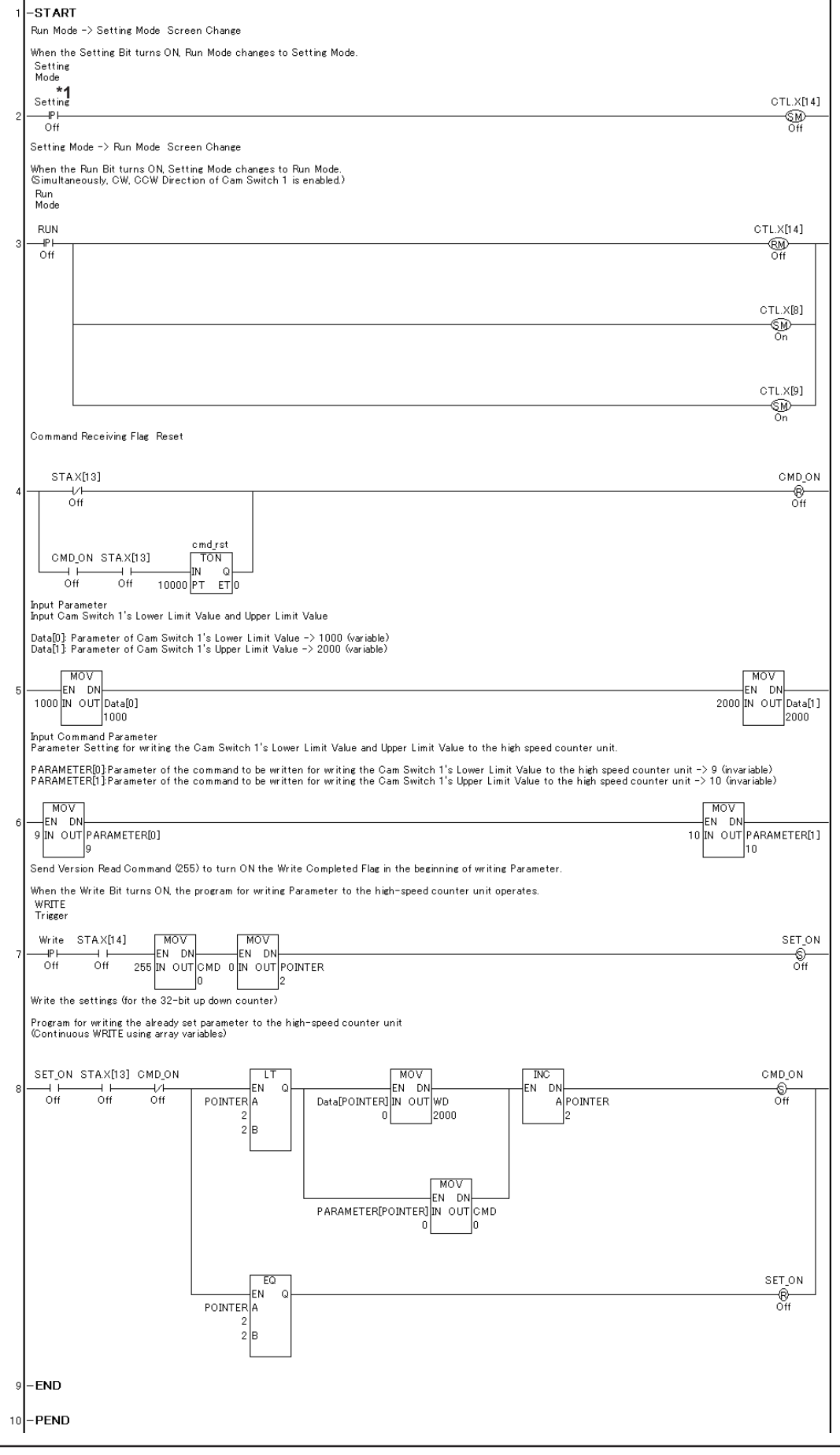

*\*1 Turn each ON with the switches or the programs on the screen.*

#### **Appendix**

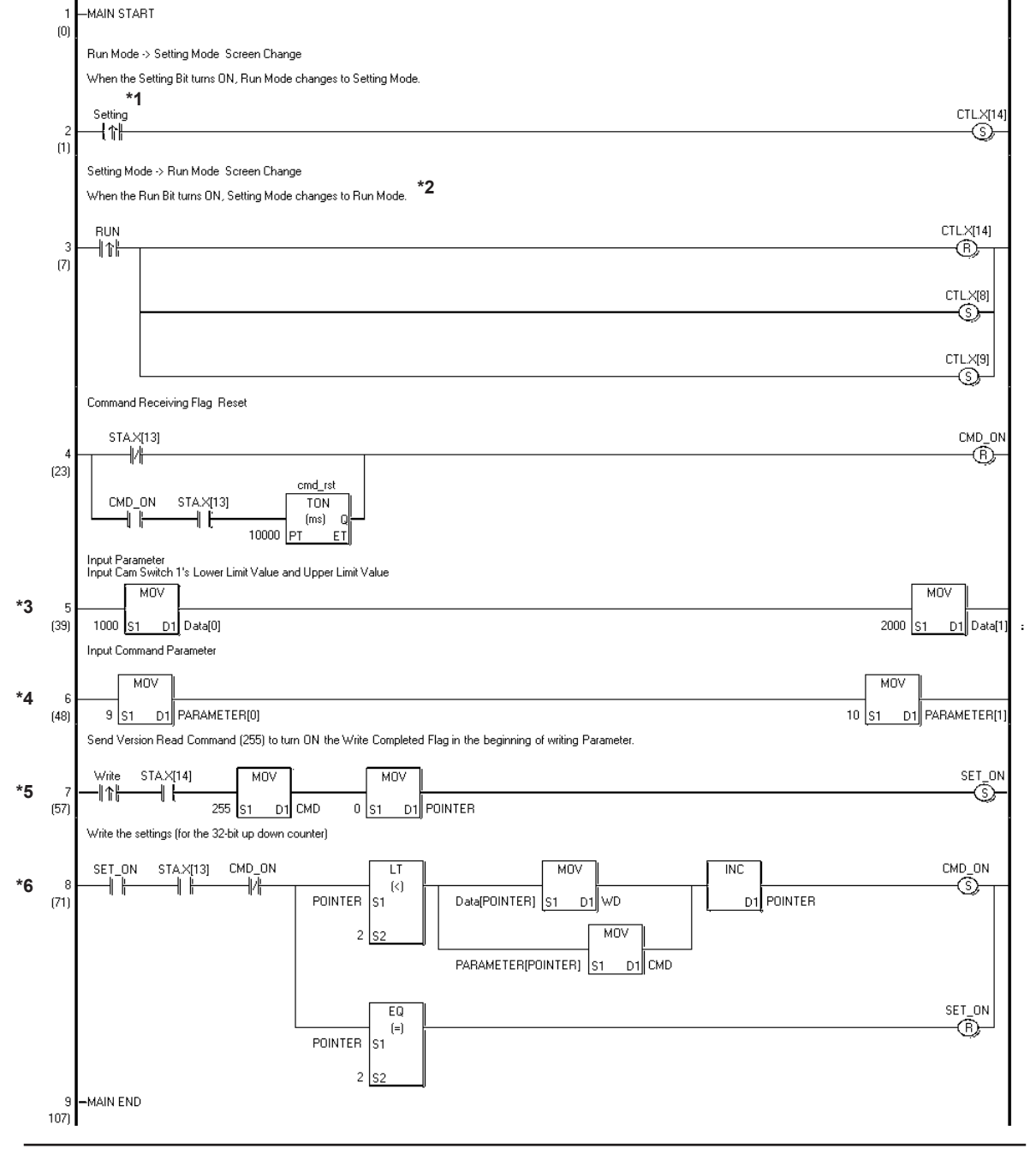

#### **Logic Program Example of GP3000 Series**

- *\*1 Turn each ON with the switches or the programs on the screen.*
- *\*2 Simultaneously, CW, CCW Direction of Cam Switch 1 is enabled.*
- *\*3 Data[0]: Parameter of Cam Switch 1's Lower Limit Value -> 1000 (variable) Data[1]: Parameter of Cam Switch 1's Upper Limit Value -> 2000 (variable)*
- *\*4 Parameter Setting for writing the Cam Switch 1's Lower Limit Value and Upper Limit Value to the high speed counter unit.*
	- *PARAMETER[0]:Parameter of the command to be written for writing the Cam Switch 1's Lower Limit Value to the high speed counter unit -> 9 (invariable) PARAMETER[1]:Parameter of the command to be written for writing the Cam Switch 1's Upper Limit Value to the high speed counter unit -> 10 (invariable)*
- *\*5 When the Write Bit turns ON, the program for writing Parameter to the highspeed counter unit operates.*
- *\*6 Program for writing the already set parameter to the high-speed counter unit (Continuous WRITE using array variables)*

# **Memo**